# **Usmjeravanje objekata na montažnoj liniji primjenom vizijskog sustava**

**Petrović, Marija**

**Master's thesis / Diplomski rad**

**2010**

*Degree Grantor / Ustanova koja je dodijelila akademski / stručni stupanj:* **University of Zagreb, Faculty of Mechanical Engineering and Naval Architecture / Sveučilište u Zagrebu, Fakultet strojarstva i brodogradnje**

*Permanent link / Trajna poveznica:* <https://urn.nsk.hr/urn:nbn:hr:235:487615>

*Rights / Prava:* [In copyright](http://rightsstatements.org/vocab/InC/1.0/) / [Zaštićeno autorskim pravom.](http://rightsstatements.org/vocab/InC/1.0/)

*Download date / Datum preuzimanja:* **2024-05-06**

*Repository / Repozitorij:*

[Repository of Faculty of Mechanical Engineering](https://repozitorij.fsb.unizg.hr) [and Naval Architecture University of Zagreb](https://repozitorij.fsb.unizg.hr)

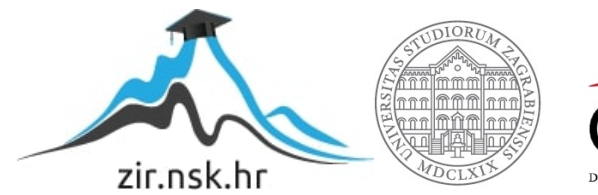

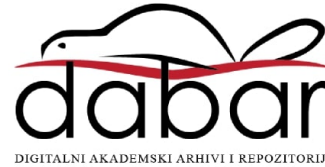

Sveučilište u Zagrebu

**Fakultet strojarstva i brodogradnje** 

# **DIPLOMSKI RAD**

Marija Petrović

Zagreb, 2010.

Sveučilište u Zagrebu

**Fakultet strojarstva i brodogradnje** 

# **DIPLOMSKI RAD**

Voditelj rada:

Prof. dr. sc. Bojan Jerbić Marija Petrović

# **Zadatak**

Naslov: USMJERAVANJE OBJEKATA NA MONTAŽNOJ LINIJI PRIMJENOM VIZIJSKOG SUSTAVA

Opis zadataka:

Vizijski sustavi se u automatskoj montaži koriste za kontrolu dijelova i sklopova, identifikaciju i lokalizaciju predmeta rada. U sklopu diplomskog rada potrebno je u postojećem automatskom montažnom sustavu, Laboratorija za projektiranje izradbenih i montažnih sustava, riješiti problem usmjeravanja sklopova na transportnom sustavu temeljem prepoznavanja stupnja izgrañenosti sklopova. Za prepoznavanje koristiti raspoloživi vizijski sustav National Instruments. Pritom je potrebno izvršiti mehaničku rekonstrukciju skretnice na transportnom sustavu, povezati vizijski sustav sa upravljačkom jedinicom transporta te izraditi odgovarajući upravljački program.

# **IZJAVA**

 Izjavljujem pod punom materijalnom i moralnom odgovornošću da sam diplomski rad izradila samostalno, primjenjujući znanje stečeno na Fakultetu strojarstva i brodogradnje Sveučilišta u Zagrebu, uz pomoć mentora prof. dr. sc. Bojana Jerbića te navedene literature.

U Zagrebu, 2010. Marija Petrović

 $\overline{\phantom{a}}$  ,  $\overline{\phantom{a}}$  ,  $\overline{\phantom{a}}$ 

# **ZAHVALA**

Zahvaljujem mentoru prof. dr. sc. Bojanu Jerbiću na savjetima i usmjeravanjima tijekom izrade rada.

Takoñer zahvaljujem svim zaposlenicima Laboratorija za projektiranje izradbenih i montažnih sustava, a posebno asistentu dipl. ing. Tomislavu Stipančiću na njegovoj nesebičnoj pomoći i strpljenju prilikom izrade ovoga rada.

Marija Petrović

## **Sažetak**

Cilj ovoga rada bio je riješiti problem usmjeravanja sklopova na transportnom sustavu postojećeg automatskog montažnog sustava, Laboratorija za projektiranje izradbenih i montažnih sustava. Usmjeravanje se vrši na temelju prepoznavanja stupnja izgrađenosti sklopova. U tu svrhu izrađena su dva programa. Program, koji je dio vizijskog sustava i služi za prepoznavanje značajki na sklopovima, izrañen je u *NI Vision Builder for Automated Inspection* programu, verziji 3.0. Drugi program je upravljački program, izrañen u programu *RSLogix 5000*.

Rad je podijeljen na pet većih poglavlja. Na samom početku dan je kratak uvod, nakon čega slijedi poglavlje s općenitim informacijama o vizijskim sustavima.

U poglavlju "Tehničke karakteristike sustava" objašnjene su i prikazane komponente sustava i to mehaničke komponente (pneumatski cilindri, linearna jedinica, senzori), komponente vizijskog sustava (kamera, CVS-1450 ureñaj itd.) i upravljačke komponente (upravljačka jedinica, DeviceNet skener).

U idućem poglavlju opisan je program *NI Vision Builder for Automated Inspection*.

U najvećem poglavlju detaljno su opisani izrađeni programi, program za prepoznavanje stupnja izgrađenosti sklopova i upravljački program. Opisani su njihovi koraci i problemi koji su se pojavljivali prilikom izrade, te način njihovog rješavanja.

Zadnje poglavlje objašnjava koji mehanički problemi su se pojavljivali kod skretnice, te kako su riješeni bez provođenja većih mehaničkih rekonstrukcija na skretnici.

Na kraju je dan zaključak proizašao iz rada na rješavanju zadataka, te prilog sa prikazom cijelog upravljačkog programa.

# SADRŽAJ:

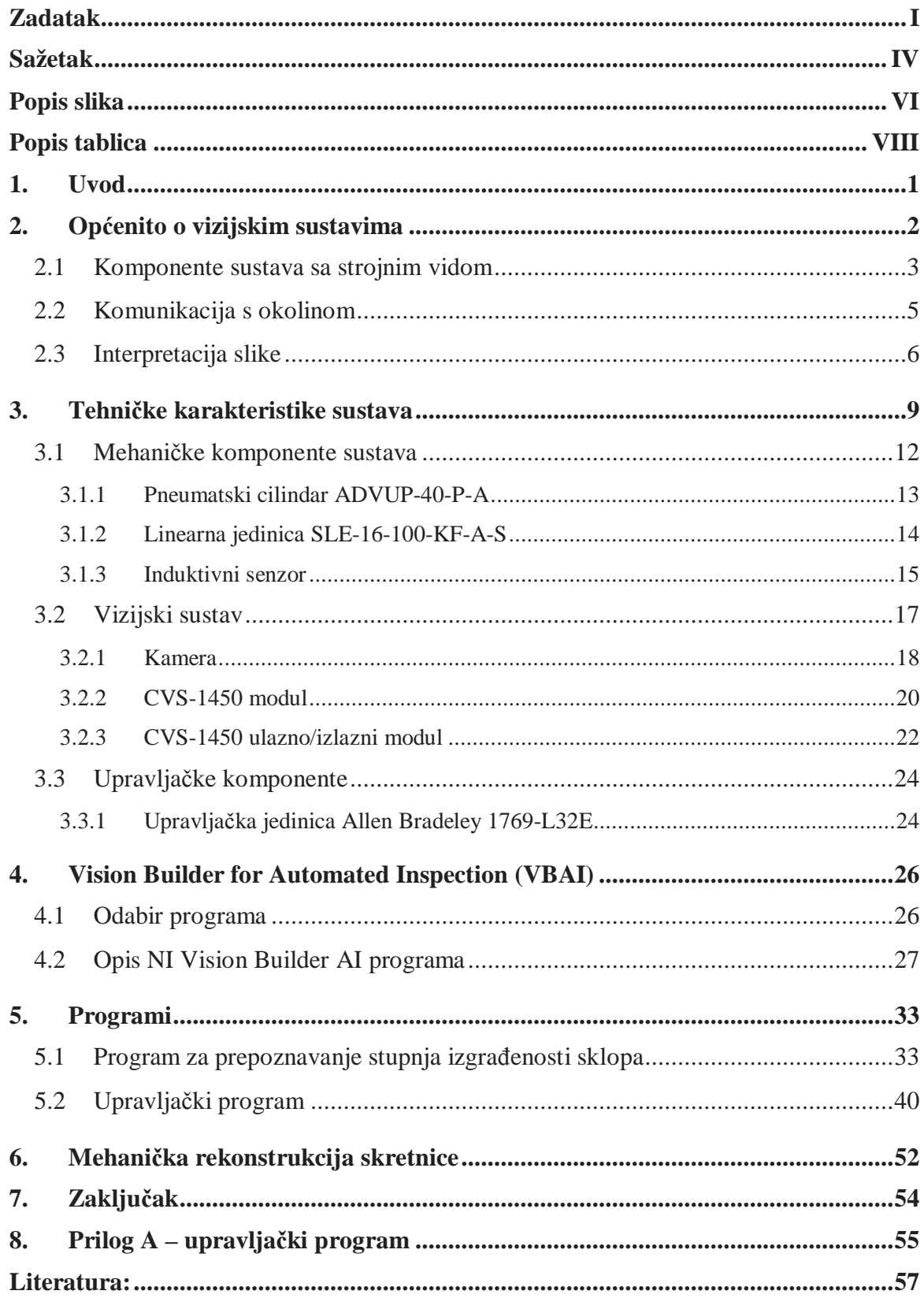

# **Popis slika**

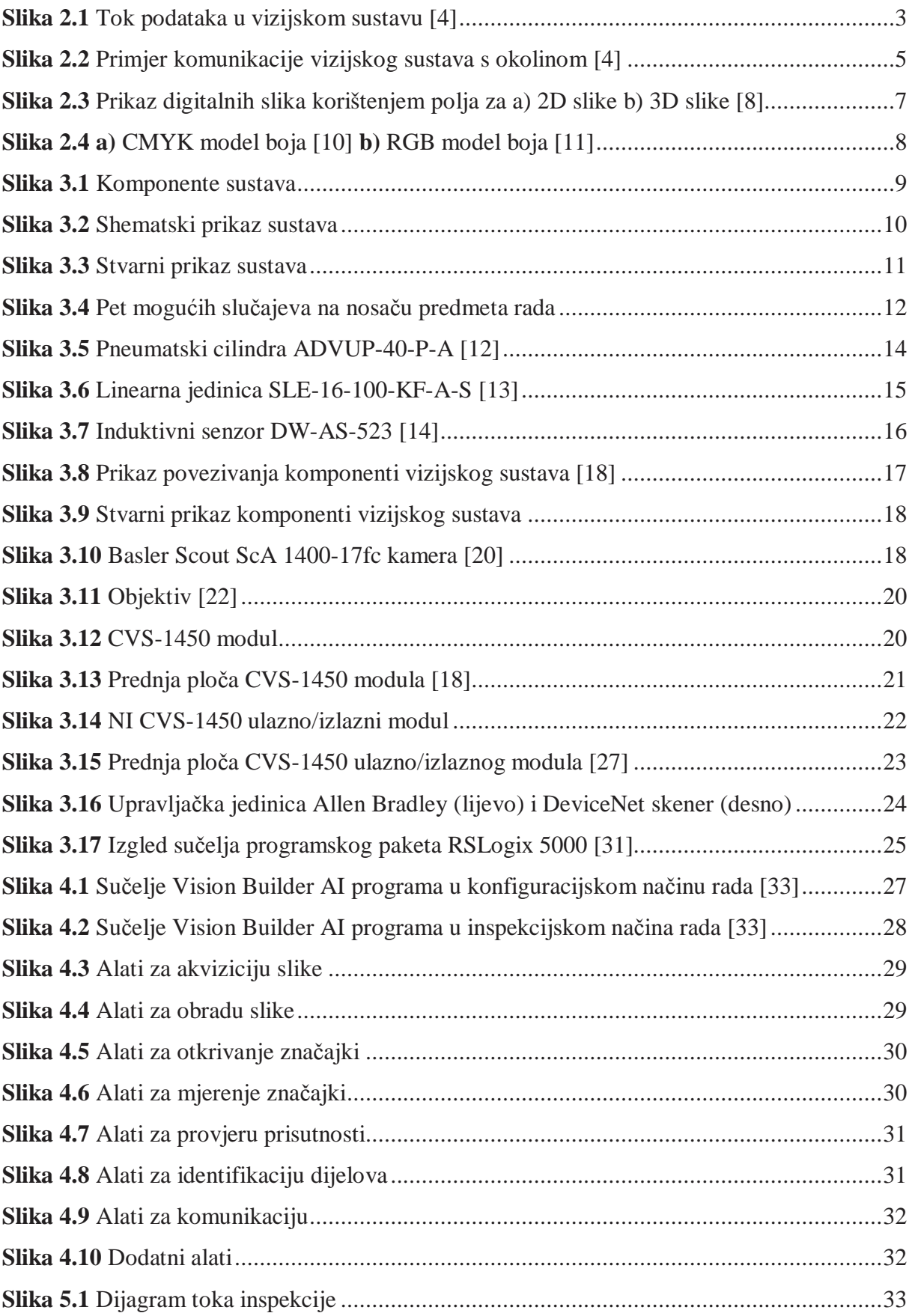

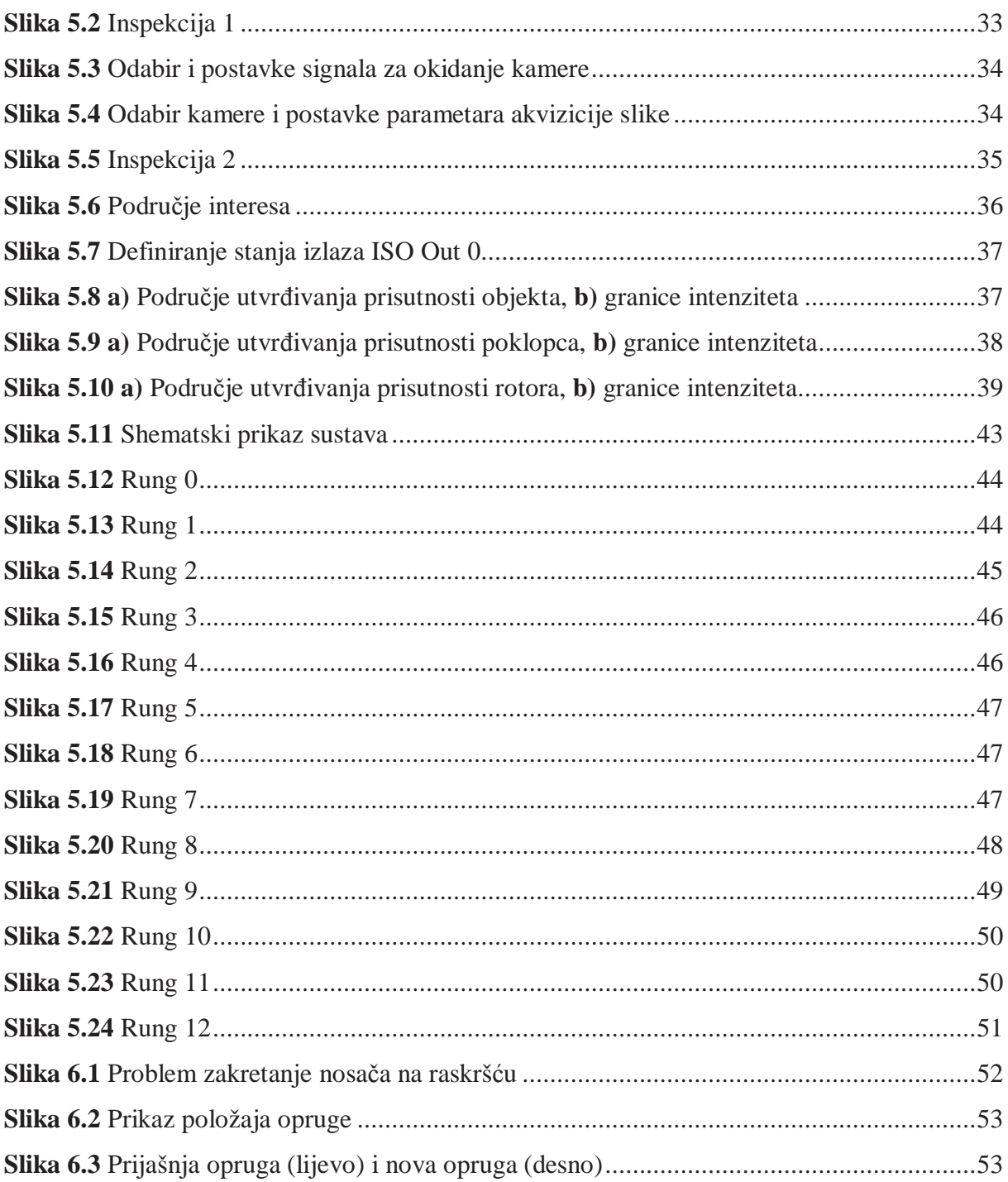

# **Popis tablica**

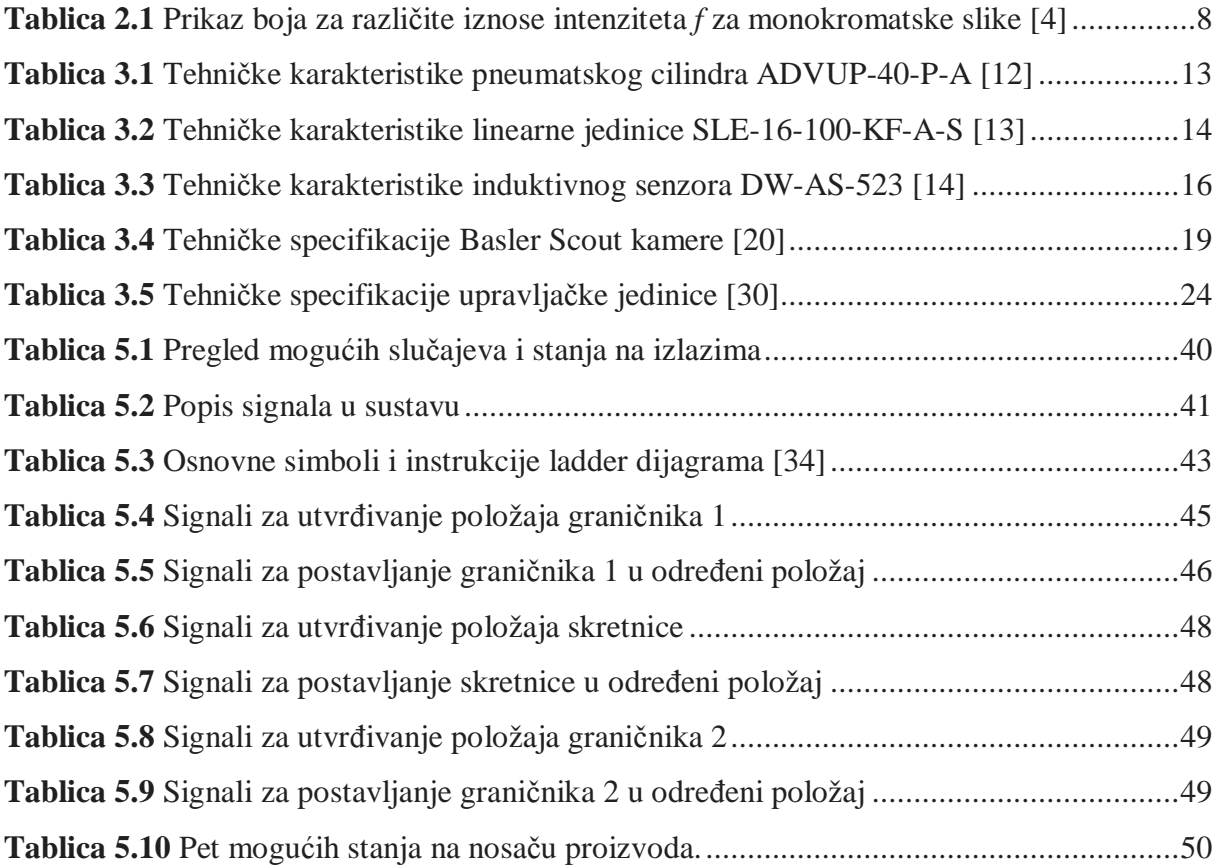

# **1. Uvod**

Vizijski sustavi sve su prisutniji u industriji, najčešće u svrhu automatiziranja procesa proizvodnje ili montaže. Zadaci vizijskih sustava uglavnom se svode na prepoznavanje objekata, prepoznavanje teksta i interpretaciju scene. U ovome radu vizijski sustav koristio se u svrhu usmjeravanja sklopova na transportnom sustavu temeljem prepoznavanja stupnja izgrađenosti sklopa.

Korišten je vizijski sustav proizvoñača *National Instruments* čije su osnovne komponente kamera i objektiv, CVS-1450 ureñaj i ulazno/izlazni modul. Program, za rješavanje problema prepoznavanja, izrañen je korištenjem programa *NI Vision Builder for Automated Inspection*, verzija 3.0. U radu je dan detaljan opis svih koraka programa.

Nadalje, vizijski sustav povezan je sa upravljačkom jedinicom transportnog sustava, *Allen Bradley CompactLogix 1769-L32E*, te je izrađen upravljački program u programskom paketu RSLogix 5000 tvrtke *Rockwell Automation*. Upravljački program izrañen je primjenom vizualnog programiranja, korištenjem grafičkih objekata, tzv. ladder programiranje. Svaki red programa (u daljnjem tekstu rung) prikazan je i objašnjen, te su navedeni problemi koji su se pojavljivali i način na koji su otklonjeni.

Mehanička rekonstrukcija skretnice na transportnom sustavu nije izvršena jer je problem uklonjen promjenom logike rada, odnosno izmjenama u upravljačkom programu. U radu je dano detaljnije objašnjenje samoga problema i njegovog rješenja.

U općenitom dijelu ukratko je objašnjen pojam vizijskih sustava, njihove primjene, komunikacije sa okolinom, pitanja na koje treba obratiti pozornost prije uvoñenja vizijskog sustava i interpretacije slike. Spomenuti pojmovi, primjeri i problemi detaljnije su opisani u referenciranim literaturama.

### **2. Op**ć**enito o vizijskim sustavima**

Postoji više vrsta vizijskih sustava, koje su sve objedinjene širim pojmom strojni vid (eng. *machine vision*). Sredinom 60-ih godina 20. stoljeća pokazao se potencijal za primjenu strojnog vida u inspekcijama, upravljanju robotima i automatskom montažom.

Jedna od definicija strojnoga vida glasi: "*Primjena ure*ñ*aja za opti*č*ko beskontaktno raspoznavanje kako bi automatski prihva*ć*ao i interpretirao sliku stvarnog prizora, te kako bi dobio informacije i/ili upravljao ure*ñ*ajima ili procesima*". [1]

Pojam strojni vid obuhvaća i digitalizaciju, analizu te rukovanje slikom, što ujedno spada i u područje obrade slike (eng. *image processing* <sup>1</sup> ) i računalnog vida (eng. *computer vision* <sup>2</sup> ). Iako se često njihova područja preklapaju, ovi pojmovi nisu sinonimi. Strojni vid je grana inženjerskog projektiranja i ne zahtjeva nužno uporabu računala, često se koristi specijalizirana oprema kojom se postiže veća brzina od one koju postižu konvencionalna računala.

Za rješavanje širokog spektra industrijskih problema dovoljan je vizijski sustav koji, u usporedbom sa ljudskim, ima znatno lošiji vid. Svakim danom strojni vid se sve više primjenjuje za automatske procese, analize i prepoznavanje slika u industriji. Jedan od razloga njegove sve veće primjene je i pad troškova procesorske moći (eng. *computing power*), odnosno mogućnost izvršavanja većeg broja naredbi unutar jedne sekunde uz istu cijenu.

Ugradnjom strojnog vida u proizvodni sustav nastoji se dobiti veća fleksibilnost, kako bi proizvoñaču bilo omogućeno uvoñenje promjena kada je to potrebno i omogućila efikasna proizvodnja malih serija proizvoda.

Za projektiranje industrijskog vizijskog sustava potrebna su znanja i tehnologije iz različitih znanstvenih disciplina. Inženjerska znanja iz područja elektrotehnike primjenjuju se hardver i programe, iz područja matematike i fizike za osvjetljenje i optiku, te znanja iz područja strojarstva u kojem se najčešće i primjenjuju vizijski sustavi. Primjena strojnog vida u industriji može doprinijeti poboljšanju kvalitete proizvoda i sigurnosti, povećanju produktivnosti, smanjenju gubitaka, povećanju točnosti i ponovljivosti. Navedene prednosti opravdavaju troškove ulaganja i primjene vizijskih sustava u industriji.

<sup>1</sup> **Image processing** – tehnologija kojom se digitaliziraju podaci iz slike, te se na njima primjenjuju različite matematičke operacije, korištenjem računala, kako bi se dobila poboljšana slika koja se koristi za zadatke prepoznavanja. [2]

<sup>2</sup> **Computer vision** – upotreba digitalnih računalnih tehnologija za uzimanje i interpretiranje podataka iz slika, te korištenje tih podataka za rješavanje zadataka. [3]

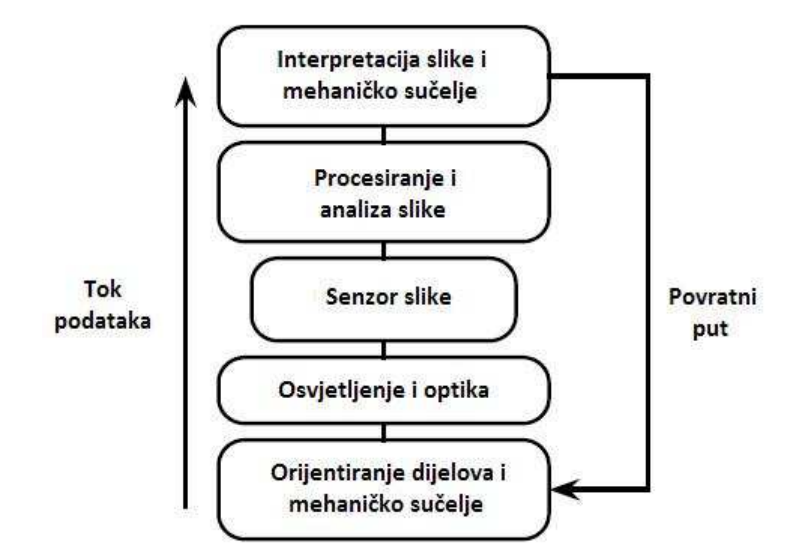

**Slika 2.1** Tok podataka u vizijskom sustavu [4]

Slika 2.1 prikazuje tok podataka unutar vizijskog sustava. Prije uvoñenja vizijskog sustava u proizvodni sustav, potrebno je voditi računa o njegovom utjecaju na cjelokupnu proizvodnu liniju, npr. provjeriti utječe li vizijski sustav na brzinu proizvodne linije, je li potrebno vršiti promjene na liniji da bi se omogućilo implementiranje vizijskog sustava. Nadalje, treba utvrditi može li se vizijski sustav lako prilagoditi s obzirom na moguće promjene u zahtjevima, te koliko će često biti potrebno vršiti njegovo servisiranje.

Strojni vid primjenjuje se u svim većim industrijskim granama, kao što su elektronika, automobilska industrija, medicina, prehrambena industrija. Najčešća primjena mu je u kontroli kvalitete, a nastoji se postići što veća primjena u ulozi vođenja procesa.

#### **2.1 Komponente sustava sa strojnim vidom**

Sustav koji primjenjuje strojni vid sastoji se od odreñene hardverske i programske opreme. Osnovni dijelovi takvog sustava su:

- 1) jedne ili više digitalnih ili analognih kamera (crno-bijelih ili u boji) sa odgovarajućom optikom za akviziciju slike,
- 2) sučelje za kameru koje čini slike dostupnima za obradu; za analogne kamere, to uključuje i digitalizaciju slike; kada je to sučelje odvojeni ureñaj naziva se digitalizator slika (eng. *frame grabber* ),
- 3) procesor (često računalo ili ugrađeni procesor kao što je DSP $<sup>1</sup>$ ),</sup>

<sup>1</sup> **DSP** (eng. *digital signal processor*) – specijalizirani mikroprocesor koji se primjenjuju za digitalnu obradu signala i imaju optimiranu arhitekturu za brzo izvođenje operacija. [5]

- 4) programski paket koji osigurava alat za razvoj inspekcije, omogućava obradu slike i otkrivanje bitnih značajki,
- 5) ulazno/izlazni uređaji (npr. digitalni ulazi/izlazi) ili komunikacijska veza (npr. mrežni priključak) za prijavu rezultata,
- 6) pametna kamera (eng. *Smart Camera*), ureñaj koji sadrži sve iznad navedeno,
- 7) leća za fokusiranje željenog vidnog polja na senzor slike,
- 8) pogodni, često vrlo specijalizirani, izvor svjetla (LED<sup>1</sup> iluminatori, fluorescentne ili halogene žarulje i sl.),
- 9) sinkronizirajući senzor za otkrivanje dijela (često optički ili magnetski senzor) da bi se aktivirala akvizicija i obrada slike,
- 10) aktuator za sortiranje ili odbacivanje oštećenih dijelova. [7]

Sustav ne mora sadržavati sve navedene komponente.

Sinkronizirajući senzor odreñuje kada je dio u poziciji za pregled. Dio se najčešće kreće po pokretnoj traci. Kada je senzor aktiviran, on dalje aktivira kameru da bi se izvršila akvizicija slike. Rasvjeta se koristi kako bi se postiglo konstantno osvjetljenje i smanjio ili potpuno uklonio utjecaj okolnih izvora svjetlosti, sjena ili reflektiranog svjetla.

Slika se pohranjuje u digitalizatoru slike ili na računalu. Digitalizator slike pretvara izlazno stanje iz kamere u digitalni oblik (najčešće u dvodimenzionalno polje brojeva koji predstavljaju odgovarajuću razinu svjetlosti za odreñenu točku u vidnom polju koja se naziva piksel) i šalje sliku u računalo kako bi se mogla obraditi primjenom odgovarajućeg programa za vizijske sustave.

Program poduzima korake potrebne za obradu slike. Često je prvi korak pojednostavljenje slike, tj. pretvorba svih nijansi sive boje u crnu ili bijelu kako bi se dobilo binarno stanje. Nakon pojednostavljenja, program računa, mjeri i identificira objekte, dimenzije, oštećenja i ostale značajke na slici. Na kraju program proglašava dio ispravnim (eng. *pass*) ili neispravnim (eng. *fail*) ovisno o postavljenom kriteriju. Neispravni dijelovi se odbacuju ili se zaustavlja proizvodna linija i šalje upozorenje o prisutnosti neispravnog dijela.

Većina vizijskih sustava bazira se na primjeni crno-bijelih kamera, ali primjena kamera u boji postaje sve češća. Također kamere sve češće sadrže ugrađen digitalizator slike što smanjuje

<sup>1</sup>**LED** (eng. *light-emitting diode*) – poluvodički izvor svijetla, često se koristi kao signalno svijetlo na uređajima, a sve češće i kao osvjetljenje. [6]

troškove i pojednostavljuje sustav. Upotreba pametnih kamera također postaje sve češća. Ugrañeni procesori eliminiraju potrebu za vanjskim računalom te takoñer dovode do pojednostavljenja sustava i smanjenja troškova, te osigurava procesorsku snagu za svaku kameru.

#### **2.2 Komunikacija s okolinom**

Većina senzora generira binarne signale i ima ograničenu primjenu u generiranju kontrolnih signala. U usporedbi s njima, ugradnjom vizije u sustav dobije se velika količina informacija o procesu koje su potrebne da bi se mogle donositi ispravne odluke i vršiti upravljanje.

Prilikom projektiranja vizijskog sustava potrebno je proučiti okolinu u koju se sustav ugrađuje, te promatrati problem kao cjelinu. Svaki vizijski sustav mora moći izvoditi barem tri osnovne funkcije:

- a) očitavati elektro-magnetsko zračenje (vidljivo svjetlo, infracrveno ili ultraljubičasto zračenje) reflektirano od objekta koji se pregledava;
- b) analizirati podatke dobivene iz kamere;
- c) odlučiti koje aktivnosti pridruženi mehanizmi trebaju izvesti. [4]

Treća funkcija nije nimalo manje važna od prve dvije. Kao četvrta funkcija moglo bi se još navesti primanje i analiziranje podataka iz drugih vrsta senzora, što pomaže sinkronizaciji vizijskog sustava sa ostalim ureñajima u sustavu.

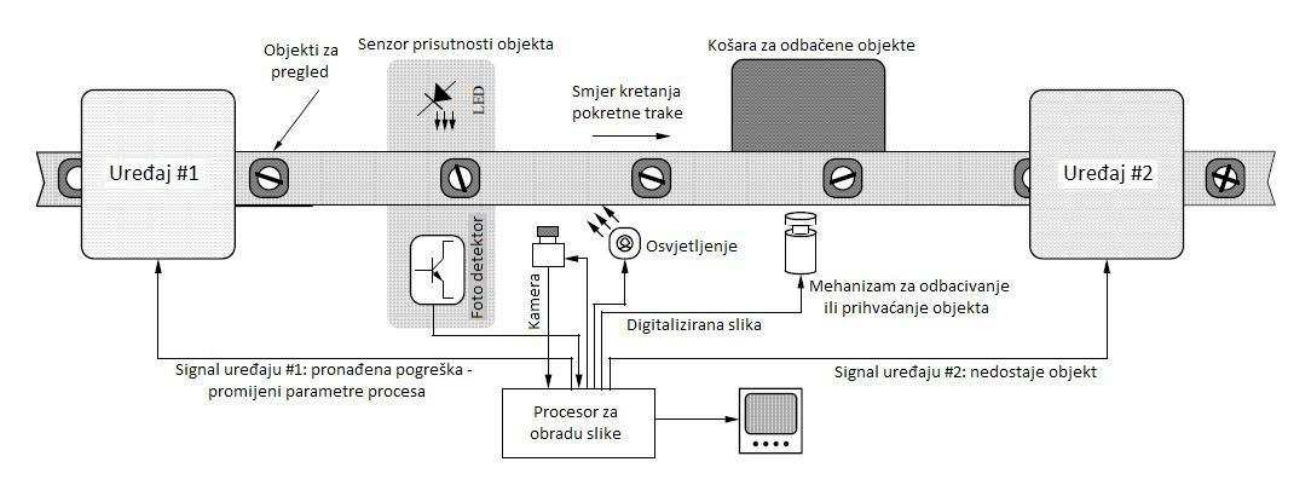

**Slika 2.2** Primjer komunikacije vizijskog sustava s okolinom [4]

Na slici 2.2 prikazan je primjer vizijskog sustava koji je u interakciji sa okolnim ureñajima i senzorima. Sustav vrši inspekciju objekata koji putuju po proizvodnoj liniji, ali također mora sinkronizirati aktivnosti ureñaja i senzora koji su smješteni prije i poslije kamere. Senzor

prisutnosti objekta šalje signal kameri da bi ona obavila akviziciju slike. Slika se obrađuje i ovisno o dobivenim informacijama šalje se signal mehanizmu za odbacivanje ili prihvaćanje objekta, takav mehanizam može biti npr. pneumatski cilindar. Takoñer, signali se šalju i ostalim uređajima kako bi sustav obavio potrebno podešavanje parametara.

#### **2.3 Interpretacija slike**

Strojni vid nije ograničen područjem elektromagnetskog zračenja zvanog vidljivi spektar. Strojevi "vide" gotovo u cijelom spektru elektromagnetskih zračenja, od gama zračenja do radiovalova. Zbog toga digitalna obrada slike ima široko i raznoliko područje primjene.

Upotreba monokromatskih slika (slika s bijelom i crnom bojom, te nijansama sive) je češća od upotrebe slika u boji. Neki od razloga tome su:

- većina objekata u strojarstvu je jednobojna, izrañena od metala ili polimera, te upotreba boje nije potrebna,
- načini prikaza boje i obrade slike u boji su vrlo komplicirani potrebni su vrlo točni podaci, u uskim tolerancijama, a veličine koje se mjere zahtijevaju precizno mjerenje za očitavanje vrlo malih razlika u intenzitetu,
- oprema i ureñaji za obradu slika u boji su kompliciraniji i skuplji nego ostali ureñaji za generiranje slike, slike u boji zahtijevaju tri puta više memorije i kapaciteta procesora za obradu i za spremanje nego monokromatska verzija te slike iste rezolucije.

Da bi računalo razumjelo sliku, potrebno ju je pretvoriti u polje digitalnih brojeva. U digitalnoj obradi, slika se definira kao dvodimenzionalna funkcija *f*(*x*,*y*), gdje su *x* i *y* prostorne koordinate (slika 2.3), a vrijednost funkcije *f* intenzitet ili nivo sivosti (eng. *intensity* ili *grey level*) odreñene točke. Digitalne slike sastoje se od konačnog broja elemenata od kojih svaki ima svoju lokaciju i vrijednost. Ti najmanji elementi slike nazivaju se pikseli (eng. *pixels, pels*). Broj piksela na slici naziva se rezolucija.

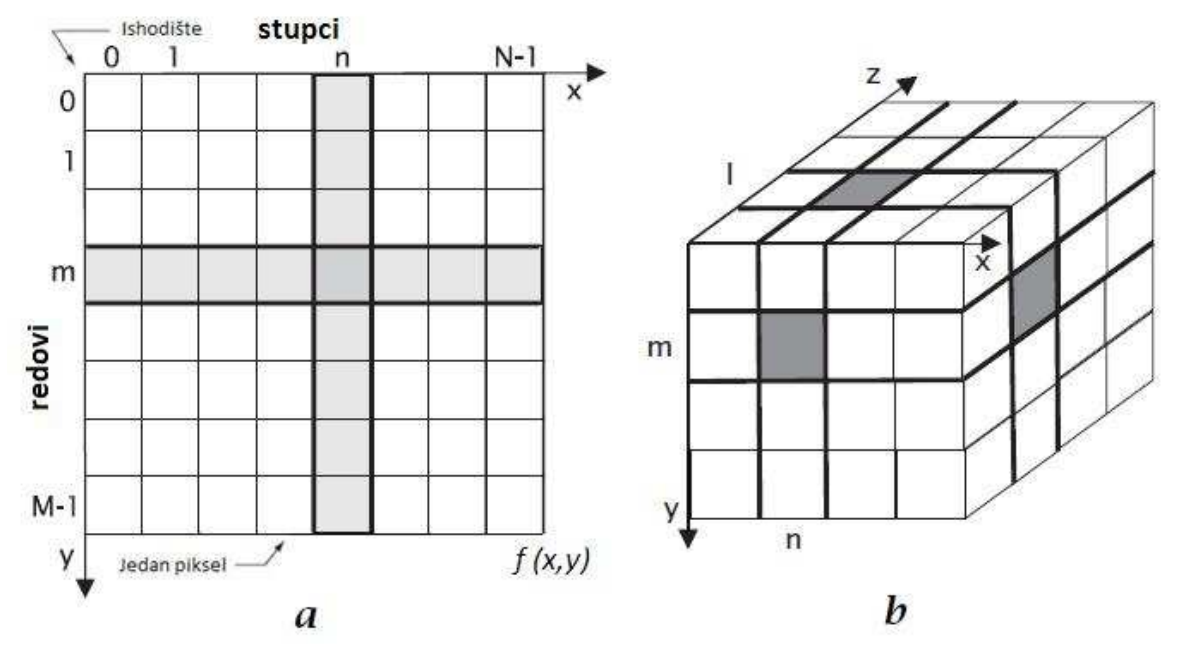

**Slika 2.3** Prikaz digitalnih slika korištenjem polja za a) 2D slike b) 3D slike [8]

Brojevi od 0 do **M**-1 predstavljaju broj retka, a brojevi od 0 do **N**-1 broj stupca. Svaki piksel ne predstavlja točku, već obuhvaća kvadratično područje. Ovaj način interpretiranja slike je najjednostavniji digitalni način prikaza slike. Primienom notacije prikazane na slici 2.3, moguće je zapisati digitalnu 2D sliku u matričnom obliku:

$$
f(x,y) = \begin{bmatrix} f(0,0) & f(0,1) & \dots & f(0,N-1) \\ f(1,0) & f(1,1) & \dots & f(1,N-1) \\ \vdots & \vdots & \ddots & \vdots \\ f(M-1,0) & f(M-1,1) & \dots & f(M-1,N-1) \end{bmatrix}.
$$

Ako je rezolucija dovoljno velika, tj. ako je površina koju obuhvaća jedan piksel dovoljno mala, digitalna interpretacija slike bit će dovoljno dobra za većinu primjena. Teško je odrediti koliki bi broj piksela po slici bio dovoljan, ali ovisno o primjeni, pikseli bi trebali biti manji od najmanjeg elementa kojega želimo uočiti na slici, tj. manji od prostorne rezolucije (eng. spatial resolution<sup>1</sup>). Ako slika ostavlja dojam kontinuirane promjene sive boje, odabrana je dobra rezolucija.

Vrijednost intenziteta *f* može biti od 0 do W,  $0 \le f(x,y) \le W$ , gdje W predstavlja količinu bijele boje na slici (u slučaju kada je W=0, slika je potpuno crna). Većinom se koristi raspodjela na 256 boja, gdje 0 predstavlja crnu, 255 bijelu, a ostalih 254 su nijanse sive. U tom slučaju, svaki piksel zauzima 8 bitova ili 1 bajt u memoriji računala.

<sup>&</sup>lt;sup>1</sup> Spinal resolution – mjera preciznosti ili detalja na slici. [9]

Ovisno o vrijednosti intenziteta *f*, pikselu se pridjeljuje odreñena boja. U tablici 2.1 dan je primjer prikaza boja u ovisnosti o iznosu intenziteta.

| IZNOS INTENZITETA f        | <b>BOJA</b>   | <b>PRIKAZ BOJE</b> |
|----------------------------|---------------|--------------------|
| $f(x,y)=0$                 | crna          |                    |
| $0 < f(x,y) \leq 0.33W$    | tamno siva    |                    |
| $0.33W < f(x,y) \le 0.67W$ | srednje siva  |                    |
| 0.67W < f(x,y) < W         | svijetlo siva |                    |
| $f(x,y) = W$               | bijela        |                    |

**Tablica 2.1** Prikaz boja za različite iznose intenziteta *f* za monokromatske slike [4]

Dojam boje na slici postiže primjenom CMYK ili RGB modela boja (slika 2.4). CMYK model bazira se na superponiranju četiri različita otiska, cijan, magneta, žute (eng. *yellow*) i crne (eng. *black*, "*key"*).

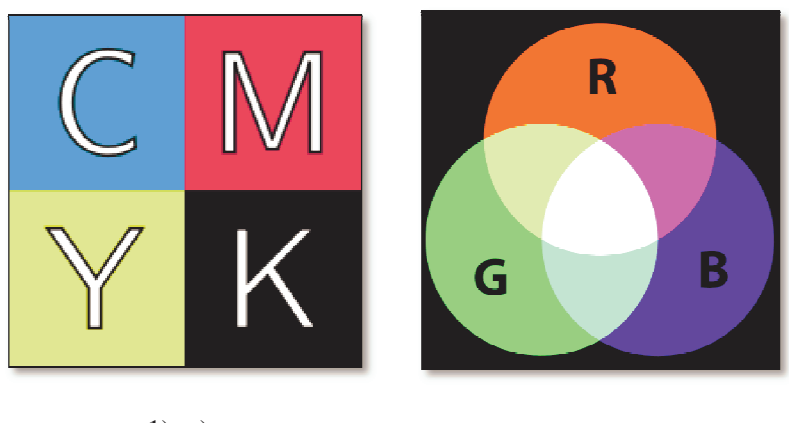

1) a) 2) b) **Slika 2.4 a)** CMYK model boja [10] **b)** RGB model boja [11]

RGB model koristi tri boje, crvenu (eng. *red*), zelenu (eng. *green*) i plavu (eng. *blue*) od kojih i dolazi ime modela. Oba modela detaljnije su objašnjena u navedenoj literaturi ([10] i [11]).

#### **3. Tehni**č**ke karakteristike sustava**

Cilj rada bio je riješiti problem usmjeravanja predmeta rada na transportnom sustavu, korištenjem informacija dobivenih vizijskim sustavom. Korišteni predmet rada, termoregulator, proizvod je tvrtke Elektro-Kontakt d.d., vodećeg hrvatskog proizvoñača elektroinstalacijskog materijala. Uz elektroinstalacijski materijal, njihov glavni proizvodni program čine još i komponente za kućanske ureñaje.

Sustav, opisan u ovom radu, dio je većeg sustava kojemu je svrha automatska montaža predmeta rada, termo-regulatora. Dosadašnji način montiranja baziran je na ručnom radu, stoga je svrha cjelokupnog sustava postići veću efikasnost i brzinu u usporedbi s ručnim. Dio sustava kojime se bavi ovaj rad prethodi umetanju rotora na predmet rada. Samo umetanje vrši robotska ruka i nije razmatrano u ovome radu. Predmet rada putuje po montažnoj liniji na nosaču, te je potrebno prije umetanja rotora vizijskim sustavom prepoznati koji predmeti rada su spremni za umetanje rotora, a koji ne. Predmeti rada koji imaju poklopac ili slučajevi kada je nosač prazan, uklanjaju se sa glavne montažne linije.

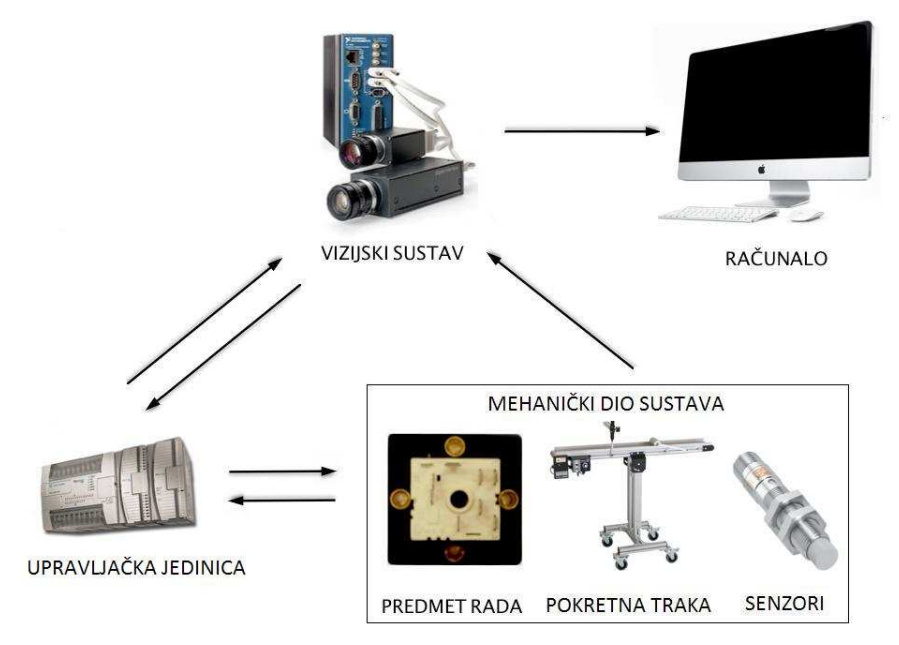

**Slika 3.1** Komponente sustava

Sustav se sastoji od mehaničkog dijela koji čine pokretna traka, pneumatski cilindri, graničnici i senzori te sam predmet rada koji putuje po traci, od upravljačke jedinice koja upravlja cijelim sustavom, od vizijskog dijela i računala. Računalo može i ne mora biti dio sustava, pošto sam vizijski sustav ima vlastitu upravljačku jedinicu za obradu slike, te računalo služi samo za njen prikaz. Navedene komponente i odnosi meñu njima prikazani su na slici 3.1.

Upravljačka jedinica očitava stanja senzora i šalje upravljačke signale mehaničkom dijelu sustava. Vizijski sustav, nakon što dobije signal od upravljačke jedinice, uslika i obradi sliku te na taj način dobije podatke o predmetu rada. Ako je spojeno računalo, slika se prikazuje na njegovom zaslonu. Informacije prikupljene obradom slike, vizijski sustav šalje upravljačkoj jedinici te ona, na osnovu njih, šalje upravljačke signale.

Shematski prikaz sustava mehaničkog dijela prikazan je na slici 3.2. Sustav je dio većeg sustava koji je osmišljen u svrhu automatskog montiranja termo-regulatora. Nosač predmeta rada putuje po pokretnoj traci i dolazi do graničnika 1, dolaskom nosača na tu poziciju aktivira se senzor 1. Iznad te pozicije, smještena je kamera koja uslika nosač i predmet na njemu te šalje sliku na obradu. Nakon što je kamera uslikala, graničnik 1 se spušta i propušta nosač. Svojim prolaskom, nosač aktivira senzor 2, a aktivacijom toga senzora graničnik 1 vraća se u početni položaj. Nosač predmeta rada koji je već prošao, dolazi na raskršće i svojim dolaskom aktivira senzor 3. Nakon njegove aktivacije dolazi ili do aktivacije skretnice ili do spuštanja graničnika 2. Koji od ta dva dogañaja će se dogoditi, ovisi o podacima koje je sustav dobio od vizijskog sustava, tj. je li predmet rada na nosaču spreman za umetanje rotora ili ne. Aktiviranjem skretnice, nosač predmeta rada skreće desno, uklanja se sa glavne linije, dok spuštanjem graničnika prolazi ravno, tj. propušta se za daljnju montažu, odnosno umetanje rotora.

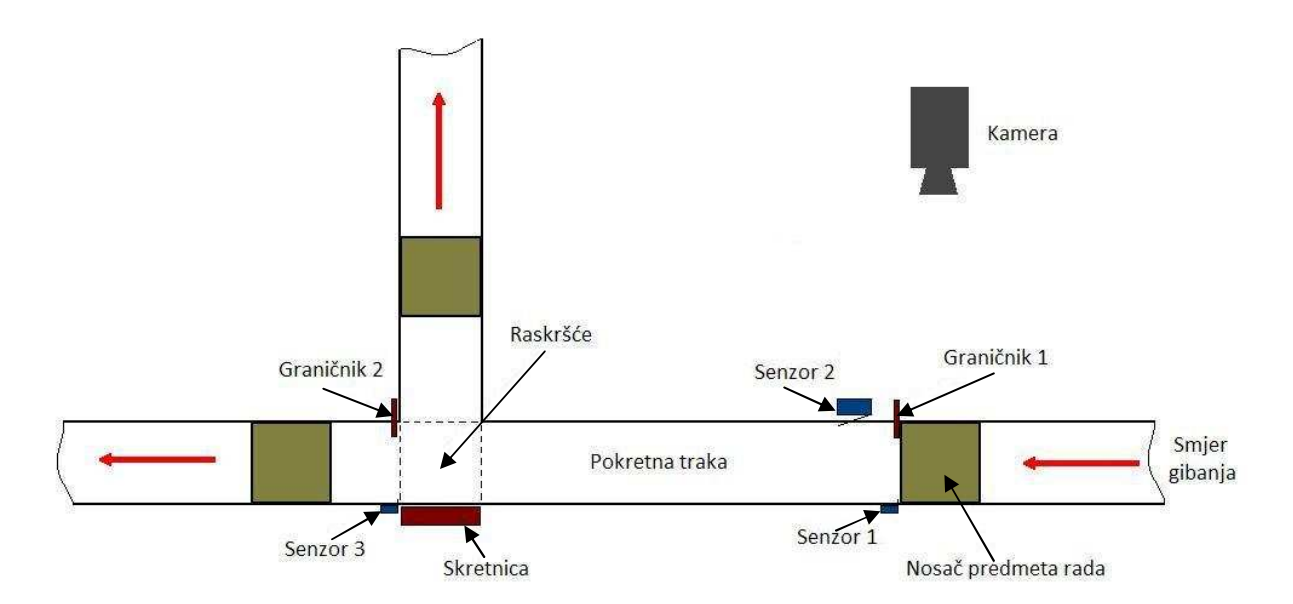

**Slika 3.2** Shematski prikaz sustava

Slika 3.3 prikazuje stvarni sustav koji se nalazi u Laboratoriju za projektiranje izradbenih i montažnih sustava Fakulteta strojarstva i brodogradnje.

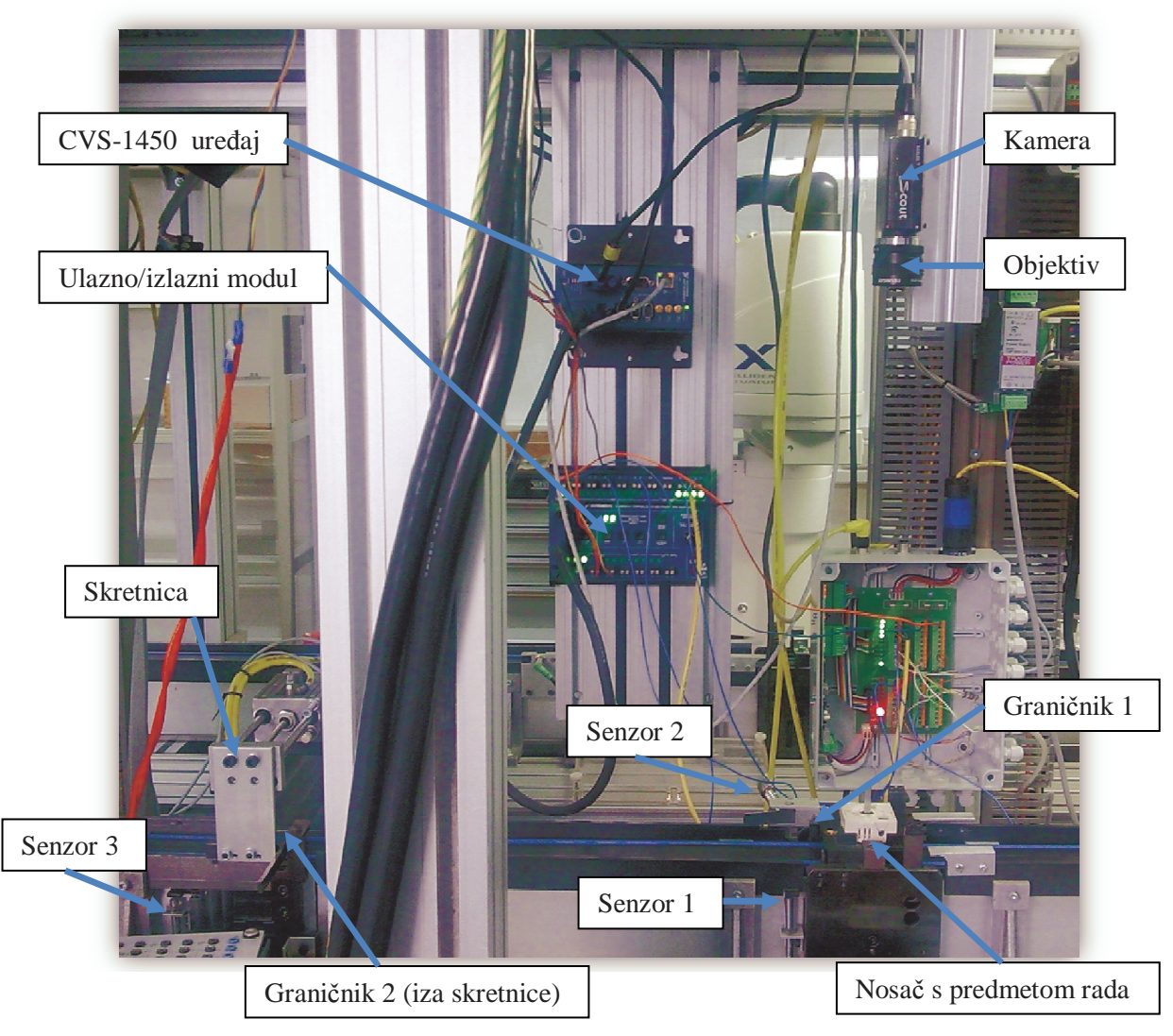

**Slika 3.3** Stvarni prikaz sustava

Na nosaču predmeta rada može se pojaviti pet različitih slučajeva, koji su prikazani na slici 3.4.

- 1) Prvi slučaj je da nosač palete doñe prazan, tj. da na njemu nema predmeta rada.
- 2) Drugi slučaj je da je na nosaču prisutan predmet rada bez poklopca i bez rotora.
- 3) Treći slučaj je prisutnost predmeta rada s poklopcem i bez rotora.
- 4) Četvrti slučaj je dolazak predmet rada bez poklopca, ali s rotorom.
- 5) Posljednji, peti slučaj je da na nosaču doñe predmet rada s poklopcem i s rotorom.

Korištenjem vizijskog sustava proizvoñača *National Instruments* ostvareno je prepoznavanje svih pet slučajeva, te se na osnovu toga vrši usmjeravanje nosača predmeta rada. Način na koji je prepoznavanje postignuto objašnjen je u poglavlju 5.1.

Pretpostavka je da će na traci prevladavati slučajevi jednaki onome označenom brojem 2 na slici 3.4, slučajevi pripravni za umetanje rotora, ali u iznimnim situacijama može se dogoditi da se pojave i ostali slučajevi.

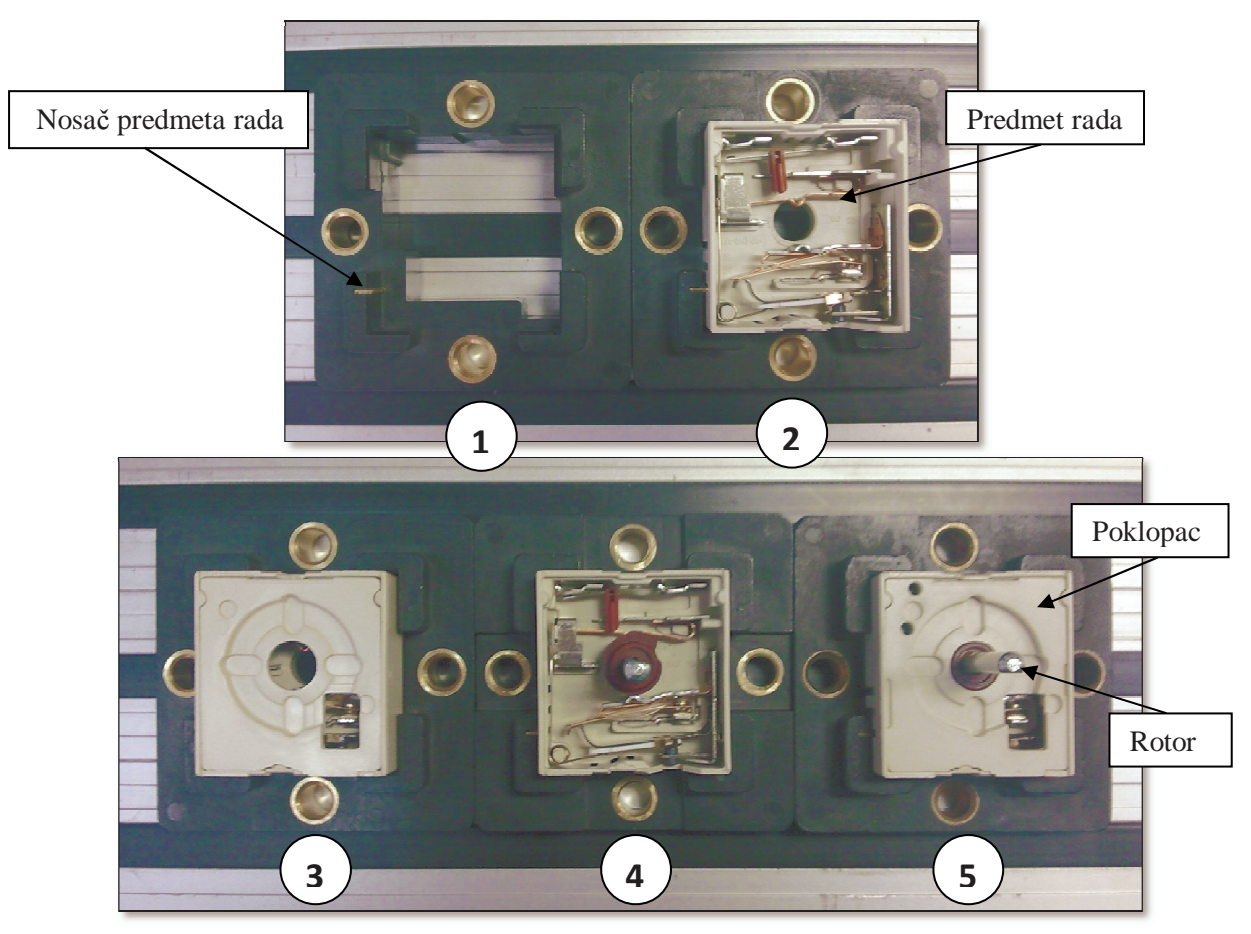

**Slika 3.4** Pet mogućih slučajeva na nosaču predmeta rada

Predmetu rada bez poklopca i bez rotora, u daljnjem dijelu sustava, robotska ruka umeće rotor. Slučajevi 1 i 3 (sa slike 3.4) nisu spremni za umetanje rotora, te se skretnicom usmjeravaju desno i ne propuštaju u daljnji proces montaže. Slučajevi 4 i 5 već imaju umetnuti rotor te bi ih se trebalo skrenuti desno, ali zbog tehničkog ograničenja sustava, tj. nemogućnosti njihovog prolaska ispod skretnice, oni se propuštaju ravno. Navedeni nedostatak moguće je ispraviti jednostavnom rekonstrukcijom kojom bi se skretnica postavila na viši položaj, te omogućio prolazak predmeta rada sa već umetnutim rotorom, što su ujedno i daljnji planovi.

#### **3.1 Mehani**č**ke komponente sustava**

Mehaničke komponente u sustavu su pneumatski cilindri koji se koriste za upravljanje graničnikom 1 i graničnikom 2, linearna jedinica za skretnicu te induktivni senzori (slika 3.2). Svi senzori u sustavu (senzori 1, 2 i 3 na slici 3.3) su induktivni.

#### 3.1.1 Pneumatski cilindar ADVUP-40-P-A

Za pokretanje graničnika 1 i graničnika 2 koriste se dva identična pneumatska cilindra oznake ADVUP-40-P-A, proizvoñača Festo. Odabrani cilindar ima mogućnost pozicioniranja u više pozicija (eng. *multi-position cylinder*), točnije tri. Osnovne tehničke karakteristike navedene su u tablici 3.1.

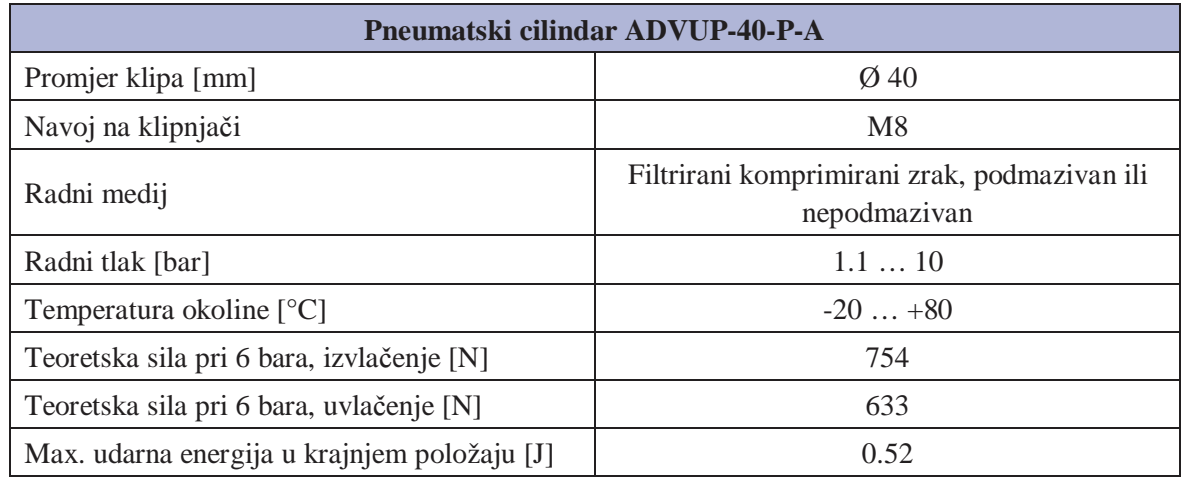

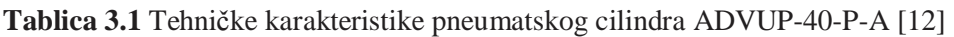

U slučaju graničnika 1, koriste se sve tri pozicije pneumatskog cilindra. Kada su oba klipa cilindra uvučena, graničnik je u donjem položaju, položaju propuštanja nosača proizvoda na transportnoj. U slučaju kada jedan klip izvučen, a jedan uvučen, graničnik 1 je u srednjem, osnovnom položaju. U tom položaju, graničnik 1 onemogućava prolazak nosača na transportnoj liniji. Kada se graničnik nalazi u gornjem položaju, oba klipa cilindra su izvučena. Gornji položaj graničnika 1 fiksira nosač u poziciju za akviziciju slike.

U slučaju upravljanja graničnikom 2, koriste se samo dvije pozicije pneumatskog cilindra. Graničnik 2 može biti u donjem i u gornjem položaju. Gornji položaj je osnovni položaj i u tom položaju graničnik 2 onemogućava prolazak nosača predmeta rada u daljnji proces montaže. Donji položaj graničnika 2 služi za propuštanje nosača u daljnji proces montaže. Upravljačke signale za postavljanje graničnika 1 ili 2 u određeni položaj, pneumatski cilindri dobivaju od upravljačke jedinice.

Na poprečnom presjeku cilindra vidljive su dvije komore sa dva klipa (slika 3.5). Na istoj slici dane su i dimenzije cilindra, za slučaj izvučenog jednog ili oba klipa te prikazan stvarni izgled pneumatskog cilindra. Komprimirani zrak potreban za cilindre dovodi se iz kompresora. Kompresor je spojen na pripremnu jedinicu iz koje medij preko blok ventila dolazi u cilindre.

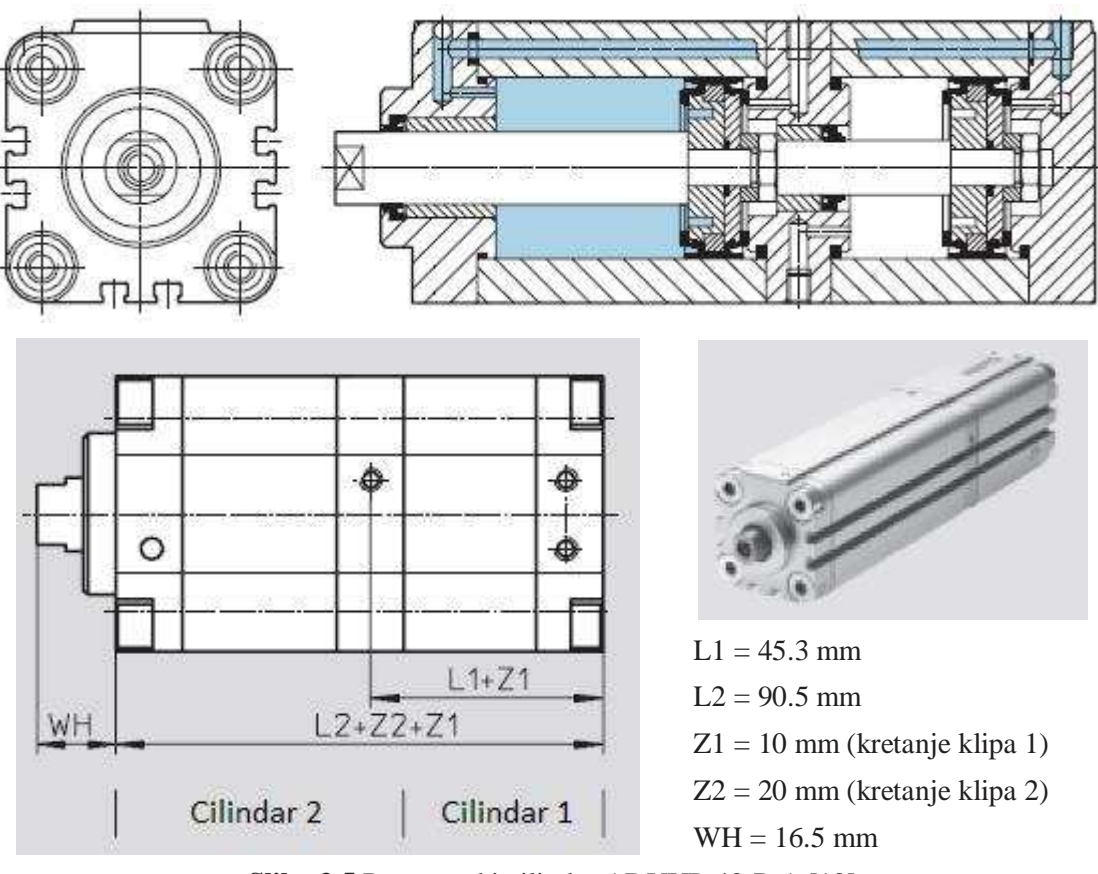

**Slika 3.5** Pneumatski cilindra ADVUP-40-P-A [12]

### 3.1.2 Linearna jedinica SLE-16-100-KF-A-S

Linearna jedinica oznake SLE-16-100-KF-A-S, proizvoñača Festo, obavlja funkciju skretnice. Osnovni tehnički podaci navedeni su u tablici 3.2. Uvlačenjem linearne jedinice dolazi do skretanja nosača sa predmetom rada desno, odnosno njegovog uklanjana sa glavne montažne linije. Osnovni položaj linearne jedinice je izvučeni, jer je skretnica pripravna za uklanjanje sklopova koji nisu spremni za daljnju montažu.

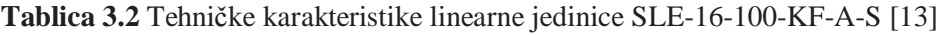

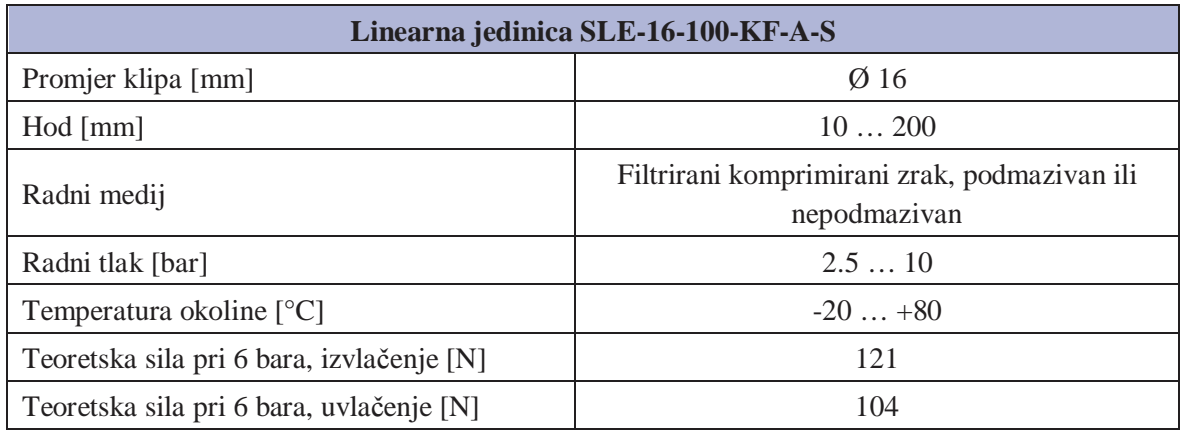

Slika 3.6 prikazuje dimenzije linearne jedinice i položaj senzora, amortizera i pogonske jedinice na njoj. Senzori su induktivnog tipa i nalaze se na prednjoj i zadnjoj strani linearne jedinice, označeni su brojem 3 na slici 3.6. Induktivni senzori koriste se za utvrđivanje položaja linearne jedinice, izvučeni ili uvučeni položaj.

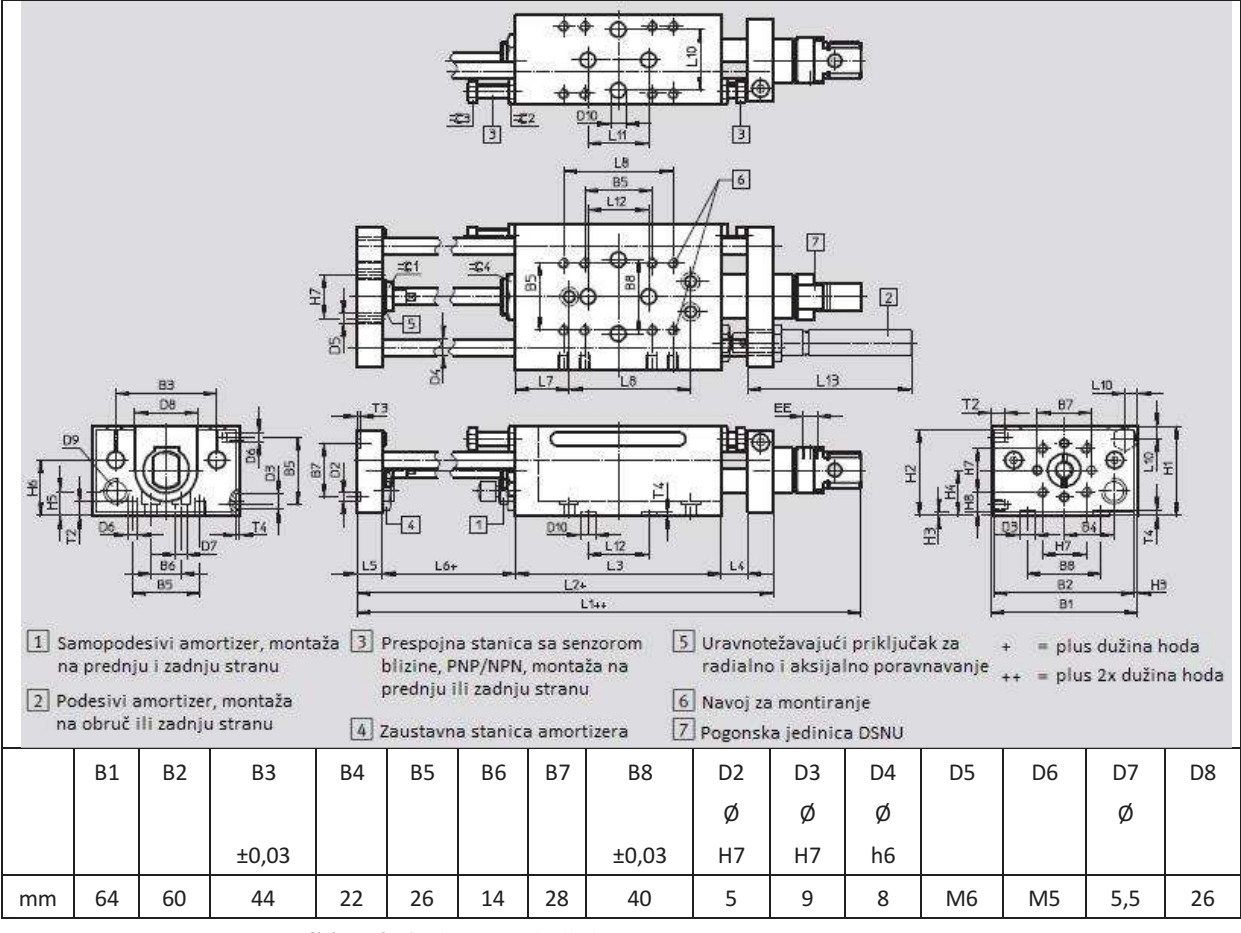

**Slika 3.6** Linearna jedinica SLE-16-100-KF-A-S [13]

Komprimirani zrak potreban za linearnu jedinicu dovodi se iz kompresora, također preko pripremne jedinice i blok ventila kao što je slučaj i kod pneumatskog cilindra opisanog u prethodnom poglavlju.

#### 3.1.3 Induktivni senzor

U sustavu se koriste tri induktivna senzora za utvrñivanje položaja nosača na pokretnoj traci. Korišteni senzori, oznake DW-AS-523 proizvod su tvrtke Contrinex. Slika 3.7 prikazuje korišteni senzor i njegove dimenzije. Prvi senzor (senzor 1, slika 3.2) aktivira nosač predmeta rada svojim dolaskom na poziciju pod kamerom i njegovo aktiviranje jedan je od uvjeta za akviziciju slike. Drugi senzor (senzor 2, slika 3.2) aktivira se kada nosač koji putuje pokretnom trakom proñe pored njega. Aktiviranje drugog senzora uvjet je vraćanja graničnika

1 u osnovni položaj (srednji položaj). Treći senzor (senzor 3, slika 3.2) koristi se za dobivanje informacije o dolasku nosača na raskršće. Aktiviranje trećeg senzora jedan je od uvjeta za propuštanje nosača u proces daljnje montaže spuštanjem graničnika 2 ili skretanje nosača desno, uklanjanje sa glavne linije, uvlačenjem linearne jedinice.

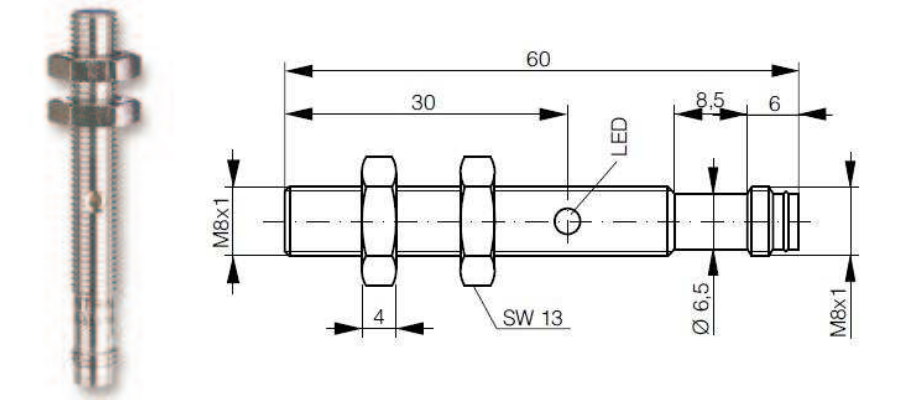

**Slika 3.7** Induktivni senzor DW-AS-523 [14]

Senzor ima LED diodu koja služi kao zaštita u slučaju kratkog spoja i zaštita od induciranog prenapona. Induktivni senzori neosjetljivi su na vibracije, prašinu i vlagu. Omogućavaju beskontaktni rad, odnosno detektiraju metalni predmet bez fizičkog kontakta. Odabrani senzor detektira predmet sa udaljenosti od 4 mm. Osnovne tehničke karakteristike senzora navedene su u tablici 3.3.

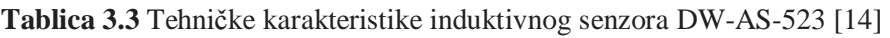

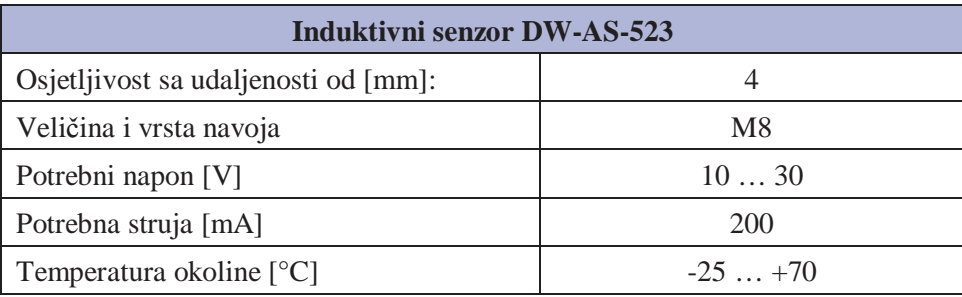

#### **3.2 Vizijski sustav**

Glavne komponente vizijskog sustava su kamera i objektiv, procesorska jedinica (CVS-1450 ureñaj) i ulazno/izlazni modul (eng. *I/O bord*). Navedene komponente meñusobno su povezane, njihov način povezivanja prikazan je na slici 3.5.

CVS-1450 uređaj povezan je sa kamerom IEEE 1394<sup>1</sup> kabelom, zaslonom računala preko VGA<sup>2</sup> kabela, a sa ulazno/izlaznim modulom preko kabela sa 44 D-sub<sup>3</sup> (DB44) konektorom. Osnovne komponente detaljnije su opisane u daljnjem tekstu.

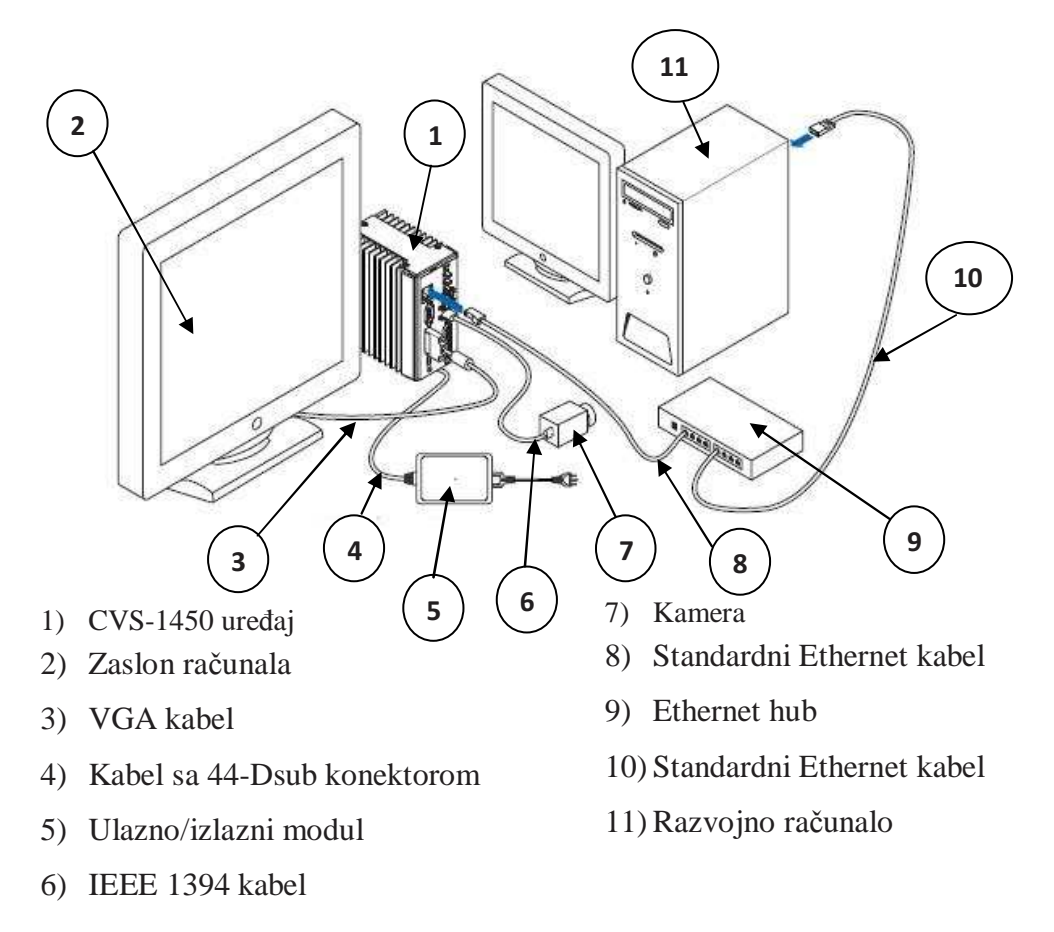

**Slika 3.8** Prikaz povezivanja komponenti vizijskog sustava [18]

Na slici 3.6 prikazan je stvarni izgled komponenti vizijskog sustava i njihova povezanost. Na slici se vidi nosač sa predmetom rada, te razvodna kutija preko koje vizijski sustav prosljeđuje informacije upravljačkoj jedinici opisanoj u poglavlju 3.3.

<sup>1</sup> IEEE 1394 – serijska sabirnica za visokobrzinski prijenos podataka. [15]

<sup>2</sup>**VGA** (eng. *Video Graphics Array*) - ) je analogni računalni video standard koji je prvi primijenio IBM 1987. godine. [16]

<sup>3</sup>**D-sub** – električni konektor koji se primjenjuje kod računala, sadrži dva ili više paralelnih redova pinova obično okruženih metalnim okvirom D oblika. [17]

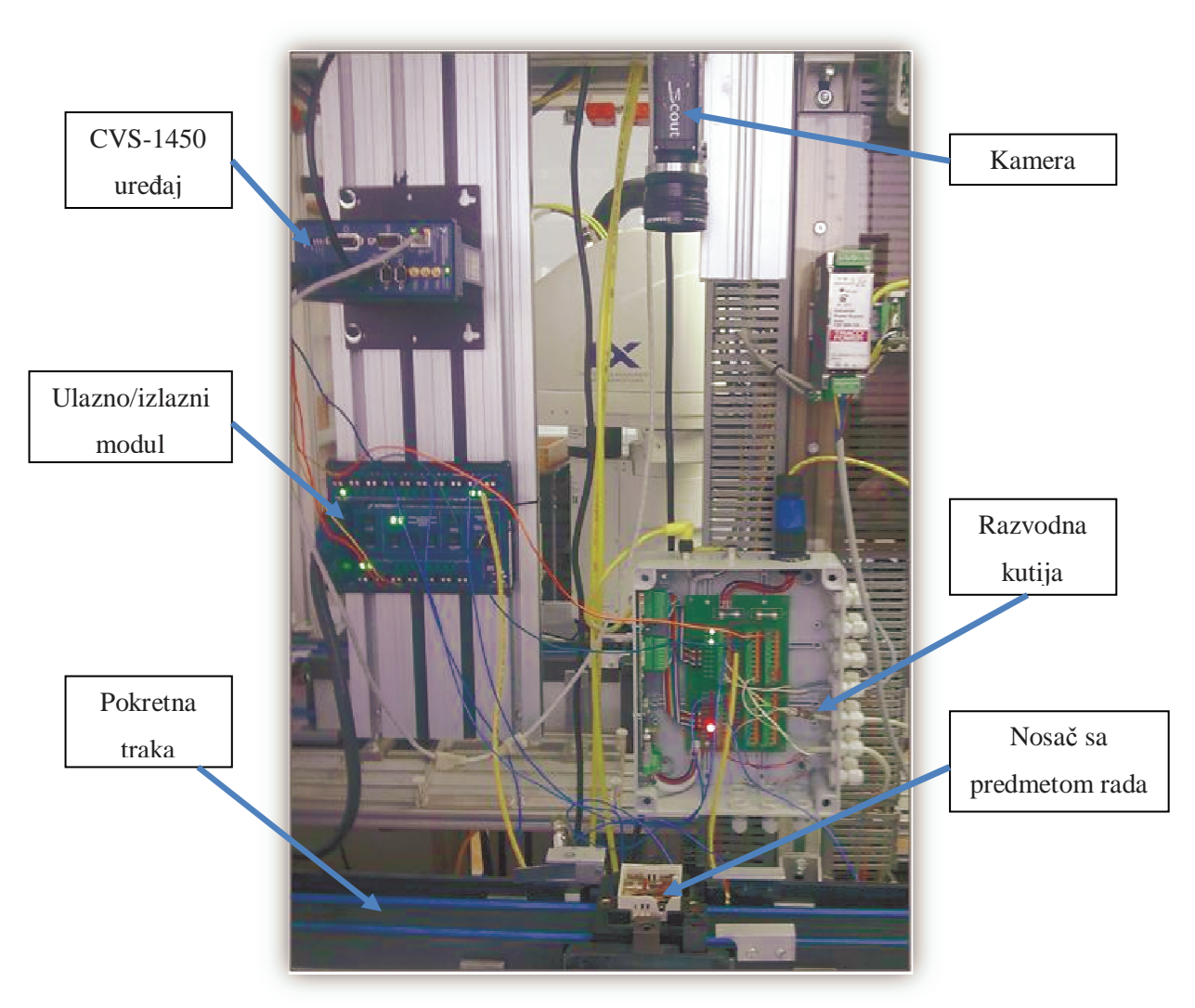

**Slika 3.9** Stvarni prikaz komponenti vizijskog sustava

### 3.2.1 Kamera

Za akviziciju slika koristi se Basler Scout kamera, oznake ScA 1400-17fc (slika 3.7). Kamera u sebi ima digitalizator slike, tako da nije potreban dodatan vanjski uređaj. Također kamera ima ugrađen  $CCD$ <sup>1</sup> senzor.

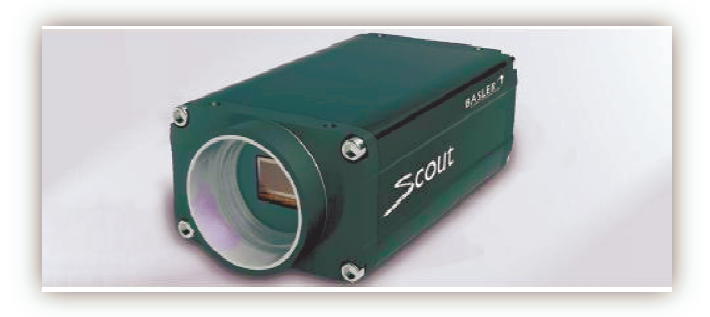

**Slika 3.10** Basler Scout ScA 1400-17fc kamera [20]

\_\_\_\_\_\_\_\_\_\_\_\_\_\_\_\_\_\_\_\_\_\_\_\_\_\_\_\_\_\_\_\_\_\_\_\_\_\_\_\_\_\_\_\_\_\_\_\_\_\_\_\_\_\_\_\_\_\_\_\_\_\_\_\_\_\_\_\_\_\_\_\_\_\_\_\_\_\_

<sup>1</sup>**CCD** (eng. *Charge-coupled device)* – poluvodički element osjetljiv na svjetlost koji se sastoji od milijuna dioda, pristizanjem svjetlosti na diodu stvara se električni impuls. [19]

Pregled osnovnih tehničkih karakteristika kamere dan je u tablici 3.1.

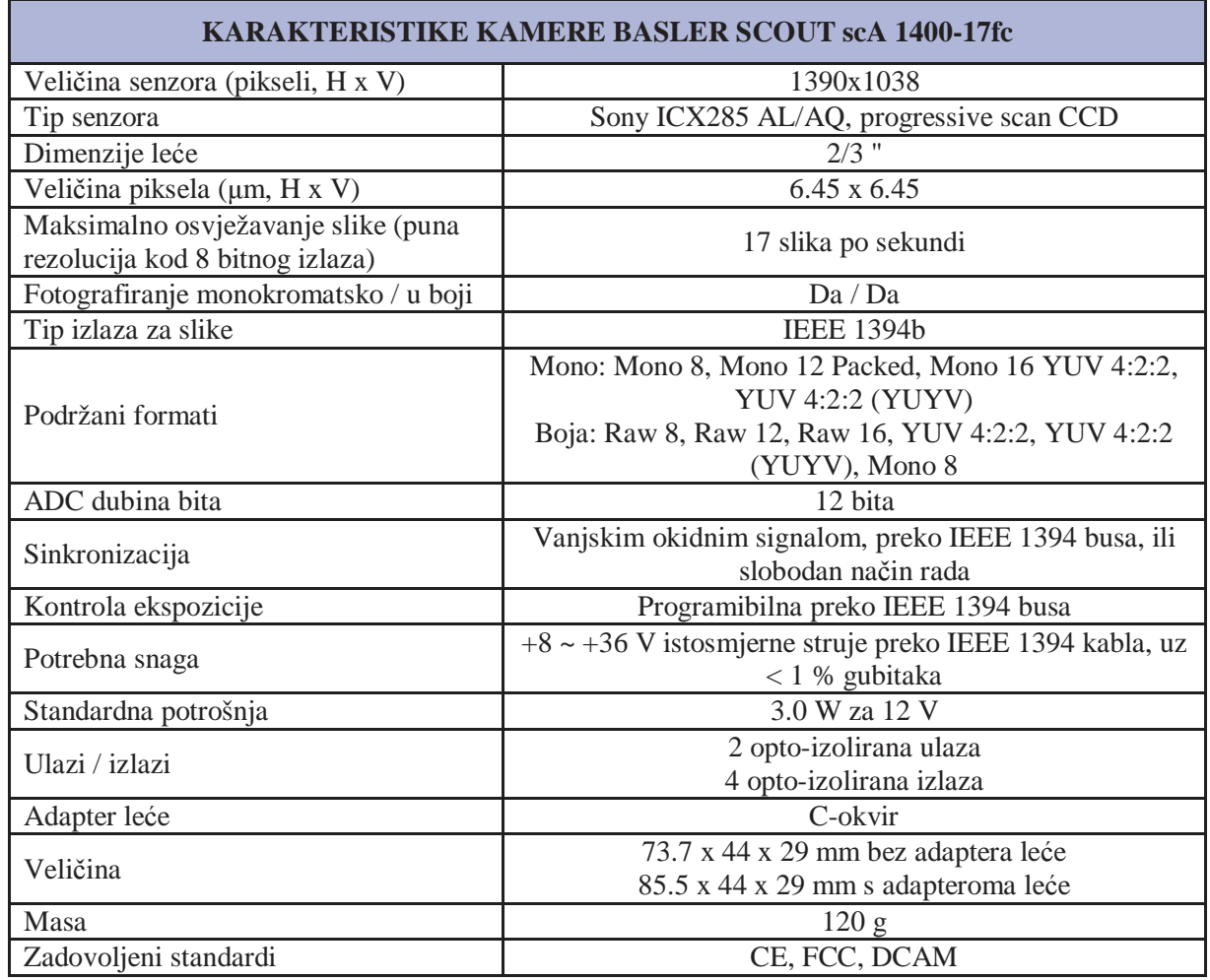

**Tablica 3.4** Tehničke specifikacije Basler Scout kamere [20]

Na stražnjoj strani kućišta kamere nalazi se IEEE 1394b priključak koji služi za napajanje i kao bus<sup>1</sup>-priključak na kameru, utičnica sa 12 pinova za pristup ulazima i izlazima kamere (2 ulaza i 4 izlaza) te LED žaruljica. Za kameru je potrebno napajanje od +12 V.

Snimanje slike odvija se u dva dijela, prvi dio je ekspozicija, a drugi dio je očitanje vrijednosti piksela sa CCD senzora. Rad kamere može se podesiti tako da kamera čeka signal koji joj je znak za akviziciju slike. Također, taj signal može označavati slikanje samo jedne slike ili kontinuirano slikanje slika. Prilikom korištenja signala za okidanje, za slikanje jedne slike (eng. *one-shot operations* [20]) kontrolni bit u kameri postaje 1 kada signal doñe, a automatski se vraća na 0 kada je slika uslikana. Prilikom kontinuiranog slikanja (eng. *continuous-shot operations* [20]) kontrolni bit postane 1 kada dobije signal, i ostaje u tom

<sup>&</sup>lt;sup>1</sup> Bus-priključak – podsustav za prijenos podataka između komponenti računala unutar samog računala ili između računala. [21]

stanju dok se ne postavi na 0. Za potrebe ovoga rada kamera je vršila akviziciju kada je dobila signal, i pri tome je uslikala samo jednu sliku. Nije korišteno kontinuirano uzimanje slika.

Na kameru se još dodatno pričvršćuje objektiv žarišne duljine 12.5 mm, te promjerom leće 1:1,8 (slika 3.8).

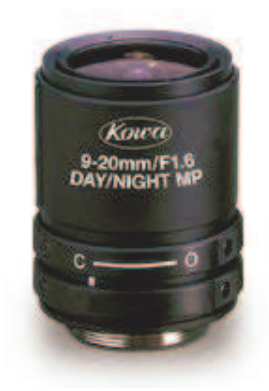

**Slika 3.11** Objektiv [22]

3.2.2 CVS-1450 modul

CVS-1450 modul, (eng. *Compact Vision System*) proizvoñača National Instruments (slika 3.9) je jedinica za procesiranje slike, namijenjen je akviziciji, obradi i prikazivanju slika dobivenih sa kamera preko IEEE 1394 standarda.

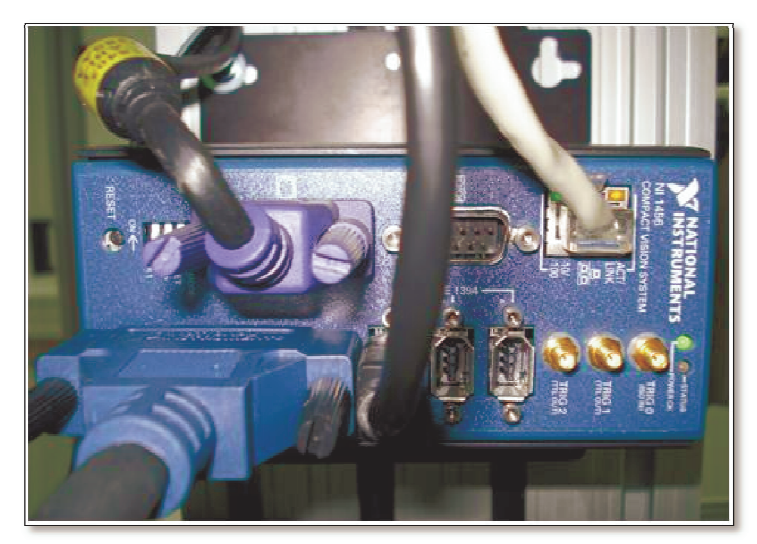

**Slika 3.12** CVS-1450 modul

Sustav može komunicirati sa više vanjskih uređaja preko digitalnih ulaza i izlaza (eng. *input/output*, I/O). CVS-1450 modul povezan je sa računalom preko Ethernet veze <sup>1</sup>, te je moguće na računalu vršiti konfiguraciju inspekcije, vidjeti rezultate i status inspekcije. Nakon

\_\_\_\_\_\_\_\_\_\_\_\_\_\_\_\_\_\_\_\_\_\_\_\_\_\_\_\_\_\_\_\_\_\_\_\_\_\_\_\_\_\_\_\_\_\_\_\_\_\_\_\_\_\_\_\_\_\_\_\_\_\_\_\_\_\_\_\_\_\_\_\_\_\_\_\_\_\_

<sup>1</sup>**Ethernet veza** – tehnologija umrežavanja računala u lokalne mreže. [23]

što je konfiguracija dovršena, inspekciju je moguće provoditi i bez priključenog razvojnog računala.

Prednja ploča CVS-1450 ureñaja (slika 3.10) sadrži LED diode koje se koriste kao indikator snage i indikator osvjetljenja, TTL  $^1$  ulaze i izlaze i izolirane ulaze i izlaze za povezivanje s vanjskim ureñajima. Preko tri IEEE 1394a ulaza, na sustav može biti spojeno do 3 kamere, zavisno o propusnosti koju zahtjeva pojedina kamera. Za ovaj rad korištena je jedna kamera. Na prednjoj ploči također se nalazi tipka za povratak na izvorno stanje, DIP<sup>2</sup> prekidači, te VGA izlaz, koji se koristi za prikaz slike na zaslonu računala, RS-232<sup>3</sup> izlaz i Ethernet ulaz. Preko Etherneta modul je povezan sa razvojnim računalom na kojemu se vrši konfiguracija inspekcije.

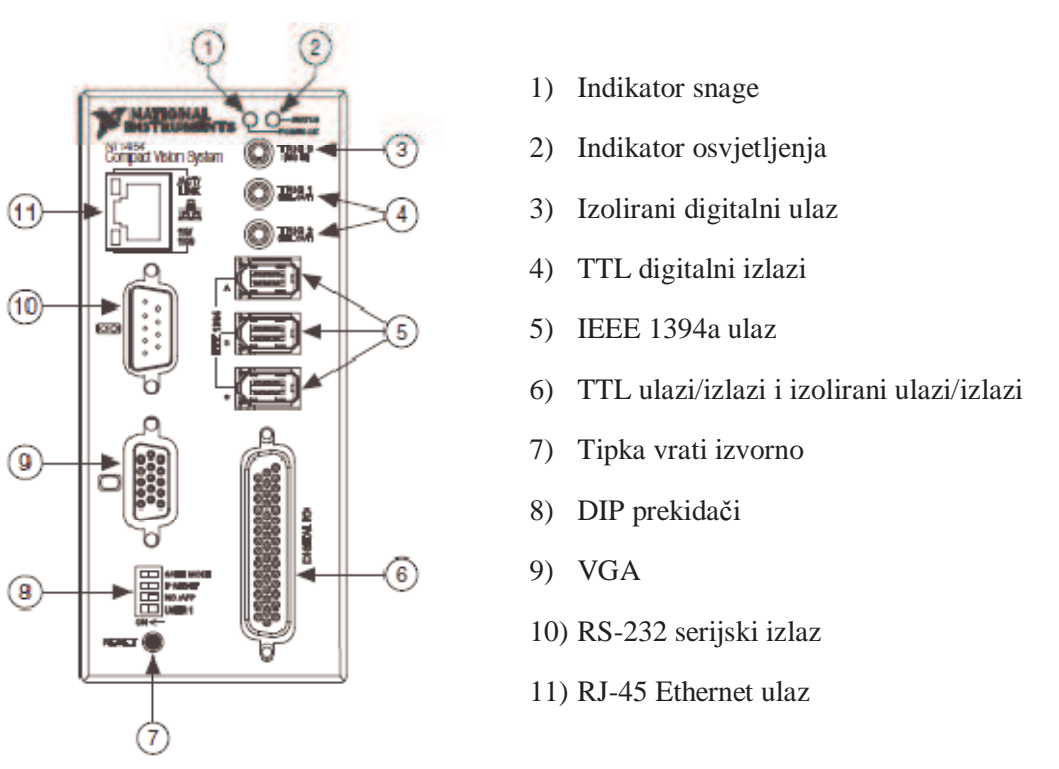

**Slika 3.13** Prednja ploča CVS-1450 modula [18]

CVS-1450 procesorsku jedinicu moguće je programirati korištenjem jednog od dva programska paketa koje modul podržava, a to su:

NI Vision Builder for Automated Inspection (VBAI), i to 2.0 ili kasnija verzija,

<sup>1</sup>**TTL** – brzi preklopnik, standardna signalizacija općenito korištena za programe koji zahtijeva visoku točnost, TTL ulazi i izlazi rade sa napajanjem od 5 V i ne zahtijevaju posebno napajanje [24]

<sup>2</sup>**DIP** (eng. *dual in-line package*) – niz ručnih električnih prekidača dizajniran za upotrebu na tiskanim pločicama. [25]

 $3$ **RS-232** – je standardni međusklop za serijski prijenos binarnih podataka. [26]

 LabVIEW Real-Time (RT) Module, verzija 7.0 ili kasnije, sa Vision Development Modulom, također verzija 7.0 ili kasnija.

Oba programska paketa dolaze od istoga proizvoñača, Naional Instruments. NI VBAI omogućava konfiguriranje inspekcije bez programiranja, korištenjem gotovih alata, dok LabVIEW RT primjenjuje grafičko programiranje za konfiguraciju inspekcije, te zahtjeva više znanja, ali i pruža veću fleksibilnost prilikom konfiguriranja inspekcije.

U ovome radu korišten je programski paket NI VBAI, verzija 3.0 i detaljnije je opisan u 4. poglavlju.

## 3.2.3 CVS-1450 ulazno/izlazni modul

NI CVS-1450 ulazno/izlazni modul (eng. *I/O Terminal Block*) (slika 3.11) koristi se uz CVS-1450 ureñaj kako bi se omogućilo njegovo lakše povezivanje s vanjskim ureñajima. CVS-1450 ureñaj očitava signale sa ulazno/izlaznog modula, kao što je npr. signal za okidanje kamere. Također, CVS-1450 uređaj može postavljati stanje izlaza na ulazno/izlaznom modulu, npr. u slučaju prisutnosti poklopca na predmetu rada, postavlja stanje izlaza ISO OUT 2 u 1.

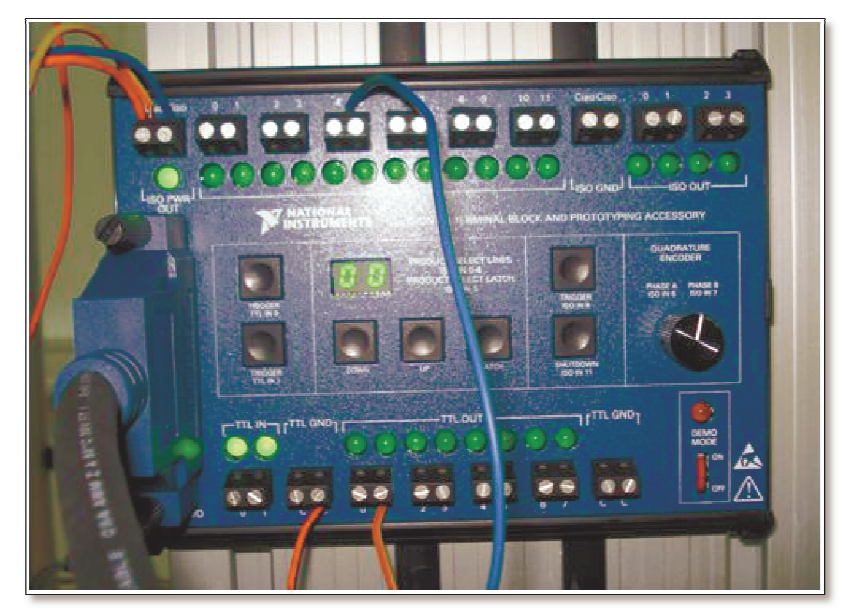

**Slika 3.14** NI CVS-1450 ulazno/izlazni modul

Na prednjoj ploči I/O modula (slika 3.12) nalazi se 12 izoliranih ulaza i 4 izolirana izlaza, koji rade na 24 V, te 2 TTL ulaza i 7 TTL izlaza, koji rade na 5 V. Svaki ulaz ili izlaz spojen je na LED diodu koja prikazuje njegovo stanje (žarulja svijetli kada je signal u visokom stanju) i omogućava lakše praćenje rada sustava. Rad ulazno/izlaznog modula moguć je u probnom ili u korisničkom načinu rada. Izmjena ta dva stanja vrši se korištenjem DIP prekidača (označen

brojem 10, slika 3.12). Probni način rada omogućuje brzu izradu prototipa aplikacije i otkrivanje grešaka.

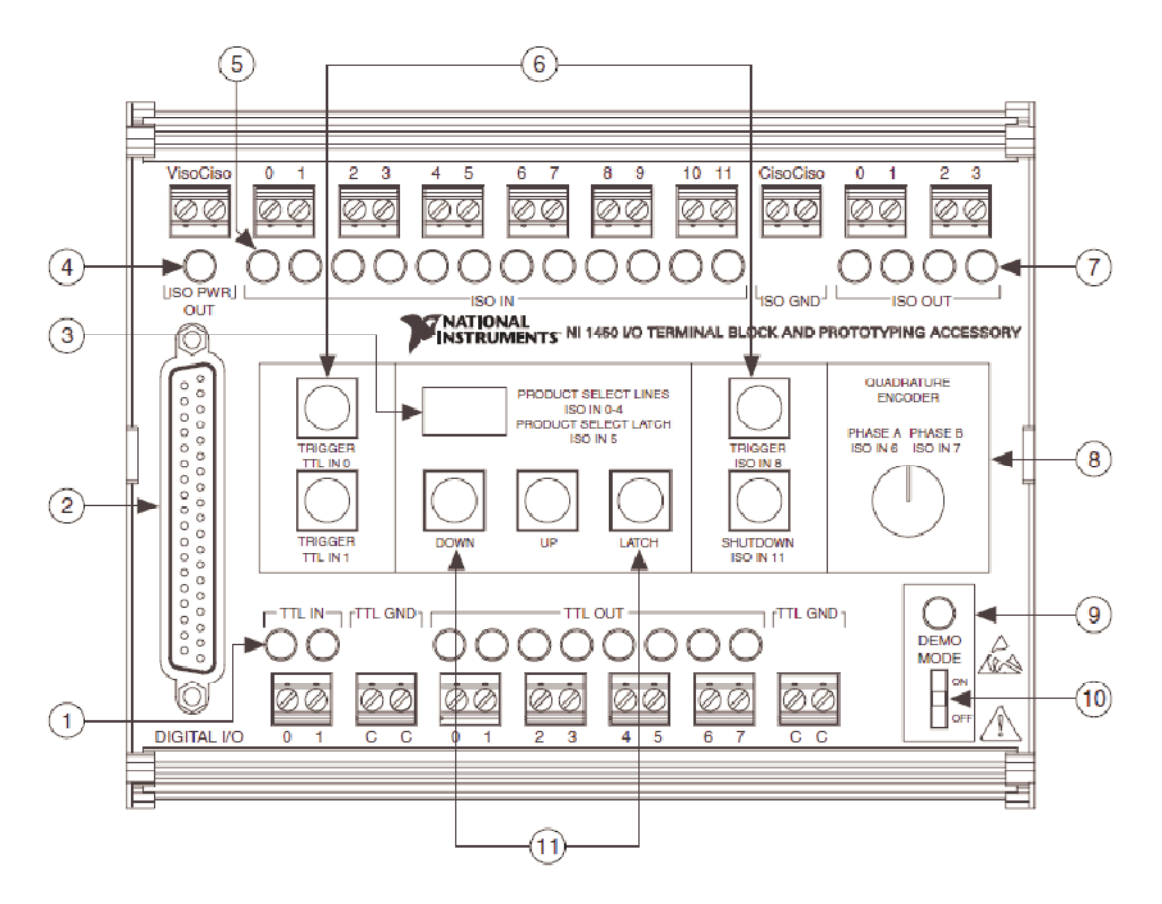

- 1) LED diode koje pokazuju aktivnost TTL ulaza ili izlaza
- 2) 37-pinski D-SUB konektor za spajanje na CVS-1450 ureñaj
- 3) LED ekran koji pokazuje prikaz odabranih I/O
- 4) LED dioda koja pokazuje je li ISO PWR OUT aktivan
- 5) LED dioda koja pokazuje koji su ISO IN aktivni
- 6) Prekidači za davanje impulsa TTL IN 0, TTL IN 1, TTL IN 8 i ISO IN 11
- 7) LED diode koje pokazuju aktivnost ISO OUT
- 8) Potencimetar za generiranje kvadraturnih enkoder signala na ISO IN 6 i ISO IN 7
- 9) LED dioda koja pokazuje je li ureñaj u probnom načinu rada
- 10) DIP prekidač za prebacivanje iz probnog u korisnički način rada i obrnuto
- 11) Navigacijske tipke

**Slika 3.15** Prednja ploča CVS-1450 ulazno/izlaznog modula [27]

#### **3.3 Upravlja**č**ke komponente**

#### 3.3.1 Upravljačka jedinica Allen Bradeley 1769-L32E

Cijelim sustavom, tj. svim signalima u sustavu upravlja upravljačka jedinica Allen Bradley CompactLogix 1769-L32E (slika 3.13, lijevo). Stanja signala dobiva preko DeviceNet skenera prikazanog desno na slici 3.13. Njihovo meñusobno komuniciranje, i komuniciranje svih uređaja u laboratoriju, odvija se korištenjem komunikacijskog protokola DeviceNet.

DeviceNet komunikacijski protokol koristi se za povezivanje ureñaja i njihovu razmjenu podataka. Protokol je razvila tvrtka Allen-Bradley, koju danas posjeduje tvrtka Rockwell Automation. Baziran je na CAN protokolu (eng. *Controller Area Network*<sup>1</sup>). [29]

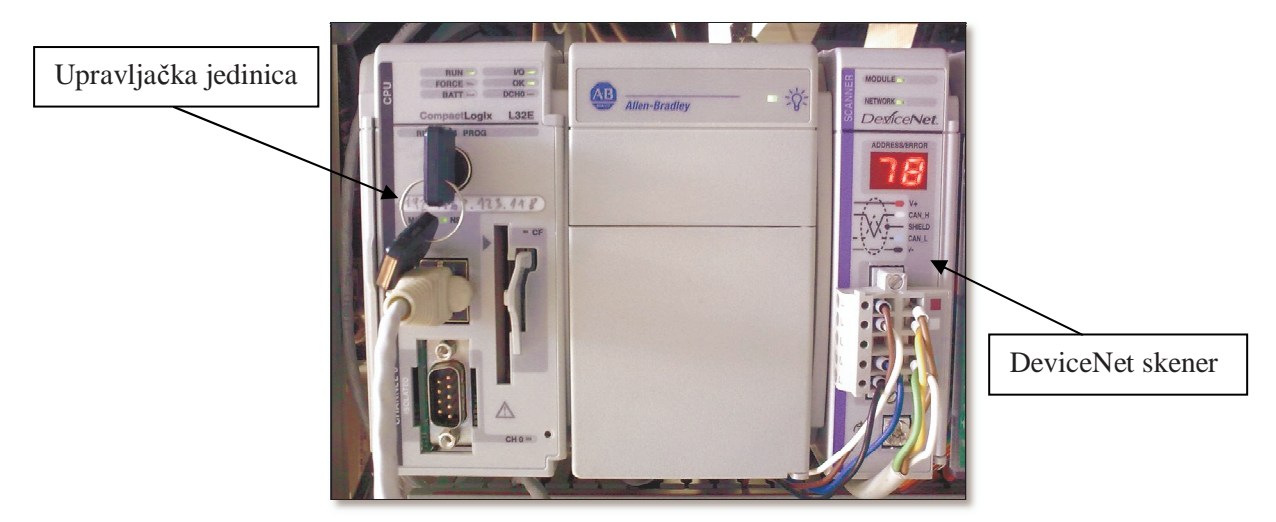

**Slika 3.16** Upravljačka jedinica Allen Bradley (lijevo) i DeviceNet skener (desno)

Osnovne tehničke karakteristike upravljačke jedinice dane su u tablici 3.2.

**Tablica 3.5** Tehničke specifikacije upravljačke jedinice [30]

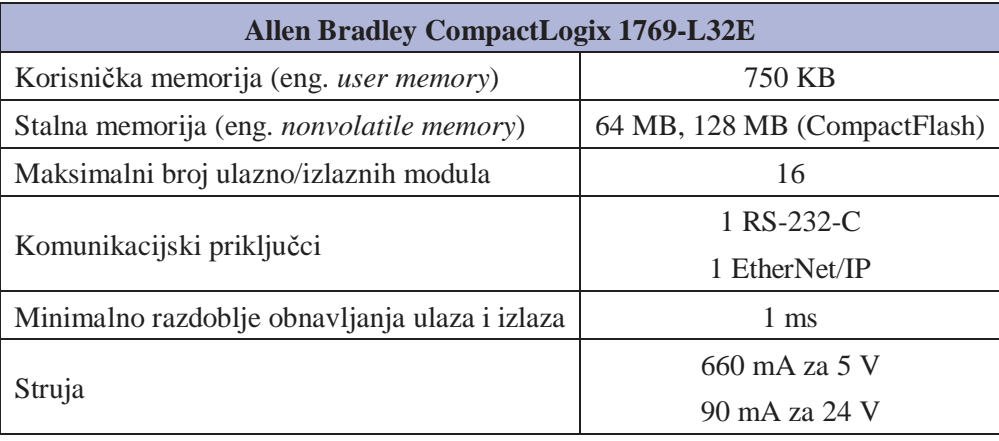

<sup>1</sup> *Controller Area Network* – sabirnica koja omogućava upravljačkim jedinicama i uređajima da komuniciraju bez glavnog računala (eng. *host computer*) [28]

Upravljačka jedinica programira se korištenjem programskog paketa RSLogix 5000 (slika 3.14), tvrtke Rockwell Automation. Program primjenjuje ladder način programiranja koji se temelji na primjeni naredbi, simbola i logike relejnih krugova.

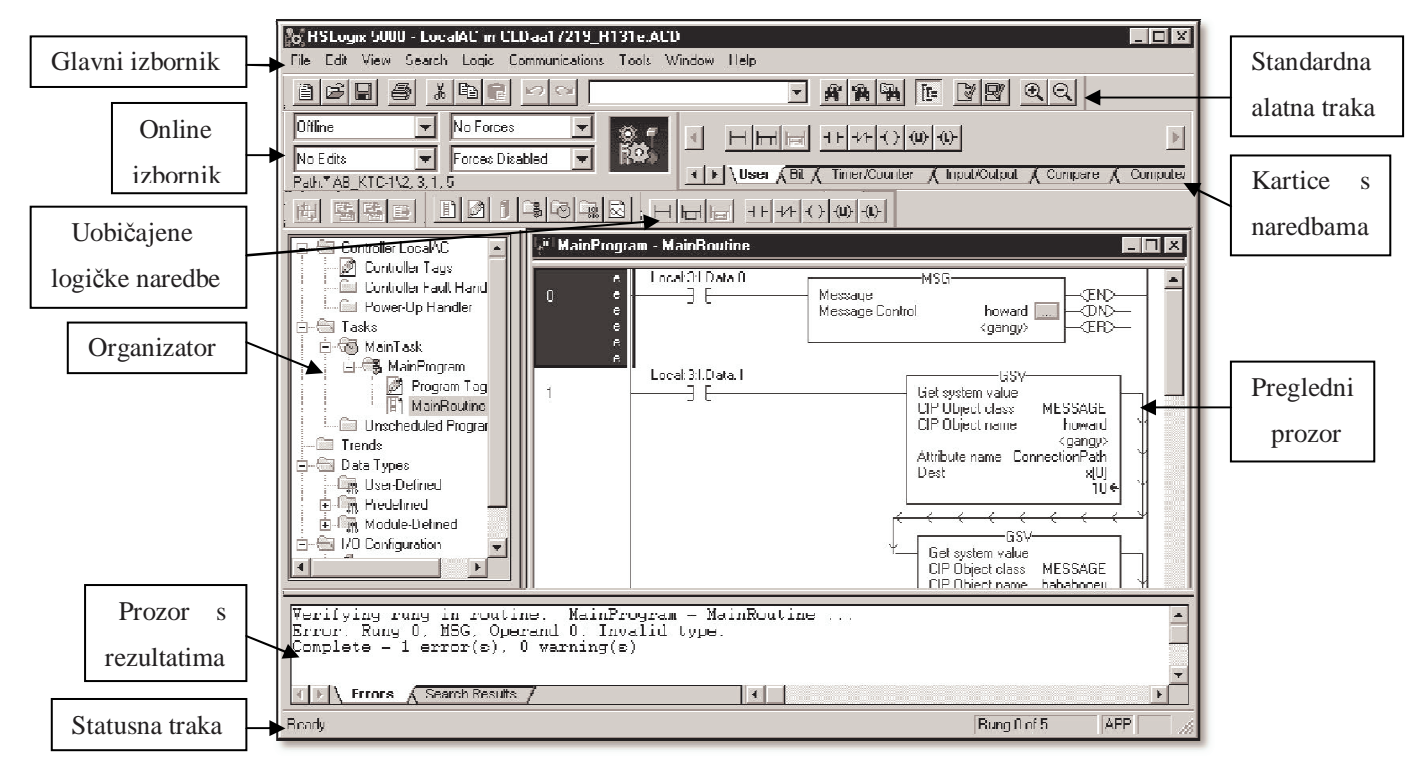

**Slika 3.17** Izgled sučelja programskog paketa RSLogix 5000 [31]

Upravljački program razvijen primjenom RSLogix 5000 programskog paketa, u svrhu rješavanja usmjeravanja predmeta rada na pokretnoj traci, detaljno je objašnjen u poglavlju 5.2, a u cijelosti prikazan u prilogu A.

#### **4. Vision Builder for Automated Inspection (VBAI)**

#### **4.1 Odabir programa**

Prilikom izbora programskog paketa za vizijske sustave, potrebno je voditi računa o više faktora. Prva stvar je odabir kamere koja najbolje odgovara primjeni. Često VGA rezolucija nije dovoljna, potrebna je brzina veća od 30 slika po sekundi i zadovoljavajuća kvaliteta slike. Razvoj kamera je brz i treba uzeti u obzir mogućnost nadogradnje kamere u budućnosti, kako bi se dobila bolja kvaliteta slike ili omogućilo mjerenje dodatnih značajki. Iz toga razloga, potrebno je pri odabiru programa paziti da podržava promjene koje bi se mogle dogoditi vezano uz kameru.

National Instruments-ov (NI) program omogućava rad s kamerama s lošijom kvalitetom slike, ali takoñer i s kamerama sa boljom kvalitetom slike. Na taj način, omogućen je rad prototipa aplikacije na računalu povezanom sa IEEE 1394 kamerom, te aplikaciju prenijeti u proizvodnju na NI CVS sustav bez potrebe za velikim promjenama.

Nadalje, potrebno je obraditi pozornost na način obrade slike u programu. Programi poput NI Vision Builder AI imaju manju fleksibilnost od programiranja u C-u, Visual Basic-u ili NI LabVIEW-u, ali omogućavaju lako upravljanje i interaktivnu radnu okolinu za razvoj aplikacije. NI Vision Builder AI ima približno 50 alata za obradu slike, kao što su slaganje uzoraka (eng. *pattern matching*) i usklañivanje boja (eng. *color matching*). Slanje rezultata inspekcije drugim ureñajima omogućeno korištenjem uobičajenih industrijskih protokola preko Etherneta, serijskih ili digitalnih ulaza/izlaza.

Prilikom odabira programa treba utvrditi mogu li alati u programu pravilno i točno izmjeriti dijelove ili značajke objekta. Ako program nije točan i pouzdan, brzina računala ili kvalitetna kamera to ne mogu nadomjestiti. NI Vision Builder AI ima mnoštvo funkcija rasporeñenih u 8 podgrupa koje će biti detaljnije objašnjene u daljnjem tekstu. Uz točnost i jednostavnost upotrebe programa, važan faktor je i brzina izvedbe. Brzina izvedbe mora zadovoljavati zahtjeve koji dolaze od stvarnog sustava na kojemu se vizijski sustav primjenjuje.

Vizijski sustav većinom je dio puno većeg upravljačkog sustava te je potrebna integracija sa drugim uređajima. Često se rezultati inspekcije primjenjuju za upravljanje aktuatorima za sortiranje predmeta, šalju se upravljačkim jedinicama robota ili PLC-ovima<sup>1</sup> (eng. *programmable logic controller*).

<sup>1</sup>**PLC** (eng. *programmable logic controller*) – modularni sklopovi koji se koriste za automatizaciju industrijskih postrojenja i procesa. [32]

#### **4.2 Opis NI Vision Builder AI programa**

NI Vision Bulilder AI je interaktivni program za konfiguriranje, ispitivanje i slaganje aplikacija vizijskih sustava bez programiranja. Program se povezuje i radi sa NI CVS sustavom opisanim u poglavlju 3.2.

Program se može pokrenuti u konfiguracijskom načinu rada, u kojem je moguće vršiti promjene i testirati inspekciju, te u načinu rada koji se koristi prilikom same inspekcije, u kojemu promjene nisu moguće. Inspekcija se može pokrenuti u oba načina rada. Sučelje programa prilikom rada u konfiguracijskom načinu rada sastoji se od 4 prozora koji su vidljivi na slici 4.1.

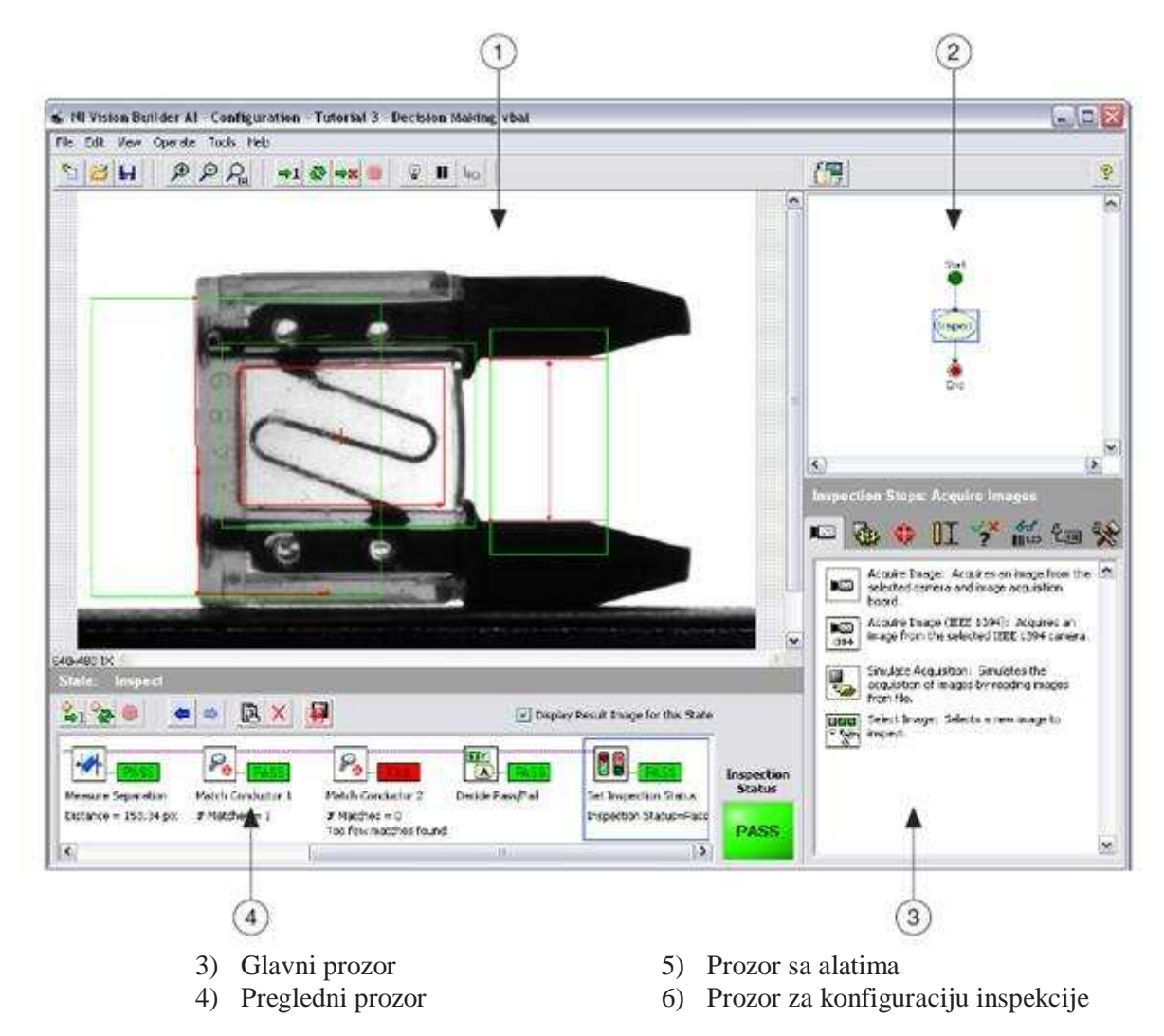

**Slika 4.1** Sučelje Vision Builder AI programa u konfiguracijskom načinu rada [33]

Glavni prozor prikazuje sliku na kojoj se vrši inspekcija, a pregledni prozor prikazuje dijagram toka inspekcije. Prozor sa alatima sadrži osam kartica na kojima se nalaze različiti

alati koji se koriste prilikom kreiranja inspekcije. Odabirom odreñenog alata, u istome prozor prikažu se njegova svojstva. Četvrti prozor, prozor za konfiguraciju inspekcije, prikazuje sve korake inspekcije.

Sučelje programa u inspekcijskom načinu rada prikazano je na slici 4.2 i sastoji se od tri glavna prozora. Prozor sa rezultatima prikazuje korake inspekcije, te za svaki korak ispisuje rezultate, mjerenja, komentare i status svakog koraka. Status može biti "*uspjela*" (eng. *pass*) ili "neuspjela" (eng. *fail*). Na kraju svih koraka prikaže se status cijele inspekcije koji također može biti "*uspjela"* ili "*neuspjela"*.

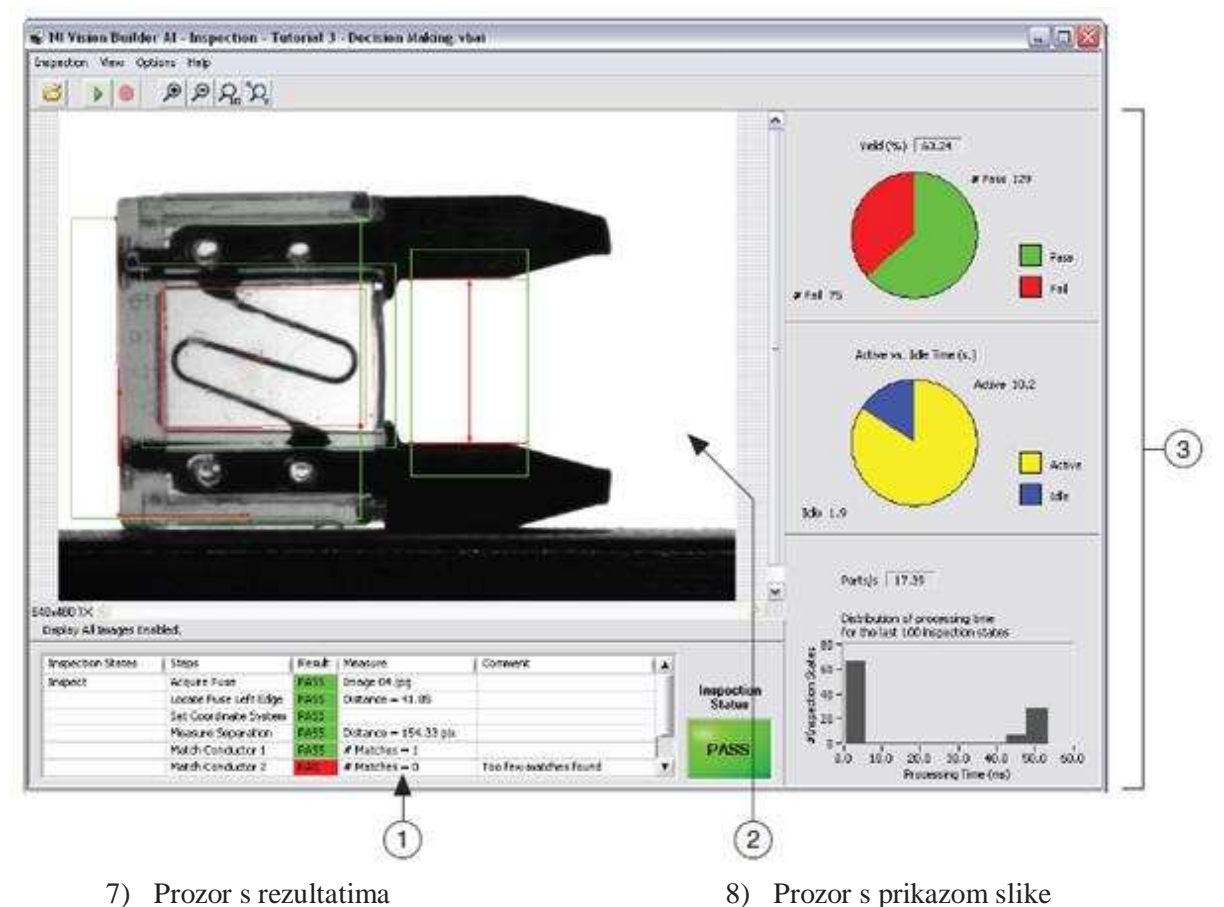

9) Prozor sa statističkim podacima inspekcije

**Slika 4.2** Sučelje Vision Builder AI programa u inspekcijskom načina rada [33]

U konfiguracijskom načinu rada, program u prozoru s alatima (prozor 3, slika 4.3) nudi odabir kartice sa odreñenom skupinom alata. Ukupno ima osam kartica s alatima koje su prikazane na slikama 4.3 do 4.10:

1) Kartica s alatima za akviziciju slike (eng. *Acquire Images*) (slika 4.3) sadrži alat za akviziciju slika sa IEEE 1394 kamera, alat za simulaciju akvizicije korištenjem slika iz datoteka, ili alat za odabir proizvoljne slike.

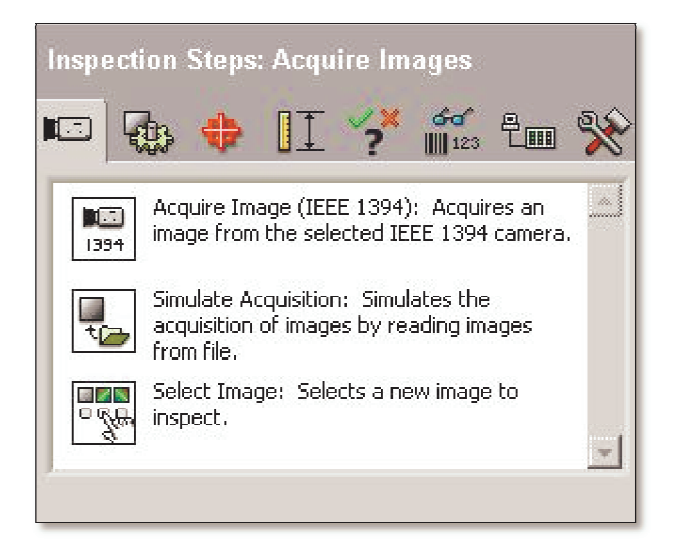

**Slika 4.3** Alati za akviziciju slike

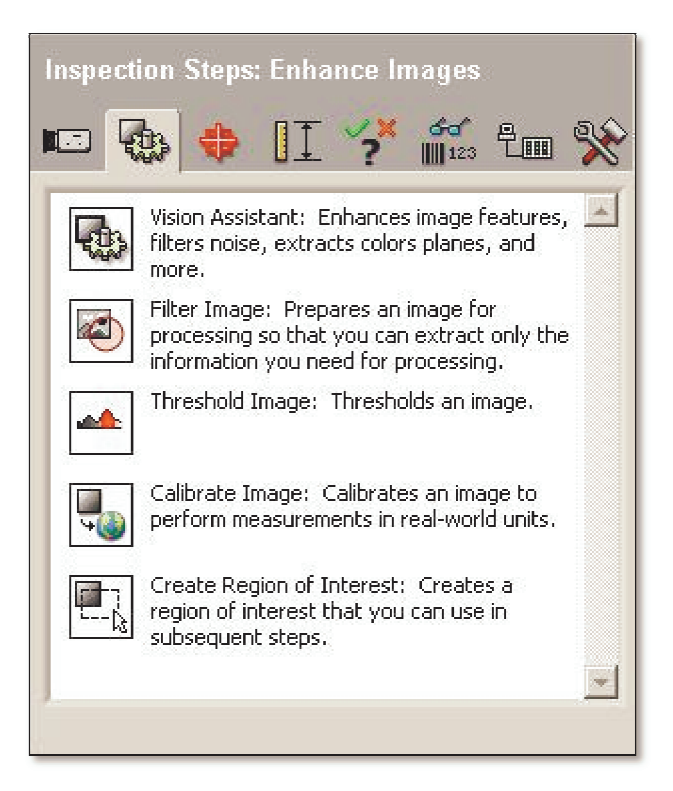

**Slika 4.4** Alati za obradu slike

\_\_\_\_\_\_\_\_\_\_\_\_\_\_\_\_\_\_\_\_\_\_\_\_\_\_\_\_\_\_\_\_\_\_\_\_\_\_\_\_\_\_\_\_\_\_\_\_\_\_\_\_\_\_\_\_\_\_\_\_\_\_\_\_\_\_\_\_\_\_\_\_\_\_\_\_\_\_

2) Kartica s alatima za obradu slike (eng. *Enhance Images*) (slika 4.4) sadrži alate kao što su alat za filtriranje slike, alat za kalibriranje i alat za označavanje područja na slici za pretraživanje.

3) Kartica s alatima za otkrivanje značajki (eng. *Locate Features*) (slika 4.5) sadrži alate za pronalaženje rubova na slici, uzoraka, geometrijskih oblika, objekata, uzoraka u boji i za postavljanje koordinatnog sustava.

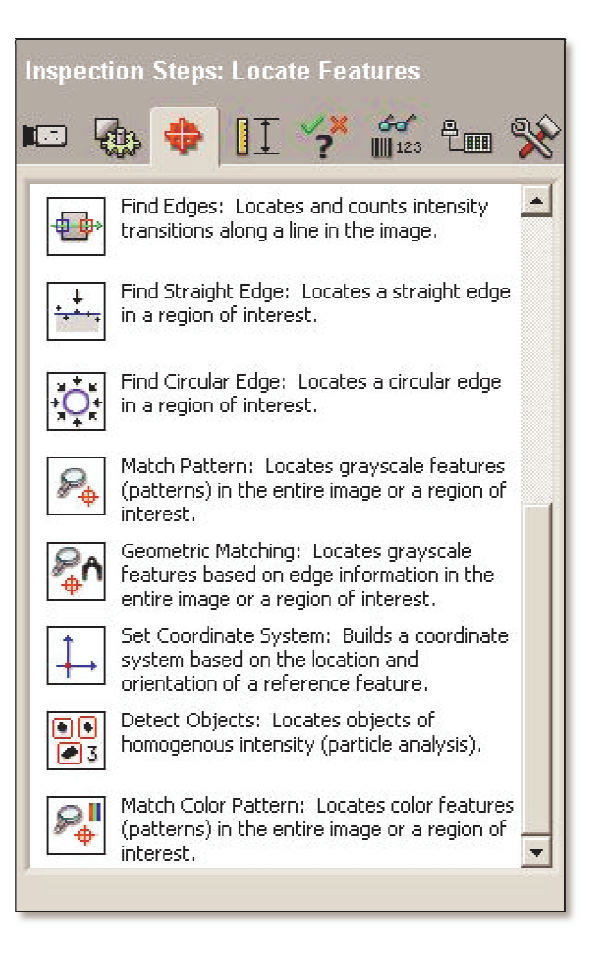

**Slika 4.5** Alati za otkrivanje značajki

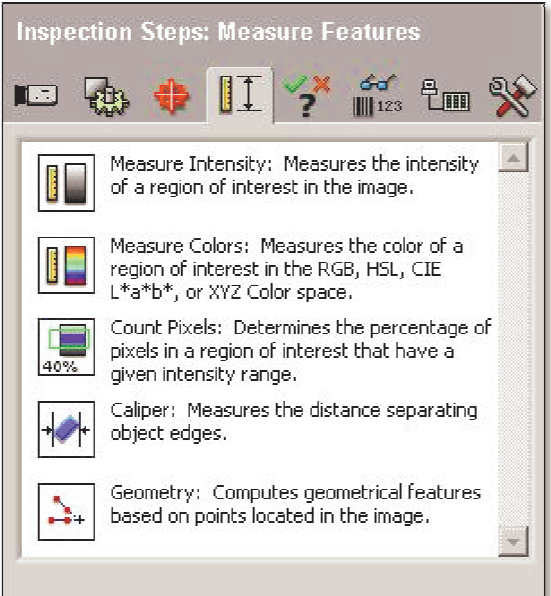

**Slika 4.6** Alati za mjerenje značajki

\_\_\_\_\_\_\_\_\_\_\_\_\_\_\_\_\_\_\_\_\_\_\_\_\_\_\_\_\_\_\_\_\_\_\_\_\_\_\_\_\_\_\_\_\_\_\_\_\_\_\_\_\_\_\_\_\_\_\_\_\_\_\_\_\_\_\_\_\_\_\_\_\_\_\_\_\_\_

4) Kartica s alatima za mjerenje značajki (eng. *Measure Features*) (slika 4.6) sadrži alate za mjerenje intenziteta, boja, za brojanje piksela, mjerenje udaljenosti izmeñu rubova objekta, izračunavanje geometrijskih osobina.

5) Kartica s alatima za provjeru prisutnosti (eng. *Check for Presence*) (slika 4.7) sadrži alate kao i kartica za otkrivanje značajki i kartica za mjerenje značajki, te alat za otkrivanje oštećenja.

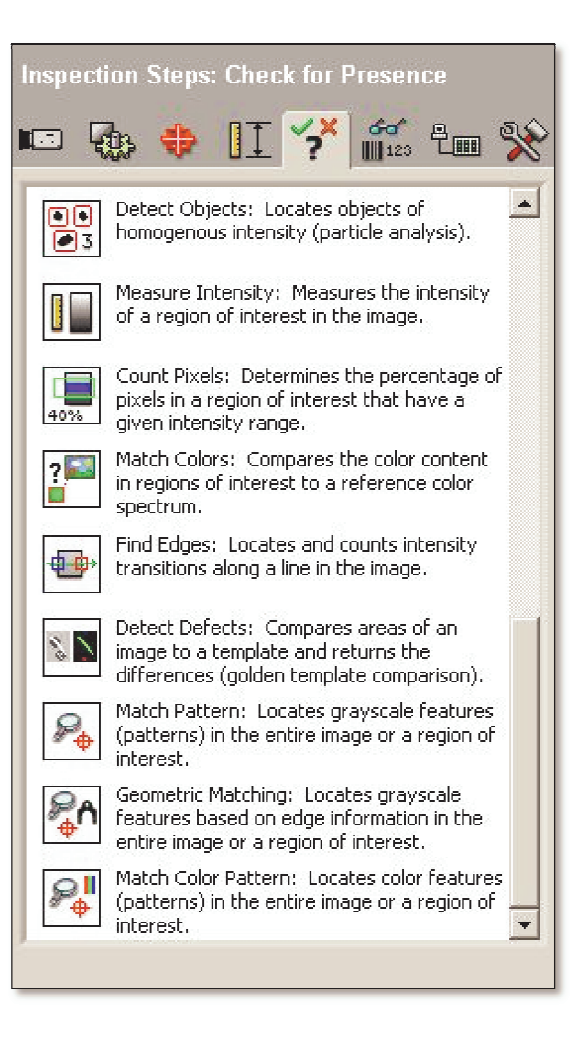

**Slika 4.7** Alati za provjeru prisutnosti

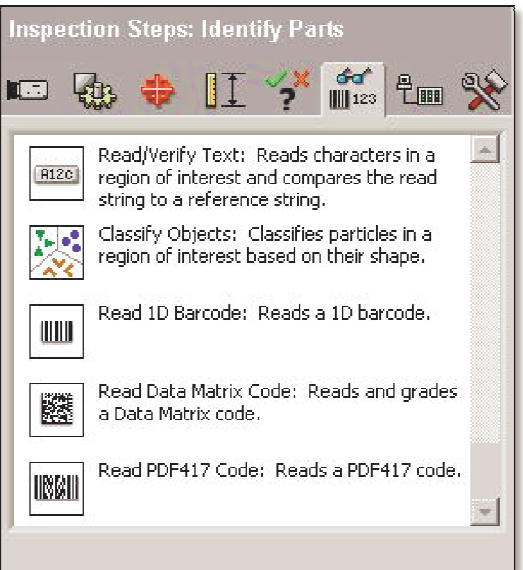

**Slika 4.8** Alati za identifikaciju dijelova

6) Kartica s alatima za identifikaciju dijelova (eng. *Identify Parts*) (slika 4.8) sadrži alate za prepoznavanje teksta, grupiranje objekata, očitavanje barkoda.

7) Kartica s alatima za komunikaciju (eng. *Comunicate*) (slika 4.9) sadrži alate za digitalne ulaze i izlaze, za generiranje pulseva, za slanje i primanje TCP naredbi i komuniciranje preko DataSocket servera.

**Inspection Steps: Communicate**  $\frac{1}{2}$  $\begin{picture}(120,10) \put(0,0){\line(1,0){15}} \put(15,0){\line(1,0){15}} \put(15,0){\line(1,0){15}} \put(15,0){\line(1,0){15}} \put(15,0){\line(1,0){15}} \put(15,0){\line(1,0){15}} \put(15,0){\line(1,0){15}} \put(15,0){\line(1,0){15}} \put(15,0){\line(1,0){15}} \put(15,0){\line(1,0){15}} \put(15,0){\line(1,0){15}} \put(15,0){\line($  $\mathbb{R}$ 四郎 IT  $\blacktriangle$ NI-IMAQ I/O: Use NI-IMAQ I/O for static  $\frac{\sigma_{\text{max}}}{\sigma_{\text{max}}^2}$ digital input and output. NI-IMAQ I/O Pulse: Creates digital pulses  $\frac{1}{\sqrt{2}}$ based on external triggers or measurement results. Serial I/O: Sends or receives serial  $\begin{pmatrix} 1 & 1 \\ 1 & 1 \\ 1 & 1 \end{pmatrix}$ commands. E. TCP I/O: Sends or receives TCP commands. Modern Modbus Slave: Reads and writes values or<br>Modern Presults from/to the local Modbus registers. 圖 DataSocket I/O: Reads data or writes 梁 results to a DataSocket server. 400  $\frac{1}{2}$ 

**Slika 4.9** Alati za komunikaciju

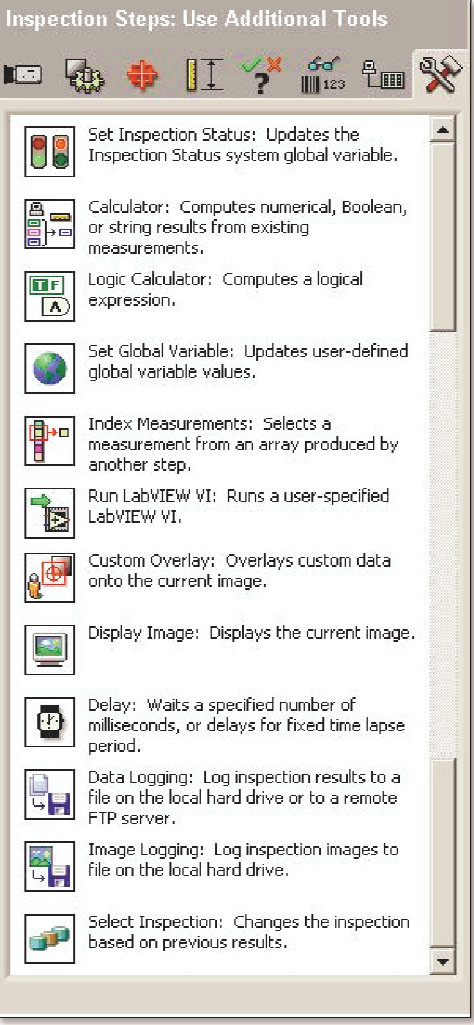

**Slika 4.10** Dodatni alati

\_\_\_\_\_\_\_\_\_\_\_\_\_\_\_\_\_\_\_\_\_\_\_\_\_\_\_\_\_\_\_\_\_\_\_\_\_\_\_\_\_\_\_\_\_\_\_\_\_\_\_\_\_\_\_\_\_\_\_\_\_\_\_\_\_\_\_\_\_\_\_\_\_\_\_\_\_\_

8) Kartica s dodatnim alatima (eng. *Use Adiditional Tools*) (slika 4.10) sadrži alate za postavljanje statusa inspekcije, numerički i logički kalkulator, alat za postavljanje globalnih varijabli, alat za vremensku odgodu, alat za pohranu slika i rezultata i slično.

#### **5. Programi**

#### **5.1 Program za prepoznavanje stupnja izgra**ñ**enosti sklopa**

Problem prepoznavanja predmeta rada riješen je korištenjem NI Vision Builder AI programa opisanog u prethodnom poglavlju. Korištenjem različitih alata i podešavanjem parametara, ostvareno je prepoznavanje prisutnosti objekta na nosaču predmeta rada, prepoznavanje prisutnosti poklopca i prisutnosti rotora.

Dijagram toka inspekcije prikazan je na slici 5.1. Inspekcija je podijeljena na dva dijela. Prvi dio nazvan je Inspekcija 1 i sadrži ukupno 3 koraka, drugi dio nazvan je Inspekcija 2 i sadrži 11 koraka. Kada inspekcija doñe do kraja, bilo do dijela programa *End* ili dijela programa *End 2*, ponovno se vraća na početak (eng. *Start*) i započinje ponovno.

U prvom dijelu inspekcije, Inspekcija 1 (slika 5.2), korištenjem alata *NI\_IMAQ I/O Pulse* koji se nalazi na kartici sa alatima za komunikaciju (slika 4.9), postavljeno je da program čeka signal koji je znak kameri za akviziciju slike.

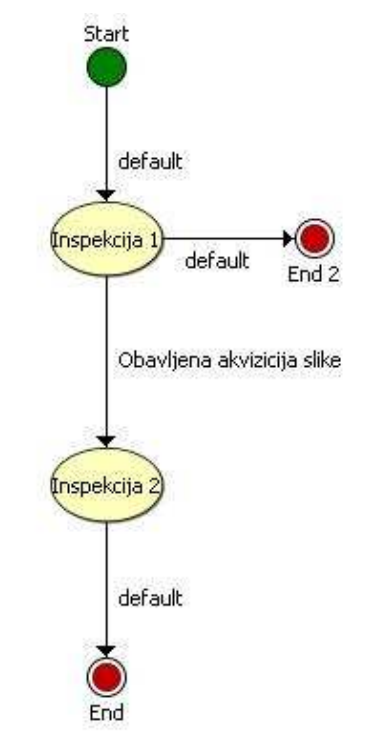

**Slika 5.1** Dijagram toka inspekcije

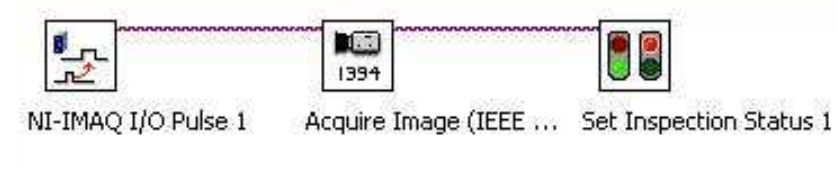

**Slika 5.2** Inspekcija 1

Podešeno je generiranje jednog pulsa (eng. *Generate single pulse*) i odabran signal, okidač za kameru, ISO Input 5 (slika 5.3). Kada su ispunjeni uvjeti za akviziciju slike, njegovo stanje promjeni se iz 0 u 1 što je signal za okidanje kamere. Sustav je podešen da reagira na rastući brid signala.

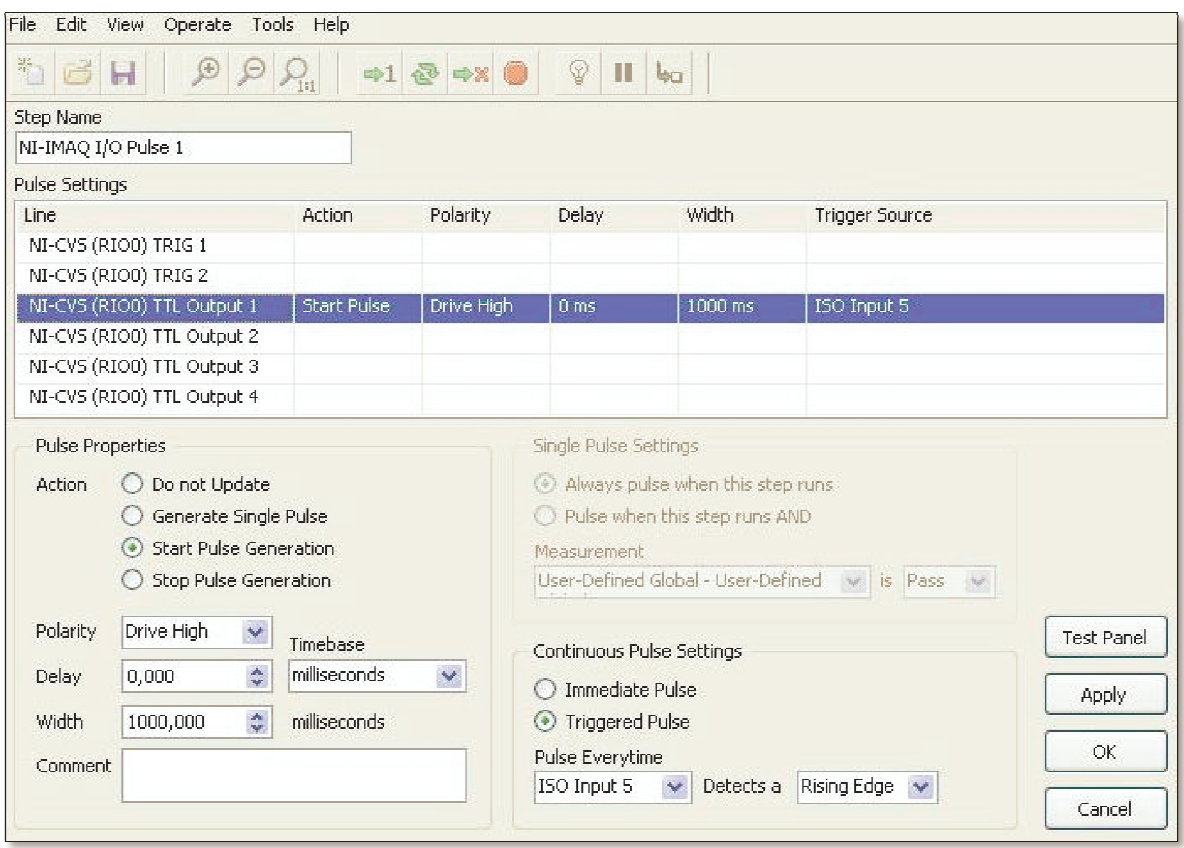

**Slika 5.3** Odabir i postavke signala za okidanje kamere

Drugi korišteni alat je alat za akviziciju slike, *Acquire Image*, koji se nalazi na kartici sa alatima za akviziciju slike (slika 4.3). U njemu je odabrana kamera Basler Scout i postavljeno uzimanje slike samo kada kamera dobije signal (slika 5.4).

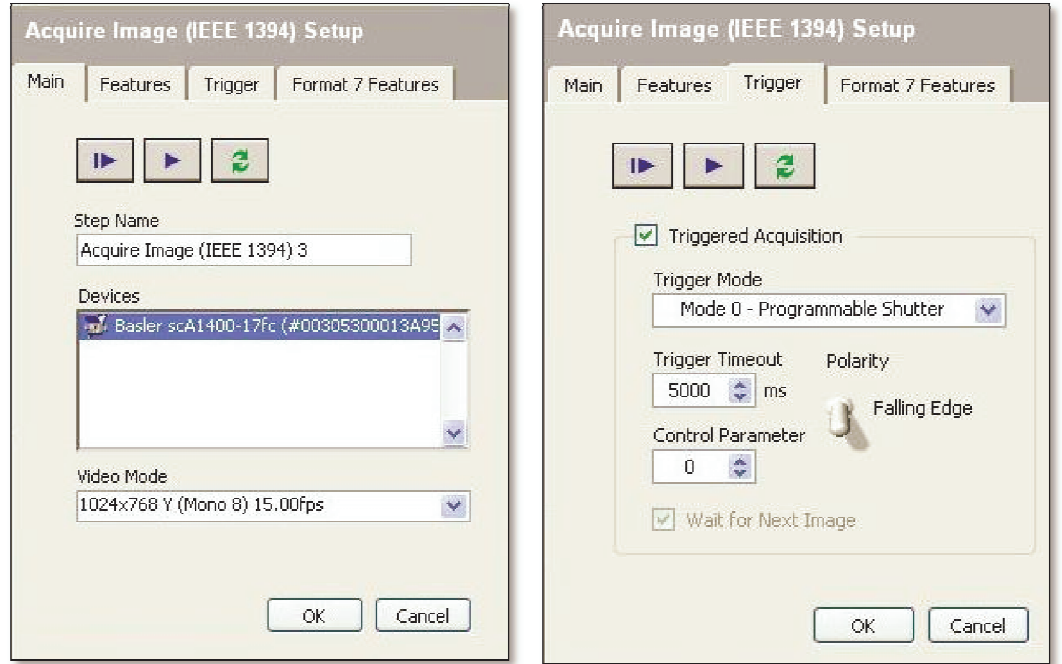

**Slika 5.4** Odabir kamere i postavke parametara akvizicije slike

Podešeno je osvjetljenje slike i odabran monokromatski način rada kamere. Razlog tome je svijetla boja predmeta rada, a tamni nosač i tamna podloga pokretne trake, te se predmet rada jasno ističe tako da korištenje slika u boji ne bi utjecalo na rezultat. Također, potrebno je bilo postaviti vremensko ograničenje čekanja signala za akviziciju slike. Vrijeme čekanja može iznositi najmanje 1 ms, a najviše 60 000 ms. Postavljeno je čekanje signala 10 000 ms, odnosno 10 sekundi.

U prvoj verziji programa, inspekcija nije bila podijeljena na dva dijela i dolazilo je do problema nakon što bi isteklo vrijeme čekanja signala (eng. *Time Out*). Tada bi cijeli program stao što bi uzrokovalo i zastoj cijelog sustava. Nakon toga inspekcija je podijeljena na dva dijela. Ako se tijekom trajanja Inspekcije 1 ne izvrši akvizicija slike, inspekcija se završava odlaskom na *End 2*. Samo u slučaju kada doñe do akvizicije slike, prelazi se na Inspekciju 2 i tek nakon njenog završetka, dolaska do *End*, sve počinje ponovno od početka.

Posljednji alat koji se koristi u prvom dijelu inspekcije služi za dodjeljivanje statusa Inspekciji 1, (eng. *Set inspection status*), nalazi se na kartici sa dodatnim alatima (slika 4.10). Inspekcija je "uspjela" ako je prijašnji korak, tj. akvizicija slike obavljena, a u suprotnom, inspekcija dobiva status ..neuspiela".

Kao što je već spomenuto, Inspekcija 2 (slika 5.5) odvija se samo u slučaju ako je obavljena akvizicija slike. Alati koji se koriste u drugom dijelu inspekcije većinom služe za obradu slike uslikane u prvom dijelu inspekcije i za dojavljivanje potrebnih informacija upravljačkoj jedinici.

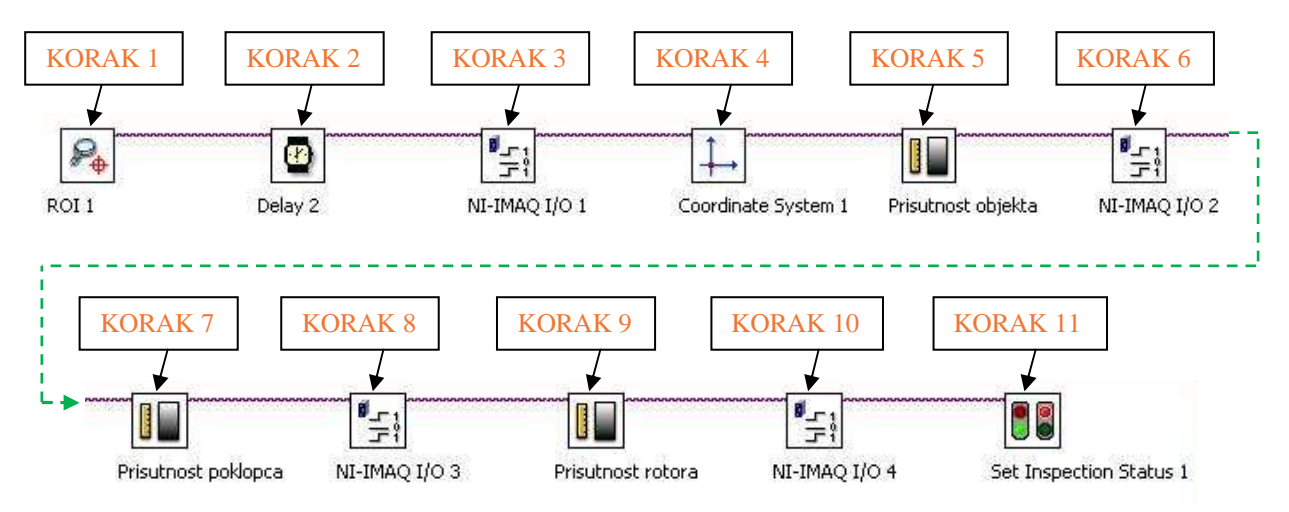

**Slika 5.5** Inspekcija 2

Često je prije obrade slike potrebno izvršiti kalibraciju korištenje alata *Calibrate Image*, ali to u ovom slučaju nije bilo potrebno jer se ne vrši mjerenje dimenzija, niti se odreñuju koordinate na slici.

Prvi alat koji se koristi u drugom dijelu inspekcije, korak 1 na slici 5.5, služi za kreiranje područja interesa na slici, zove se *Create region of interest* i nalazi se na kartici sa alatima za obradu slike (slik 4.4). Vidno polje kamere šire je od samog područja koje nam je potrebno da bi se utvrdile potrebne značajke, stoga se obrada slike ograničava samo na određeno područje. Prikaz vidnog polja kamere vidi se na slici 5.6, a područje označeno zelenim pravokutnikom predstavlja područje interesa.

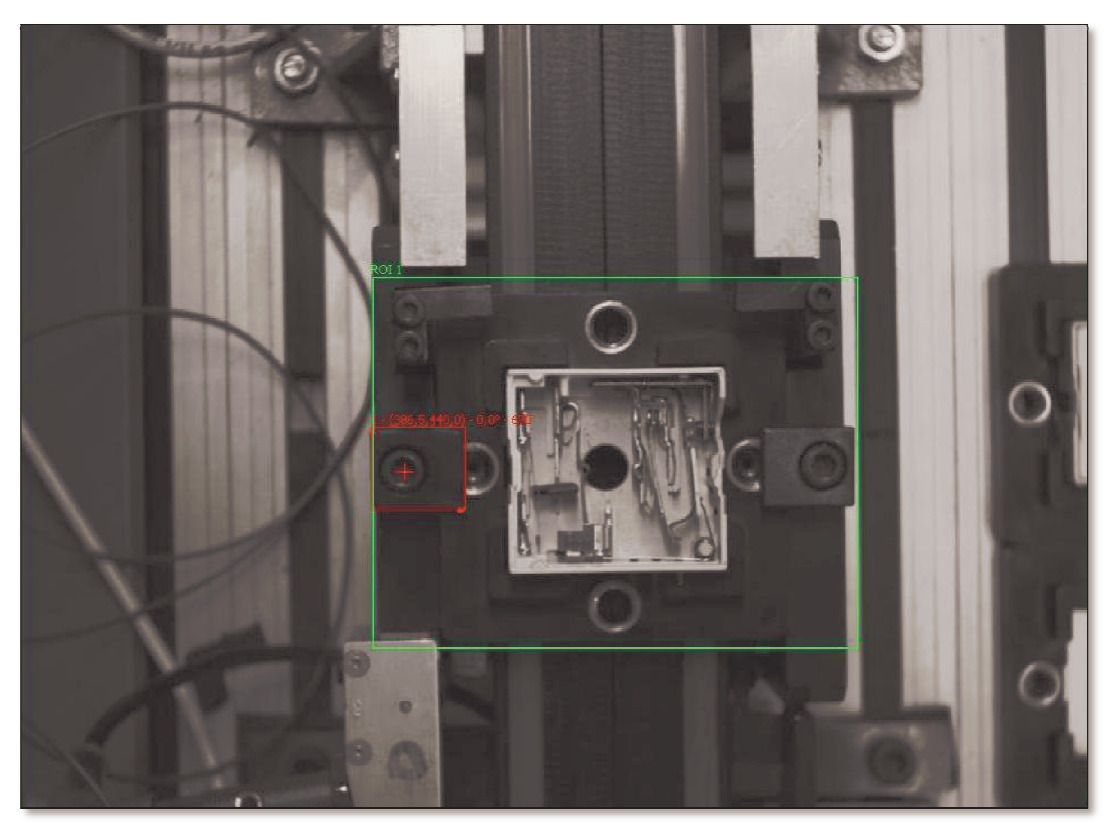

**Slika 5.6** Područje interesa

Također korištenjem istoga alata odredi se područje gdje se pozicionira točka (područje označeno crvenim pravokutnikom na slici 5.6) koja je potrebna za jedan od idućih korak inspekcije, a to je postavljanje koordinatnog sustava.

Prilikom testiranja inspekcije, pokazalo se da ukoliko nema drugog koraka, za koji se koristi alat *Delay*, povremeno nije bio izvršen treći korak. Postavljanjem kratke odgode od 50 ms, ispravljen je problem te se treći korak uspješno izvršava. Treći korak služi za javljanje upravljačkoj jedinici da je obavljena akvizicija slike. Ako je uspješno obavljeno postavljanje područja interesa ROI, koje ne bi bilo moguće ako prije toga nije obavljena akvizicija slike,

korištenjem alata *NI-IMAQ I/O* postavlja se stanje izlaza ISO Out 0 u 1 (slika 5.7). Upravljačka jedinica, očitavanjem stanja izlaza ISO Out 0 na ulazno/izlaznom modulu opisanom u poglavlju 3.2.3, može utvrditi je li akvizicija slike obavljena.

Za postavljanje koordinatnog sustava, u četvrtom koraku, koristi se alat *Set Coordinate System* koji se nalazi na kartici s alatima za otkrivanje značajki (slika 4.5). Kordinatni sustav automatski se veže za točku iz prvog koraka, jer je to i jedina definirana točka na slici.

| NI-IMAQ I/O1  |                                        |                     |                      |                    |                  |                  |
|---------------|----------------------------------------|---------------------|----------------------|--------------------|------------------|------------------|
| Digital Input | Digital Output<br>Digital Output Lines |                     |                      |                    |                  |                  |
|               | Write Name                             | Value.              |                      | Polarity           |                  | $\blacktriangle$ |
|               | NI-CVS (RIO0) TTL Output 5             | High                | $\checkmark$         | Drive High if True | $\Delta \vec{r}$ |                  |
| F.            | NI-CVS (RIO0) TTL Output 6             | <b>High</b>         | $\blacktriangledown$ | Drive High if True | $\mathcal{G}$    |                  |
|               | NI-CVS (RIO0) TTL Output 7             | High                | v                    | Drive High if True | $\vee$           |                  |
| V             | NI-CVS (RIO0) ISO Output 0             | ROI 1 - Step Status | $\checkmark$         | Drive High if Pass | $\checkmark$     |                  |
|               | NI-CVS (RIO0) ISO Output 1             | High                | $\ddot{\mathbf{v}}$  | Drive High if True | $\varphi$        |                  |
|               | NI-CVS (RIO0) ISO Output 2             | <b>High</b>         | $\checkmark$         | Drive High if True | $\mathcal{G}$    |                  |
|               | NI-CVS (RIO0) ISO Output 3             | High                | $\checkmark$         | Drive High if True |                  | $\checkmark$     |

**Slika 5.7** Definiranje stanja izlaza ISO Out 0

U petom koraku, korištenjem alata za mjerenje intenziteta (eng. *Measure intensity*) koji se nalazi na kartici s alatima za provjeru prisutnosti (slika 4.7), provjerava se prisutnost predmeta rada na nosaču. Odabire se suženo područje interesa, koje je prikazano na slici 5.8a i označeno zelenim pravokutnikom. Odabrano područje podudara se s prostorom u kojem se nalazi predmet rada, ako je prisutan na nosaču.

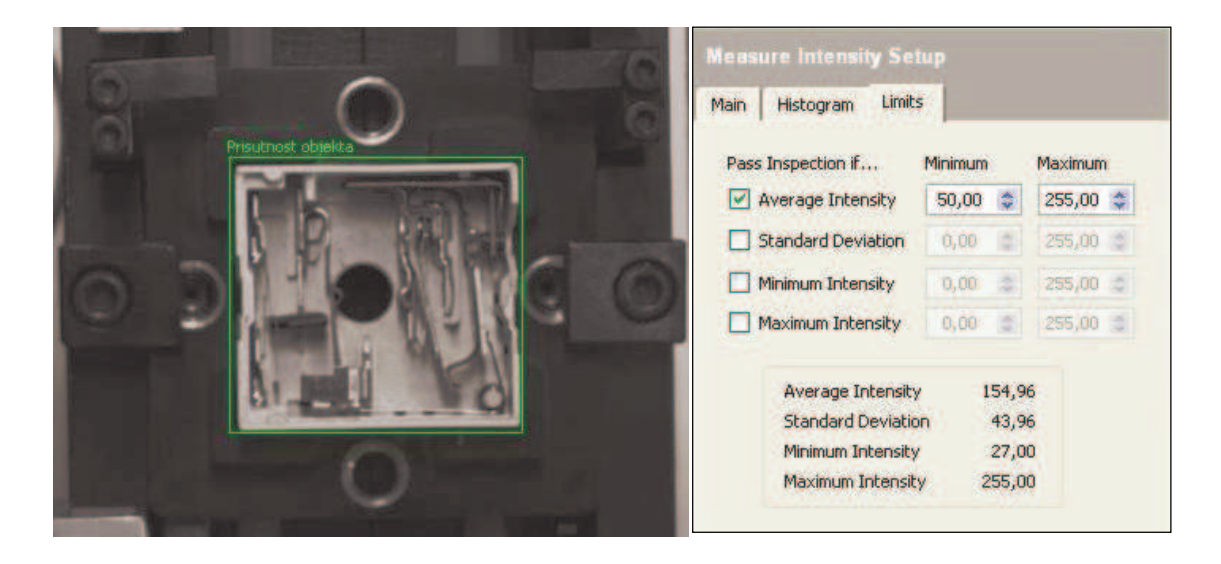

a) b) **Slika 5.8 a)** Područje utvrđivanja prisutnosti objekta, **b**) granice intenziteta

Vrijednost intenziteta mjeri se unutar suženog područja interesa i kreće se u rasponu od 0 do 255. Vrijednost 0 predstavlja crnu boju, a vrijednost 255 bijelu boju. Moguće je mjeriti minimalni intenzitet unutar područja interesa, maksimalni ili prosječni. Za ovaj slučaj, odabran je prosječni iznos intenziteta (eng. *average intensity*) (slika 5.8b).

Ponavljanjem mjerenja intenziteta utvrđeno je da prosječna minimalna vrijednost intenziteta, za slučaj prisutnosti predmeta rada na nosaču, ne pada ispod 50. Uzrok tome je svijetla boja predmeta rada. Iz tih razloga postavljen je taj iznos kao granica, te se smatra da ako minimalna vrijednost intenziteta iznosi manje od 50, na nosaču nema predmeta rada, a iznos veći od 50 pokazuju da je predmet rada prisutan. Predmeti rada na pokretnoj traci dolaze jednako orijentirani i akvizicija se izvršava uvijek na istom mjestu, zbog toga je moguće primjenjivati ovakav način utvrñivanja prisutnosti i dobiti dobre rezultate.

U šestom koraku, korištenjem istog alata kao i u trećem koraku, *NI-IMAQ I/O* postavlja se stanje izlaza ISO Out 1 u 1, na isti način kao što je to bilo sa izlazom ISO Out 0 na slici 5.7. ISO Out 1 postavlja se u 0 ili 1 ovisno o rezultatu petog koraka, tj. za slučaj kada je na nosaču prisutan predmet rada, stanje izlaza postavlja se u 1, a ako predmet rada nije prisutan, stanje izlaza postavlja se u 0. Očitavanjem izlaza ISO Out 1, upravljačka jedinica dobiva informaciju o prisutnosti predmeta rada na nosaču.

U sedmom koraku Inspekcije 2, ponovno se koristi alat za mjerenje intenziteta, ali kako bi se utvrdilo je li na predmetu rada prisutan poklopac. Za područje na kojem se vrši mjerenje odabrani su prostori unutar zelenih pravokutnika na slici 5.9a. Razlog odabira baš tih područja je odabir najsvjetlijih dijelova na poklopcu.

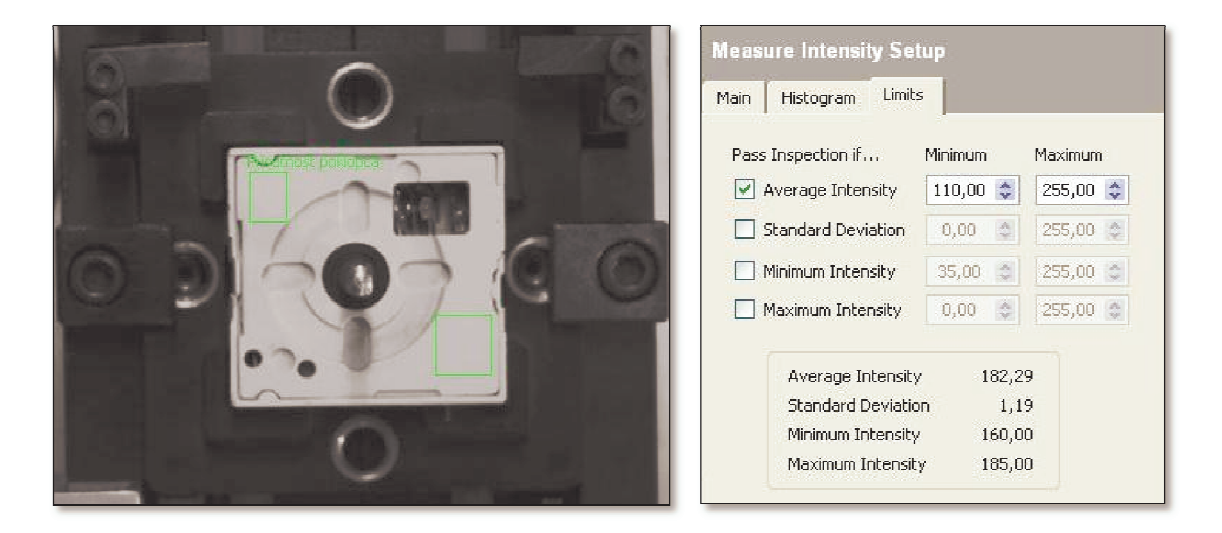

a) b) **Slika 5.9 a**) Područje utvrđivanja prisutnosti poklopca, **b**) granice intenziteta

Uzastopnim mjerenjima utvrđeno je da prosječna vrijednost intenziteta, za slučaj bez poklopca, ne prelazi vrijednost od 110, te je to postavljeno kao minimum (slika 5.9b). Ako je vrijednost prosječnog intenziteta ispod 110 znači da je predmet rada bez poklopca, a vrijednost iznad 110 označava prisutnost poklopca.

Osmi korak, ponovno služi za prijenos informacija vizijskog sustava upravljačkoj jedinici, korištenjem alata *NI-IMAQ I/O*. Stanje izlaza ISO Out 2 postavlja se u 1 ako je status prijašnjeg koraka "*uspješno*", tj. ako je na predmetu rada prisutan poklopac, a na 0 ako je status "neuspješno", tj. poklopca nema. Očitavanjem stanja izlaza ISO Out 2, program upravljačke jedinice dobiva informaciju o prisutnosti poklopca.

Zadnje što je potrebno utvrditi je prisutnost rotora na predmetu rada, te je to svrha devetog koraka. Koristi se alat za mjerenje intenziteta, kao što je bio slučaj i kod utvrđivanja prisutnosti predmeta rada na nosaču i utvrñivanja poklopca na predmetu rada. Područje mjerenja intenziteta, označeno zelenim pravokutnikom na slici 5.10a, podudara se sa područjem gdje je smješten rotor.

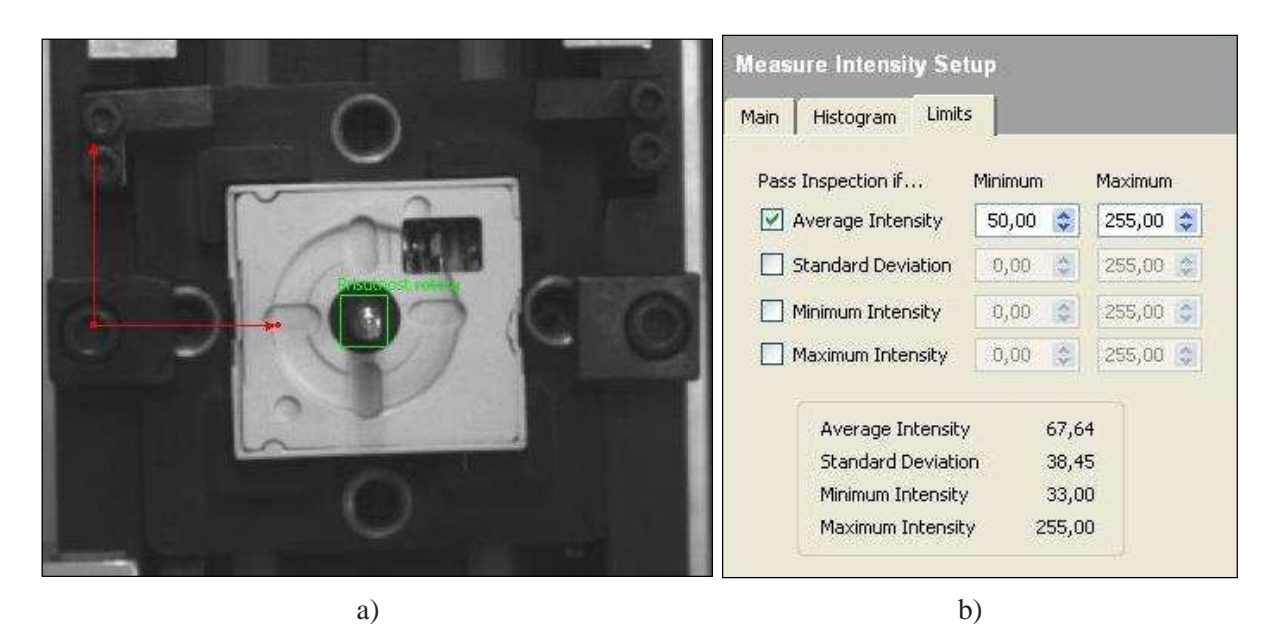

**Slika 5.10 a**) Područje utvrđivanja prisutnosti rotora, **b**) granice intenziteta

Provedena su mjerenja kako bi se utvrdio iznos prosječnog intenziteta koji će biti granica koja odvaja predmete rada sa rotorom, od predmeta rada bez rotora. Utvrñeno je da granica bude 50, što znači da ako mjerenje prosječnog intenziteta manje od 50, na predmetu rada nije prisutan rotor, u suprotnom, za mjerenja prosječnog intenziteta veća od 50, rotor je prisutan.

U predzadnjem, desetom koraku, omogućava se dostupnost informacije o prisutnosti rotora na predmetu rada upravljačkoj jedinici, kao što je bio slučaj i sa informacijama o poklopcu i

prisutnosti predmeta rada na nosaču. Za ovu informaciju koristi se izlaz ISO Out 3. Njegovo stanje postaje 1 ako je status prijašnjeg koraka "*uspješno*", odnosno ako je prisutan rotor. Stanje se postavlja u 0 ako je status prijašnjeg koraka "*neuspješno*", odnosno nije prisutan rotor.

Posljednji, jedanaesti korak služi za dodjeljivanje statusa drugom dijelu inspekcije, Inspekciji 2. Za to se koristi alat *Set inspection status* smješten na kartici s dodatnim alatima (slika 4.10). Status inspekcije je "*neuspjela*" u slučajevima kada nije uspješno obavljen prvi korak u Inspekciji 2, što ujedno znači da nije obavljena akvizicija slike. U ostalim slučajevima, kada je obavljena akvizicija slike, status inspekcije je *"uspjela*".

Vizijski sustav, nakon što se obavi akvizicija slike i izvrši njena obrada, može utvrditi pet slučajeva, već spomenutih u poglavlju 3, slika 3.5. Ovisno koji slučaj se dogodio, očitanja izlaza ISO Out 0 do 3 su različita. Tablica 5.1 daje prikaz svih pet slučajeva, stanje izlaza za svaki od tih slučajeva, te kamo se oni usmjeravaju kada doñu na raskršće (slika 3.2), desno ili ravno. Prvi slučaj u tablici je slučaj kada nije došlo do akvizicije slike, tada sustav čeka da se akvizicija obavi.

| <b>ISO OUT 0</b> | ISO OUT 1 | ISO OUT 2      | ISO OUT 3        | Stanje na traci          | Smjer kretanja nosača |
|------------------|-----------|----------------|------------------|--------------------------|-----------------------|
|                  |           |                |                  |                          | sustav čeka           |
|                  |           |                |                  | prazna paleta            | desno                 |
|                  |           | $\overline{0}$ | $\left( \right)$ | bez poklopca, bez rotora | rayno                 |
|                  |           | $\Omega$       |                  | bez poklopca, s rotorom  | rayno                 |
|                  |           |                | 0                | s poklopcem, bez rotora  | desno                 |
|                  |           |                |                  | s poklopcem, s rotorom   | ravno                 |

**Tablica 5.1** Pregled mogućih slučajeva i stanja na izlazima

Svjetlom plavom bojom podloge istaknuti su slučajevi kod kojih se nosač predmeta rada usmjerava ravno, a bijelu boju podloge imaju slučajevi koji se usmjeravaju desno.

#### **5.2 Upravlja**č**ki program**

Da bi se riješio problem usmjeravanja proizvoda na proizvodnoj traci, potrebno je znati koji se sve signali pojavljuju u sustavu. Pregled svih imena signala, njihovih adresa i kratki opis dan je u tablici 5.2. Pozicija ispod kamere nosi naziv STANICA\_2, a pozicija na raskršću naziv KUT\_3. Ti nazivi korišteni su pri opisivanju signala.

#### **Tablica 5.2** Popis signala u sustavu

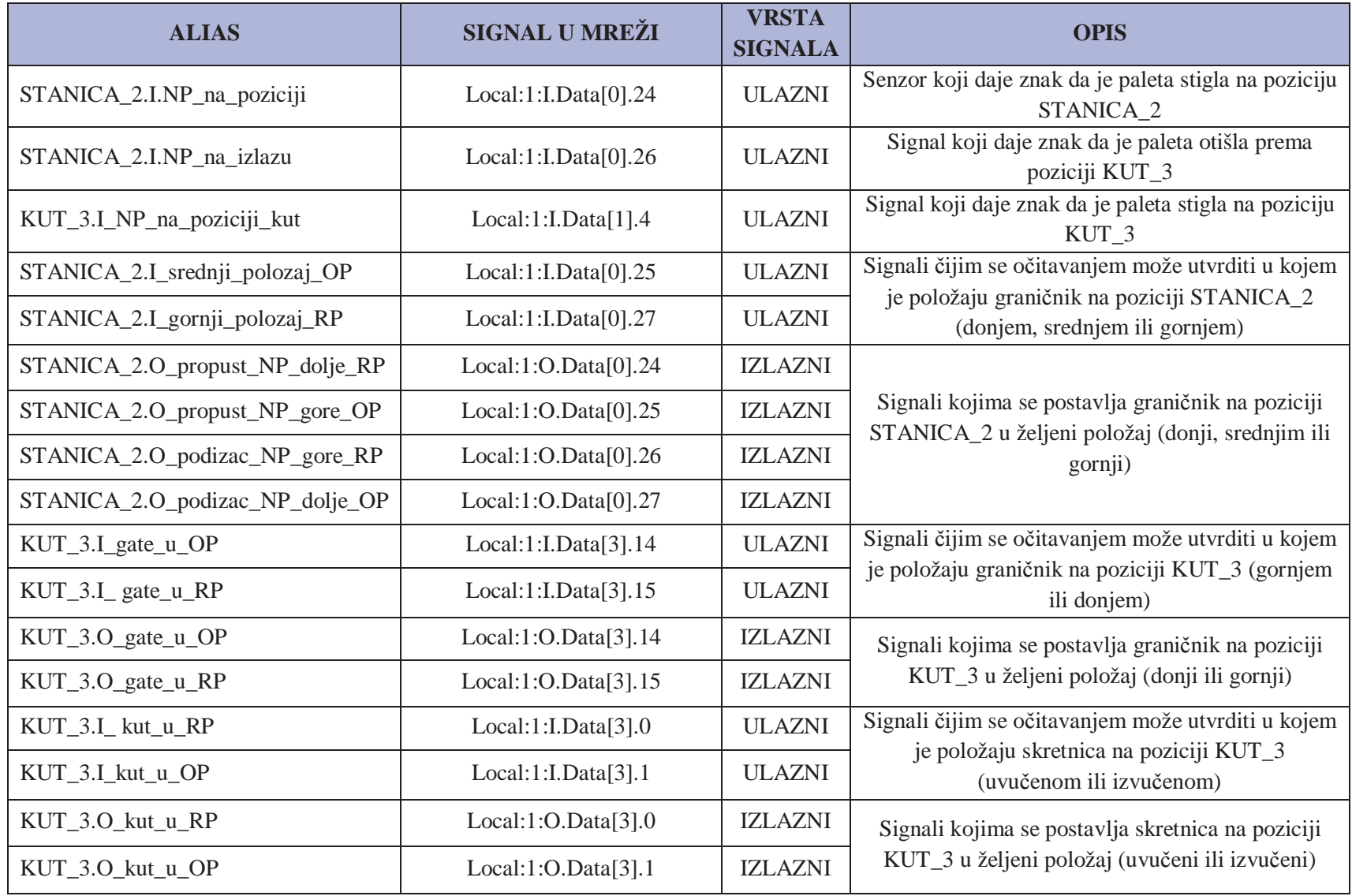

#### Nastavak tablice 5.2 s prethodne strane

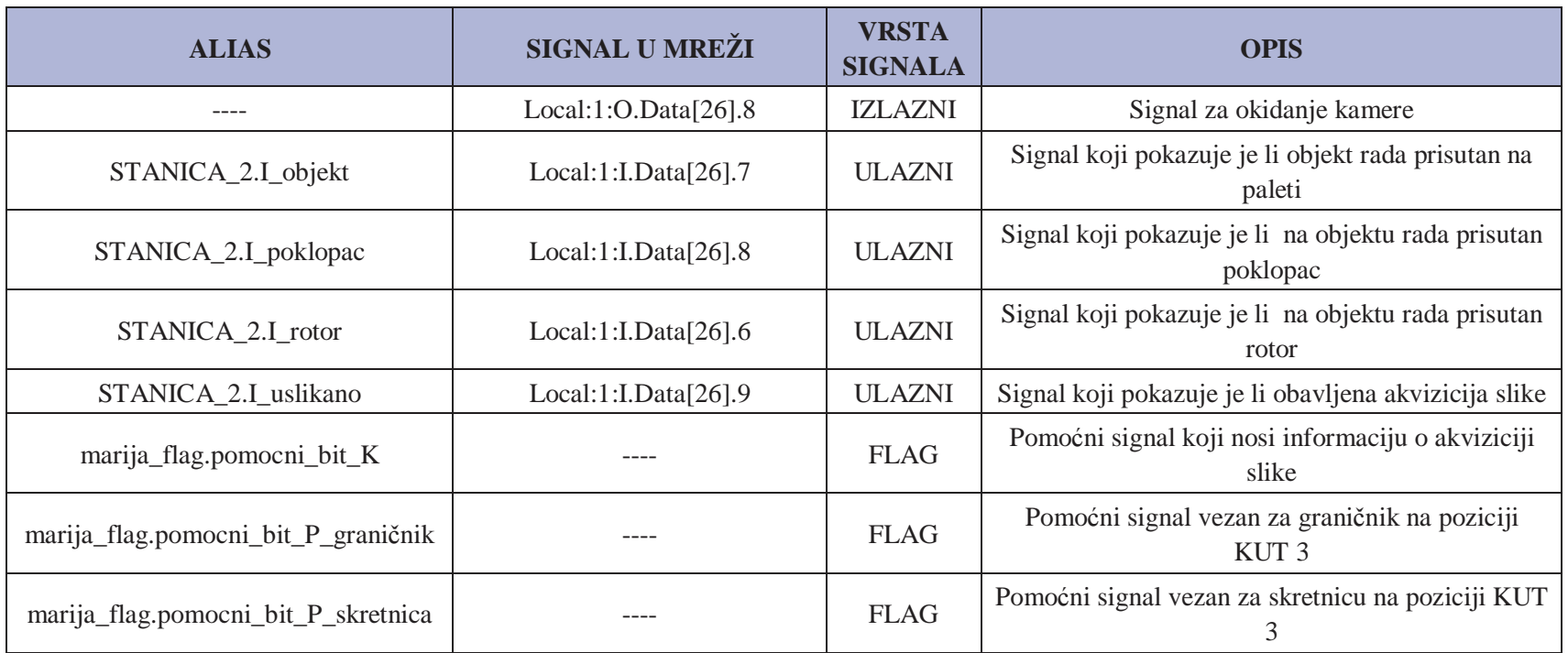

Upravljački program, koji se nalazi na upravljačkoj jedinici Allen-Bradely, izrañen je u programu RSLogix 5000 ladder programiranjem. Program se sastoji od rungova, poprečnih linija u dijagramu, i sadrži simboličke naredbe. Ukupno u programu ima 13 rungova, označenih brojevima od 0 do 12, te još jedan dodatni koji sadrži samo završnu funkciju (eng. *End*).

Osnovni simboli i instrukcije koje se koriste u ladder programiranju navedeni su u tablici 5.3.

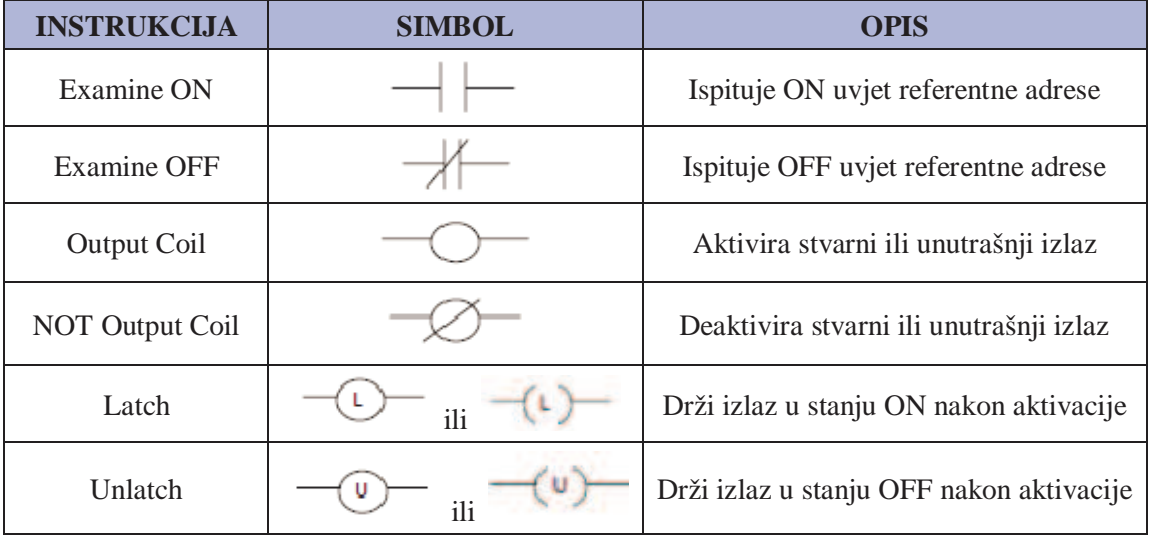

**Tablica 5.3** Osnovne simboli i instrukcije ladder dijagrama [34]

Radi lakšeg praćenja objašnjenja programa, na slici 5.11 dan je ponovno shematski prikaz sustava kojim se upravlja.

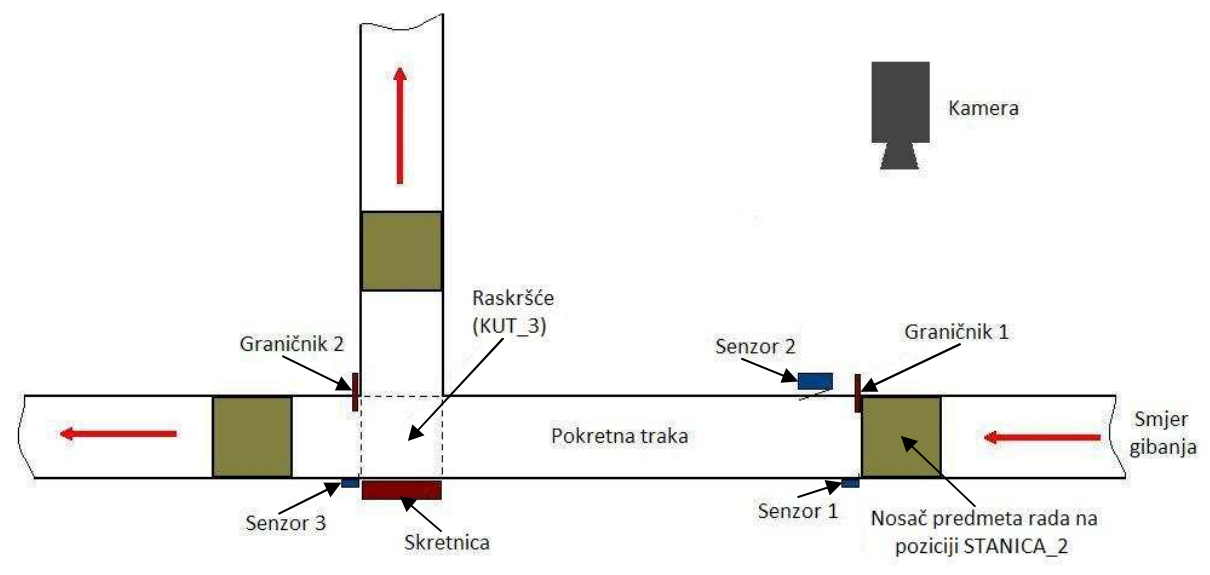

**Slika 5.11** Shematski prikaz sustava

Prvi rung programa, oznake 0, služi za pokretanje vremenskog brojača (eng. *timer*) i prikazan je na slici 5.12. Dolaskom nosača proizvoda na poziciju STANICA\_2, tj. aktiviranjem senzora 1, pokreće se vremenski brojač. Brojač odbrojava 500 ms, te se kasnije koristi kao jedan od uvjeta za podizanje graničnika 1.

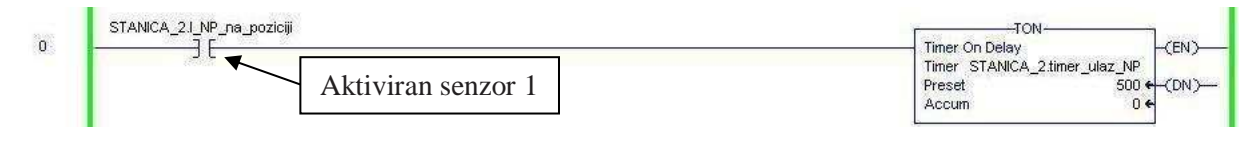

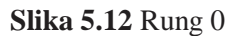

Razlog uvođenja brojača vremena, te korištenje njegovog odbrojavanja kao jedan od uvjeta za postavljanje graničnika u gornji položaj, je potreba za usporavanjem dinamike sustava. Dolaskom prvog nosača na poziciju STANICA\_2, graničnik 1 istog časa podizao se u gornji položaj, što je ostavljalo dojam grubosti sustava. Uvođenje brojača vremena, nije značajno utjecalo na brzinu rada, a poboljšalo je opći vizualni dojam o radu sustava.

U programu se koriste tri pomoćna bita, *K*, *P\_grani*č*nik* i *P\_skretnica* koji nisu stvarni ulazi ni izlazi. Njih se u programu postavlja u željeno početno stanje. Početno stanje bita *K* je 0, on označava je li obavljena akvizicija slike. Pošto na samom početku akvizicija nije obavljena, njegovo početno stanje je 0, kasnije, nakon što kamera uslika, stanje pomoćnog bita *K* postaje 1. Početno stanje pomoćnih bitova *P\_grani*č*nik* i *P\_skretnica* je 1. Oni označavaju je li pozicija KUT\_3 slobodna ili ne. Prilikom pokretanja sustava na poziciji KUT\_3 nema nosača predmeta rada jer još ni jedan nije propušten sa pozicije STANICA\_2 te su oba pomoćna bita *P* u 1. Svi pomoćni bitovi postavljaju se na 0 aktiviranjem senzora 2, koji aktivira nosač proizvoda svojim prolaskom pored njega. Pomoćni bit *P\_grani*č*nik* ponovno postaje 1 ako je došlo do spuštanja graničnika 2, tj. propuštanja nosača ravno. U tom slučaju pomoćni bit *P\_skretnica* ostaje 0. U suprotnom, ako je došlo do aktiviranja skretnice, tj. nosač je usmjeren desno, pomoćni bit *P\_skretnica* postaje 1, a *P\_grani*č*nik* ostaje 0. Ako je bilo koji od pomoćnih bitova *P* jednak 1, pozicija KUT\_3 je prazna i može se propustiti nosač sa pozicije STANICA\_2. Iz tih razloga, u rungu 1 (slika 5.13) provjerava se stanje pomoćnih bitova *P\_grani*č*nik* i *P\_skretnica*. Ukoliko je bilo koji od njih 1, pokreće se brojač vremena.

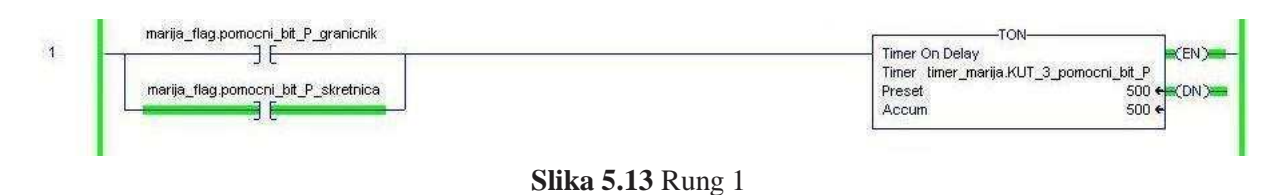

Odbrojavanje brojača koristi se kao jedan od uvjeta u rungu 2 za postavljanje graničnika 1 u gornji položaj, kako bi se osiguralo da se dogañaji na poziciji KUT\_3 završe prije nego se uslika i propusti novi nosač koji je stigao na poziciju STANICA\_2. U slučajevima kada brojač vremena nije korišten kao jedan od uvjeta dogañalo se da doñe do propuštanja nosača sa pozicije STANICA\_2, prije nego što je pozicija KUT\_3 bila uistinu prazna. To je uzrokovalo zastoj u sustavu, jer je novi nosač prošao pored senzora 2 i postavio sve pomoćne bitove u 0, a prijašnji nosač još nije bio usmjeren ravno ili desno.

U rungu 2 (slika 5.14) postavljeni su svi uvjeti koji moraju biti ispunjeni da bi došlo do postavljana graničnika 1 u gornji položaj. Kada je graničnik 1 postavljen u gornji položaj, nosač i predmet na njemu pozicionirani su i spremni za akviziciju slike, na taj način osigurano je da se akvizicija obavlja uvijek na istom mjestu te to olakšava rješavanje vizijskog dijela problema. Uvjeti koji moraju biti ispunjeni su da akvizicija slike još nije obavljena (*K*=0), da je pozicija KUT\_3 prazna i da graničnik 1 nije postavljen u gornji položaj.

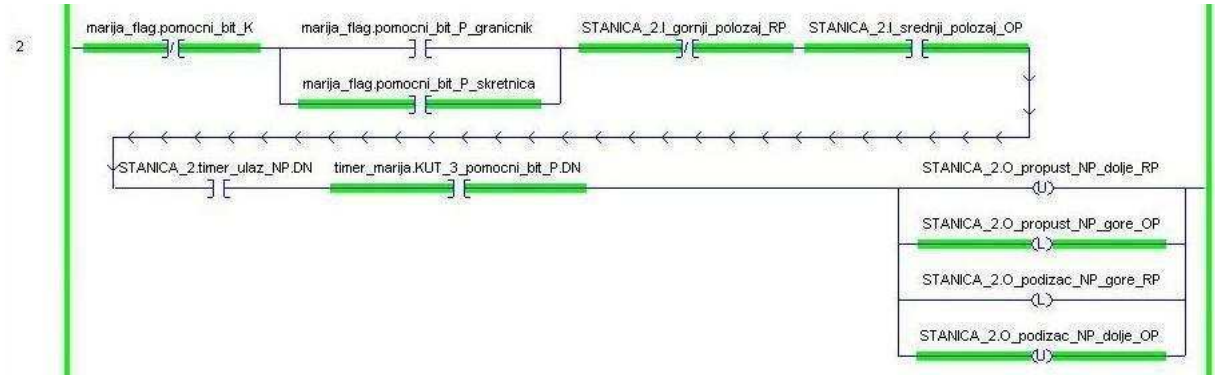

**Slika 5.14** Rung 2

Utvrđivanje položaja graničnika 1 omogućeno je očitavanjem stanja dvaju signala. Pomoću ta dva signala, definirana su tri moguća stanja u kojima se graničnik 1 pojavljuje. Tablica 5.4 prikazuje ulazne signale koji se koriste za utvrđivanje položaja graničnika 1.

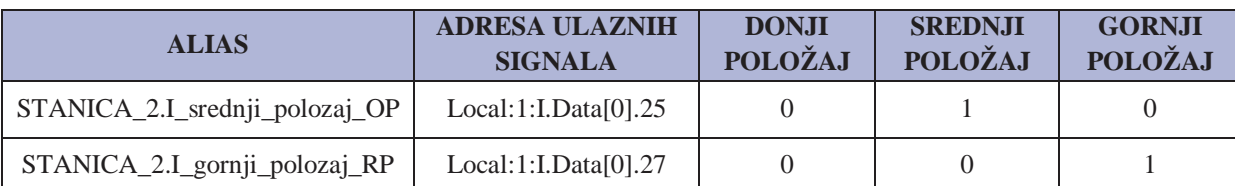

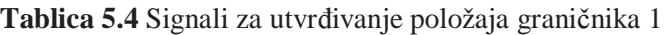

Donji položaj graničnika 1 koristi se za propuštanje nosača sa pozicije STANICA\_2. Srednji položaj je položaj u kojemu se graničnik nalazi u svom osnovnom stanju. U tom položaju

onemogućen je prolazak nosača sa pozicije STANICA\_2 prema poziciji KUT\_3. Gornji položaj graničnika 1 koristi se za prihvat i fiksiranje nosača kako bi svi nosači i predmeti na njima prilikom akvizicije slike bili u istom položaju.

Postavljanje graničnika 1 u željeni položaj postiže se pomoću četiri izlazna signala. Postavljenjem svakoga od tih signala u 0 ili 1 graničnik 1 postavlja se u željeni položaj. Upravljački signali graničnika 1 i stanja u kojima se moraju nalaziti za određeni položaj prikazani su u tablici 5.5.

| <b>ALIAS</b>                    | <b>ADRESE IZLAZNIH</b><br><b>SIGNALA</b> | <b>DON.II</b><br>POLOŽAJ | <b>SREDNJI</b><br>POLOŽAJ | <b>GORNJI</b><br>POLOŽAJ |
|---------------------------------|------------------------------------------|--------------------------|---------------------------|--------------------------|
| STANICA_2.O_propust_NP_dolje_RP | Local:1:O.Data[0].24                     |                          |                           |                          |
| STANICA_2.O_propust_NP_gore_OP  | Local:1:O.Data[0].25                     |                          |                           |                          |
| STANICA_2.O_podizac_NP_gore_RP  | Local:1:O.Data[0].26                     |                          |                           |                          |
| STANICA_2.O_podizac_NP_dolje_OP | Local:1:O.Data[0].27                     |                          |                           |                          |

**Tablica 5.5** Signali za postavljanje graničnika 1 u određeni položaj

Rung 3 (slika 5.15) sadrži uvjete koji moraju biti ispunjeni za akviziciju slike. Potrebno je da graničnik 1 bude u gornjem položaju, tj. da nosač i predmet na njemu budu u fiksnom položaju, da jedan od pomoćnih bitova *P* bude u visokom stanju, te da akvizicija slike nije još obavljena. Kada su navedeni uvjeti ispunjeni, šalje se signal kameri da obavi akviziciju slike.

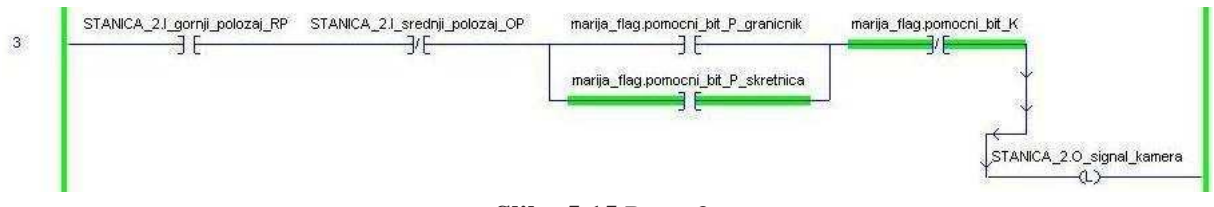

#### **Slika 5.15** Rung 3

U rungu 4 postavlja se pomoćni bit *K* u 1. Ako je od vizijskog sustava stigla povratna informacija da je obavljena akvizicija slike, stanje signala STANICA\_2.I\_uslikano bit će u visokom stanju. Stanje toga signala jednako je stanju signala ISO Out 0 na ulazno/izlaznom modulu CVS-1450 sustava, koji postaje 1 kada je obavljen korak akvizicije slike i postavljeno područje interesa, što je opisano u poglavlju 5.1.

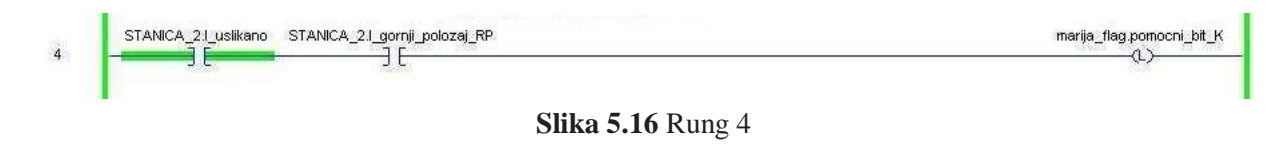

Postavljanje pomoćnog bita *K* u 1 u rangu 5 (slika 5.17) pokreće brojač vremena. Ovaj brojač vremena koristi se kao jedan od uvjeta za spuštanje graničnika 1 u donji položaj, tj. položaj za propuštanje nosača. Brojač odbrojava 1100 ms kako bi se bilo potpuno sigurno da je pozicija KUT\_3 prazna, odnosno kako bi se nosač propustio nakon što je brojač u rungu 12, koji odbrojava 1000 ms, odbrojio.

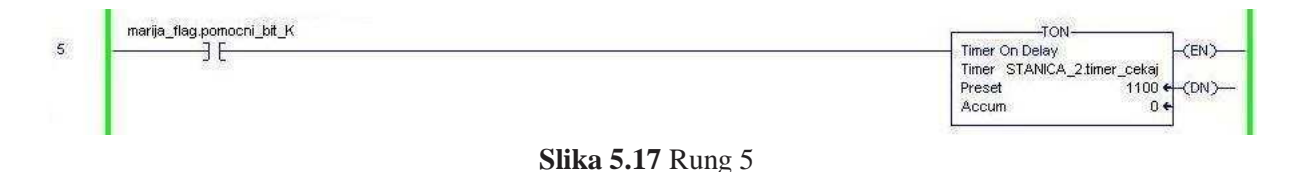

U rangu 6 (slika 5.18) postavljeni su uvjeti za propuštanje nosača sa pozicije STANICA\_2 prema poziciji KUT\_3. Propuštanje se omogućava postavljanjem graničnika 1 u donji položaj. Ako je graničnik 1 u gornjem položaju, ako je pozicija KUT\_3 prazna i ako je brojač vremena iz prethodnog runga odbrojio, ispunjeni su uvjeti za spuštanje graničnika 1. Također, ispunjavanjem navedenih uvjeta signal za okidanje kamere, koji je u rungu 3 postavljen u visoko stanje, ponovno se postavlja na nulu.

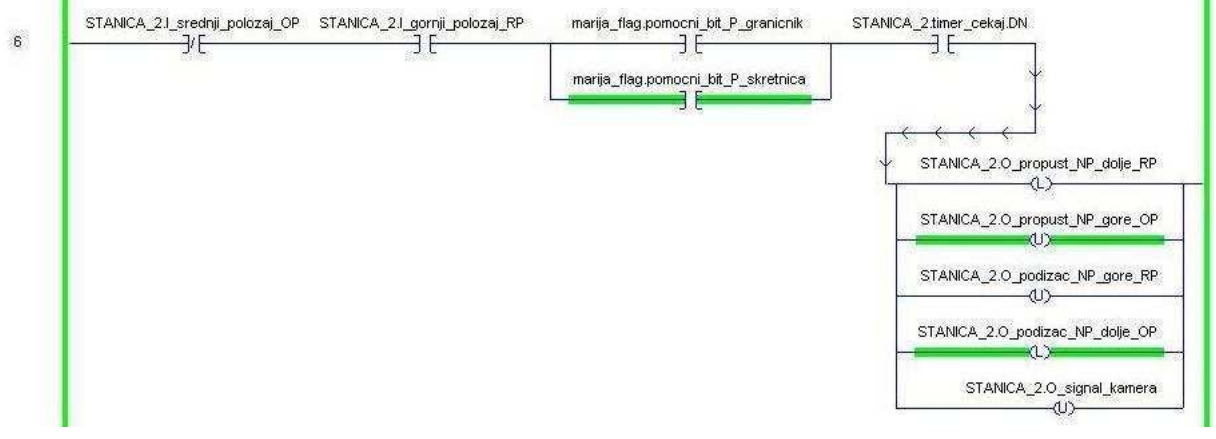

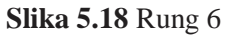

U rungu 7 (slika 5.19) provjerava se u kojem je položaju skretnica. Ako je pomoćni bit *P\_skretnica* u visokom stanju, znači da je u došlo do uvlačenja skretnice. Ako je skretnica uvučena iz razloga što je prethodni nosač skretao desno, potrebno je vratiti skretnicu u njen početni položaj, odnosno postaviti skretnicu u izvučeni položaj.

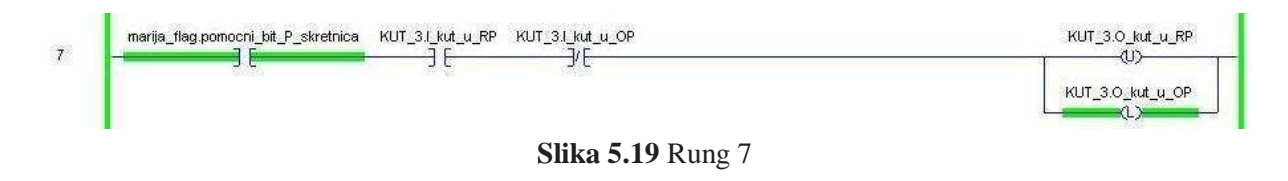

Utvrđivanje položaja skretnice vrši se očitavanjem stanja dvaju signala koji su navedeni u tablici 5.6. Takoñer prikazano je njihovo stanje u slučaju kada je skretnica izvučena i u slučaju kada je uvučena.

| <b>ALIAS</b>     | ADRESE ULAZNIH SIGNALA   IZVUČENA   UVUČENA |  |
|------------------|---------------------------------------------|--|
| KUT 3.I kut u RP | Local:1:1.Data[3].0                         |  |
| KUT 3.I kut u OP | Local:1:1.Data[3].1                         |  |

Tablica 5.6 Signali za utvrđivanje položaja skretnice

Postavljanje skretnice u određeni položaj, uvučeni ili izvučeni, postiže se postavljanjem dvaju signala. Signali su prikazani u tablici 5.7

**Tablica 5.7** Signali za postavljanje skretnice u određeni položaj

| <b>ALIAS</b>      | ADRESE IZLAZNIH SIGNALA   IZVUČENA   UVUČENA |  |
|-------------------|----------------------------------------------|--|
| KUT 3.0 kut u RP  | Local:1:0.Data[3].0                          |  |
| $KUT_3.O_kut_uOP$ | Local:1:0.Data[3].1                          |  |

Rungu 8 (slika 5.20) ima istu svrhu kao i prethodni rung, samo za slučaj graničnika 2. Ako je pomoćni bit *P\_grani*č*nik* u visokom stanju, znači da je prethodni nosač propušten ravno i da je došlo do spuštanja graničnika 2 u donji položaj. Potrebno je graničnik 2 vratiti u početni, gornji položaj.

U ovome slučaju, osim utvrđivanja stanja položaja graničnika, potrebno je i da brojač vremena koji je koristi u rungu 12, odbroji 1000 ms, koliko je utvrñeno da je dovoljno vremena za prolazak nosača. Svrha brojača u rungu 12 je da se osigura da se graničnik 2 vrati u gornji položaj nakon što je nosač prošao. Ukoliko bi došlo do povratka graničnika 2 u gornji položaj u trenutku prolaska nosača, došlo bi do zaglavljivanja nosača i zastoja u sustavu.

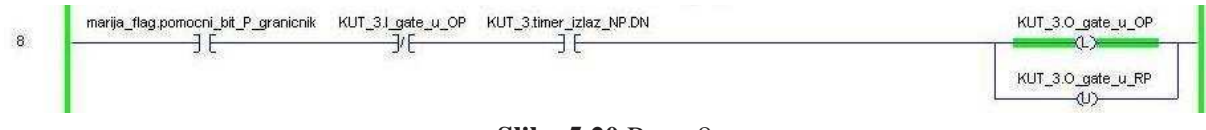

#### **Slika 5.20** Rung 8

Utvrñivanje položaja graničnika 2 vrši se očitavanjem signala, kao što je i slučaj sa skretnicom. Signali vezani za graničnik 2 navedeni su u tablici 5.8.

| <b>ALIAS</b>         | ADRESE ULAZNIH SIGNALA   DONJI POLOŽAJ   GORNJI POLOŽAJ |  |
|----------------------|---------------------------------------------------------|--|
| $KUT_3.I_$ gate_u_OP | Local:1:1.Data[3].14                                    |  |
| $KUT_3.I_$ gate_u_RP | Local:1:1.Data[3].15                                    |  |

Tablica 5.8 Signali za utvrđivanje položaja graničnika 2

Postavljanje graničnika 2 u donji ili gornji položaj vrši se postavljanjem stanja dvaju izlaznih signala prikazanih u tablici 5.9.

Tablica 5.9 Signali za postavljanje graničnika 2 u određeni položaj

| <b>ALIAS</b>         | ADRESE IZLAZNIH SIGNALA   DONJI POLOŽAJ   GORNJI POLOŽAJ |  |
|----------------------|----------------------------------------------------------|--|
| $KUT_3.O_$ gate_u_OP | Local:1:0.Data[3].14                                     |  |
| $KUT_3.O_$ gate_u_RP | Local:1:0.Data[3].15                                     |  |

Rung 9, prikazan na slici 5.21, postavlja graničnik 1 u početni, srednji položaj, te postavlja stanja svih pomoćnih bitova na 0. Da bi se to dogodilo, potrebno je da nosač svojim prolaskom aktivira senzor 2 i da je graničnik 2 u donjem položaju, jer je spomenuti nosač prethodno bio propušten.

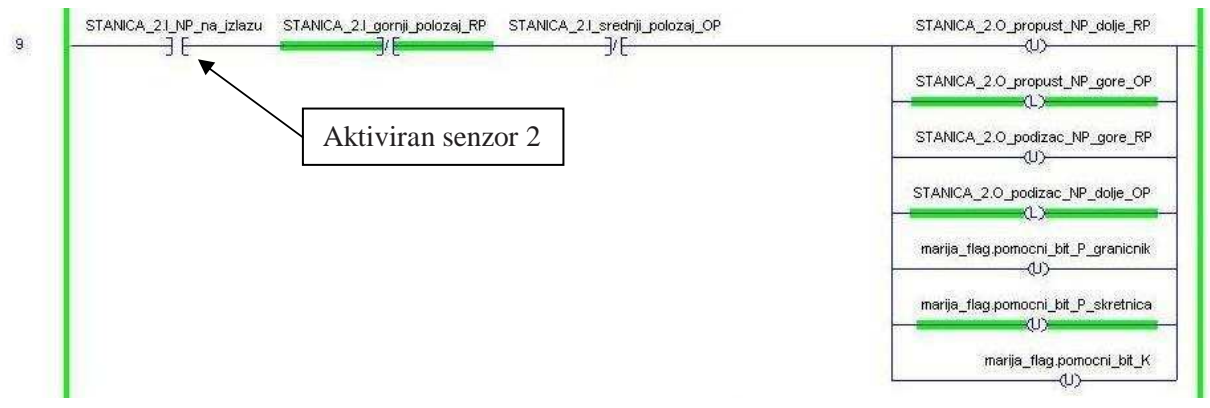

**Slika 5.21** Rung 9

U rungu 10 i rungu 11 dolazi do usmjeravanja nosača ravno ili desno, ovisno o odreñenim uvjetima. Rung 10 (slika 5.22) postavlja skretnicu u uvučeni položaj, odnosno skreće pristigli nosač desno, i postavlja pomoćni bit *P\_skretnica* u 1 ako su ispunjeni uvjeti za to. Potrebno je da je aktiviran senzor 3, što znači da je nosač stigao na poziciju KUT\_3. Također, predmet rada ne smije biti prisutan na nosaču ili na nosaču mora biti predmet rada sa poklopcem i bez rotora.

Da bi se utvrdilo stanje na nosaču, očitava se stanje signala STANICA\_2.I\_predmet\_rada koje je jednako stanju ISO Out 1 na ulazno/izlaznom modulu CVS-1450 sustava, stanje signala STANICA\_2.I\_poklopac koje je jednako stanju signala ISO Out 2 i stanje signala STANICA\_2.I\_rotor koje je jednako stanju signala ISO Out 3.

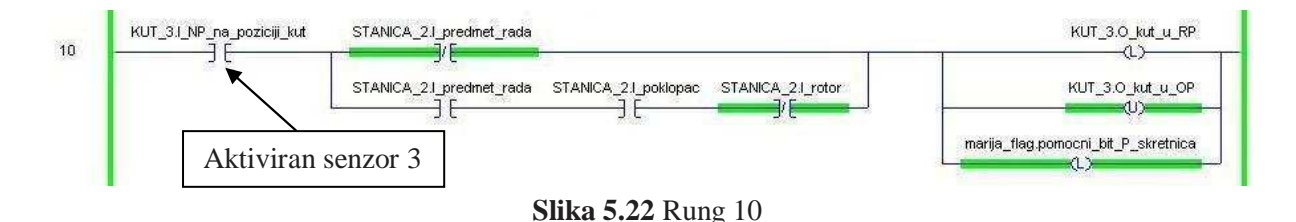

Očitavanje signala STANICA\_2.I\_predmet\_rada, STANICA\_2.I\_poklopac i STANICA\_2.I\_ rotor, moguće je utvrditi svih 5 stanja koji se mogu dogoditi na nosaču. Svih pet slučajeva i očitanje signala za svaki od njih prikazano je u tablici 5.10. Također, prikazano je koji slučajevi se propuštaju ravno, a koji se skreću desno.

| STANICA_2.I<br>predmet_rada | STANICA_2.I_<br>poklopac | STANICA_2.I_<br>rotor | Stanje na traci          | Smjer kretanja<br>nosača |
|-----------------------------|--------------------------|-----------------------|--------------------------|--------------------------|
|                             |                          |                       | prazna paleta            | desno                    |
|                             |                          |                       | bez poklopca, bez rotora | rayno                    |
|                             |                          |                       | bez poklopca, s rotorom  | rayno                    |
|                             |                          |                       | s poklopcem, bez rotora  | desno                    |
|                             |                          |                       | s poklopcem, s rotorom   | rayno                    |

**Tablica 5.10** Pet mogućih stanja na nosaču proizvoda.

Rung 11 (slika 5.23) postavlja graničnik 2 u donji položaj, u slučaju kada su ispunjeni uvjeti za propuštanje nosača sa predmetom rada ravno, te postavlja stanje pomoćnog bita *P\_grani*č*nik* u 1.

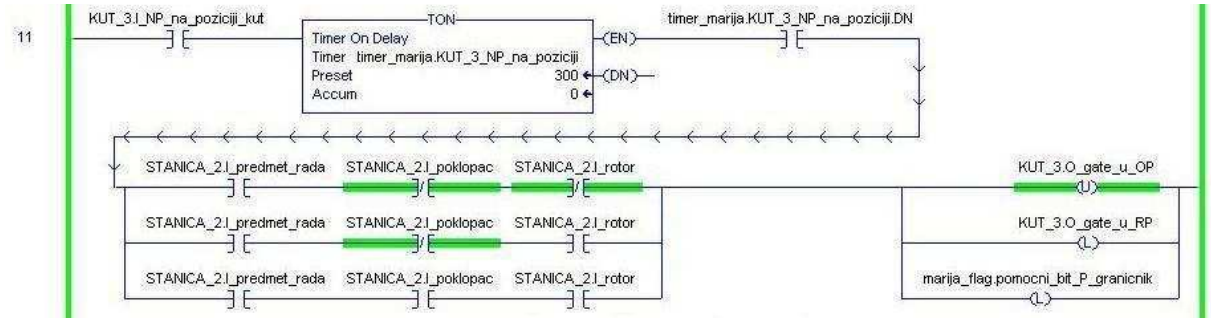

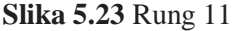

Uvjeti koji moraju biti ispunjeni da bi došlo do spuštanja graničnika su da je nosač stigao na poziciju KUT\_3 i aktivirao senzor 3, da je brojač vremena odbrojio 300 ms i da je na nosaču prisutan predmet rada bez poklopca i bez rotora ili predmet rada bez poklopca, s rotorom ili predmet rada s poklopcem i s rotorom. Brojač vremena koji je dodan u ovom rungu dodan je iz istih razloga kao što je slučaj sa brojačem u rungu 0. Utvrđivanje stanja na nosaču postiže se očitavanjem stanja signala prikazanih u tablici 5.10.

Rung 12, prikazan na slici 5.24, služi za pokretanje brojača vremena. Brojač vremena aktivira se kada se graničnik 2 postavi u donji položaj kako bi se nosač propustio ravno. Svrha brojača je da osigura da se graničnik ne vrati odmah u gornji položaj, već da se to dogodi nakon 1000 ms kako bi se osiguralo da nosač prođe ravno i ne dođe do već ranije spomenutog zastoja uzrokovanog povratkom graničnika 2 u gornji položaj dok je nosač u prolasku. Odbrojavanje ovoga brojača uvjet je povratka graničnika 2 u gornji položaj što se dogaña u rungu 8.

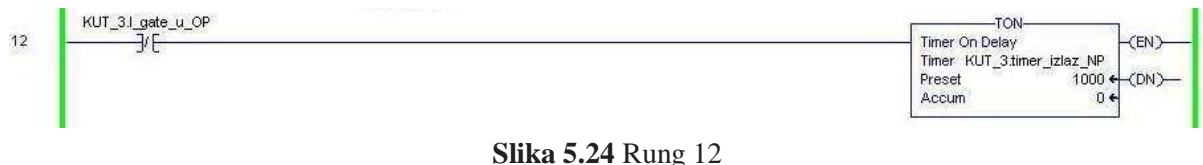

# **6. Mehani**č**ka rekonstrukcija skretnice**

Mehaničku rekonstrukciju skretnice, koja je zadana u zadatku, nije bilo potrebno izvršiti jer je problem riješen promjenom logike rada. Do problema je dolazilo u slučaju kada su se nosači predmeta rada propuštali sa pozicije pod kamerom, prije nego što bi prethodni nosač otišao sa raskršća. U tom slučaju došlo bi do nagomilavanja nosača proizvoda na traci, te bi došlo do zakretanja nosača koji se u tom trenutku nalazio na raskršću (slika 5.25). Zakretanje nosača na raskršću, uzrokuje zastoj cijelog sustava. Do zakretanja bi došlo jer nagomilani nosači potiskuju nosač ispred sebe.

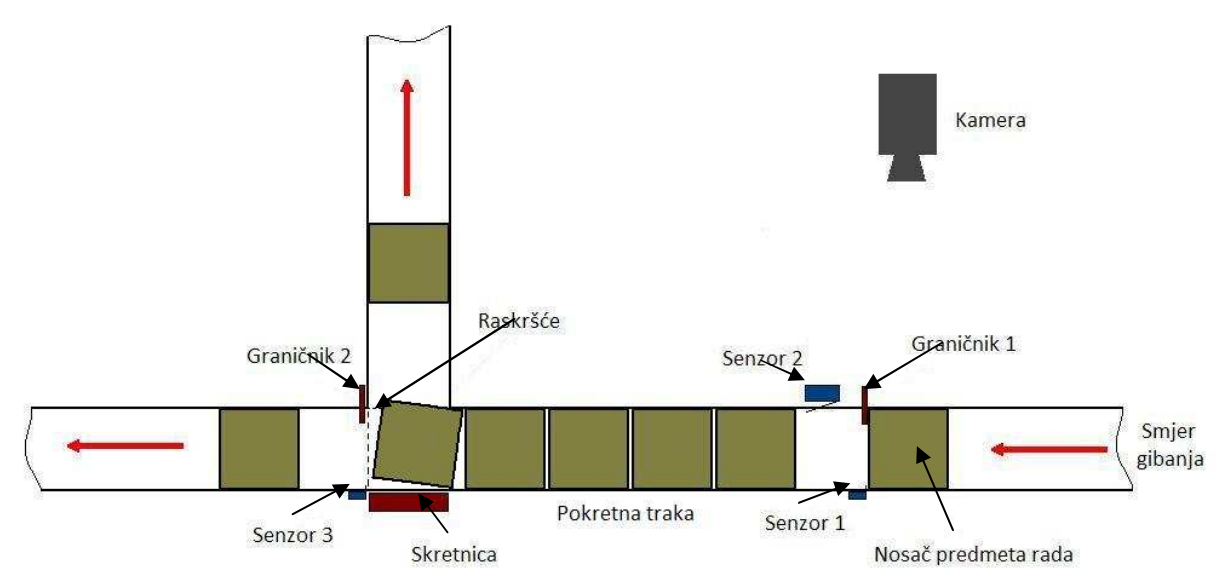

**Slika 6.1** Problem zakretanje nosača na raskršću

Problem je riješen u upravljačkom kodu programiranom u RSLogix 5000. Dodani su uvjeti da dokle god prijašnji nosač nije otišao sa raskršća, graničnik (graničnik 1 na slici 5.11) ne propušta novi nosač predmeta rada. Na taj način ne dolazi do nagomilavanja nosača, te samim time ni do zakretanja i zastoja u sustavu.

Odabrano je brže i jeftinije rješenje, jer se dodavanjem potrebnih uvjeta u programski kod izbjegla mehanička rekonstrukcija koja zahtjeva više vremena i uzrokuje dodatne troškove.

Dodatni problem javljao se kada je na raskršće došao prazan nosač proizvoda, koji je lakši nego nosač sa predmetom rada. Prazni nosač bio je prelagan da bi pomaknuo ručicu koja aktivira senzor na raskršću (senzor 3, slika 5.25). Da bi se senzor aktivirao, nosač mora biti dovoljno jak da savlada silu u opruzi (slika 5.26).

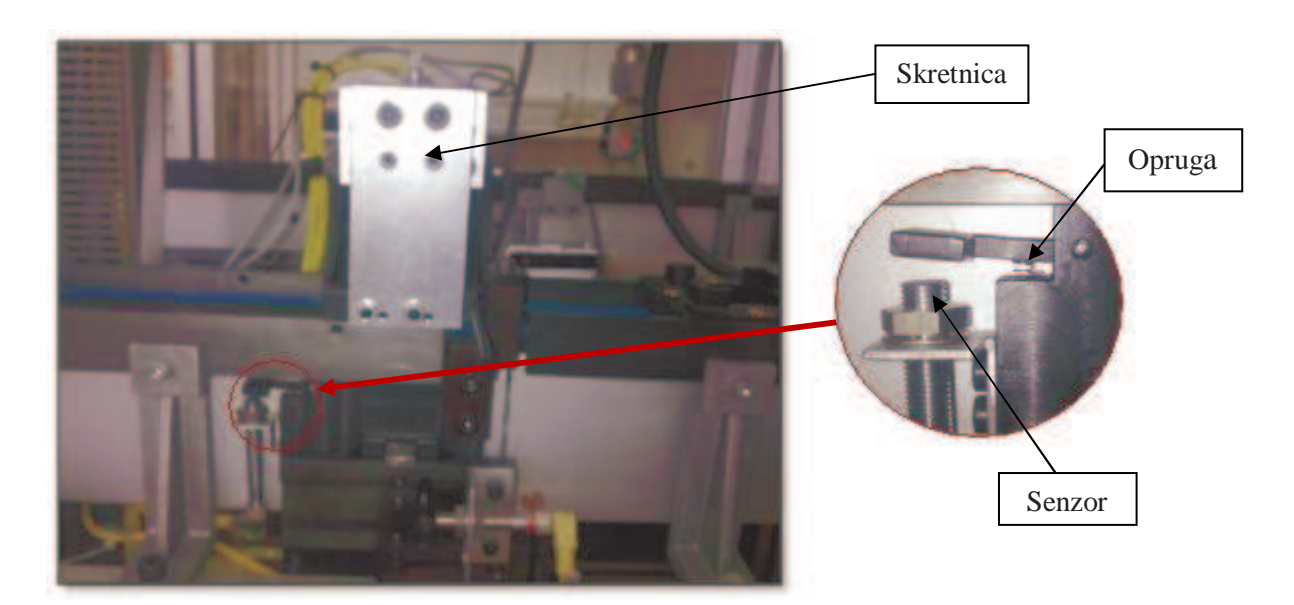

**Slika 6.2** Prikaz položaja opruge

Skraćivanjem opruge potrebna je manja sila za savladavanje sile u opruzi te je i prazan nosač bio dovoljan za aktiviranje senzora, te je time riješen problem. Na slici 5.27 prikazana je opruga prije skraćivanja i nakon skraćivanja.

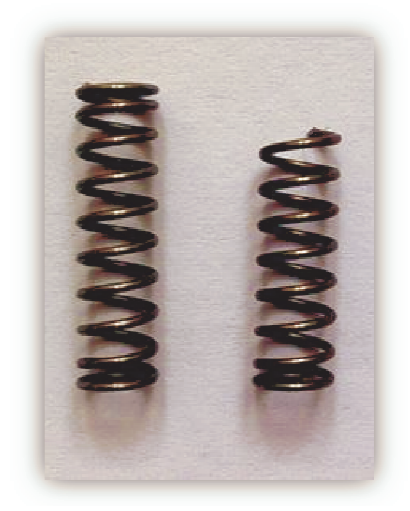

**Slika 6.3** Prijašnja opruga (lijevo) i nova opruga (desno)

# **7. Zaklju**č**ak**

Vizijski sustavi sve su zastupljeniji u industriji i koriste se u svrhu rješavanja problema koji su čovjeku monotoni, a često i neizvedivi. To su zadaci kontrole kvalitete, mjerenja, prepoznavanja objekata, prepoznavanja scena. Vizijski sustavi nisu ograničeni elektromagnetskim zračenjem u području vidljivog spektra, te se primjenjuju i za ostala područja, kao što su ultraljubičasto i infracrveno.

Sve češća je upotreba podataka dobivenih preko vizijskih sustava kao upravljačkih podataka u kontroli procesa. U ovome radu, podaci vizijskog sustava koriste se u svrhu usmjeravanja sklopova na transportnom sustavu, u postojećem automatskom montažnom sustavu smještenom u Laboratoriju za projektiranje izradbenih i montažnih sustava, Fakulteta strojarstva i brodogradnje u Zagrebu. Prepoznavanje stupnja izgrañenosti sklopa postignuto je korištenjem vizijskog sustava National Instruments CVS-1450. Upravljačka jedinica vizijskog sustava programiranaje u Vision Builderu AI. Primjenom programa ostvareno je potrebno prepoznavanje, ali program je pokazao nedostatak fleksibilnosti. Iz razloga nemogućnosti isključivanja opcije vremena čekanja signala za okidanje kamere, bilo je potrebno pronaći način kako izbjeći zaustavljanje izvršavanja inspekcije u slučaju isteka vremena čekanja. Problem je riješen podjelom inspekcije na dva dijela.

Vizijski sustav povezan je sa upravljačkom jedinicom transportnog sustava, te je izrañen upravljački program korištenjem *RSLogix 5000*. Unošenjem promjena logike rada u upravljački program izbjegnuta je mehanička rekonstrukcija skretnice na transportnom sustavu.

U daljnjem radu na sustavu planira se integrirati bolje osvjetljenje proizvodne trake kako bi se smanjio utjecaj vanjskih faktora kao što su promjena vremena ili utjecaj sjena. Također, provest će se dodatna testiranja za utvrñivanje ispravnosti rada sustava nakon uvedenih promjena, te pokušati utvrditi točnost sustava prilikom konstantnih uvjeta rada, konstantnom osvjetljenju, brzini kretanja proizvoda na traci i slično.

# **8. Prilog A – upravlja**č**ki program**

Cjelokupni upravljački program izrañen u programu RSLogix 5000.

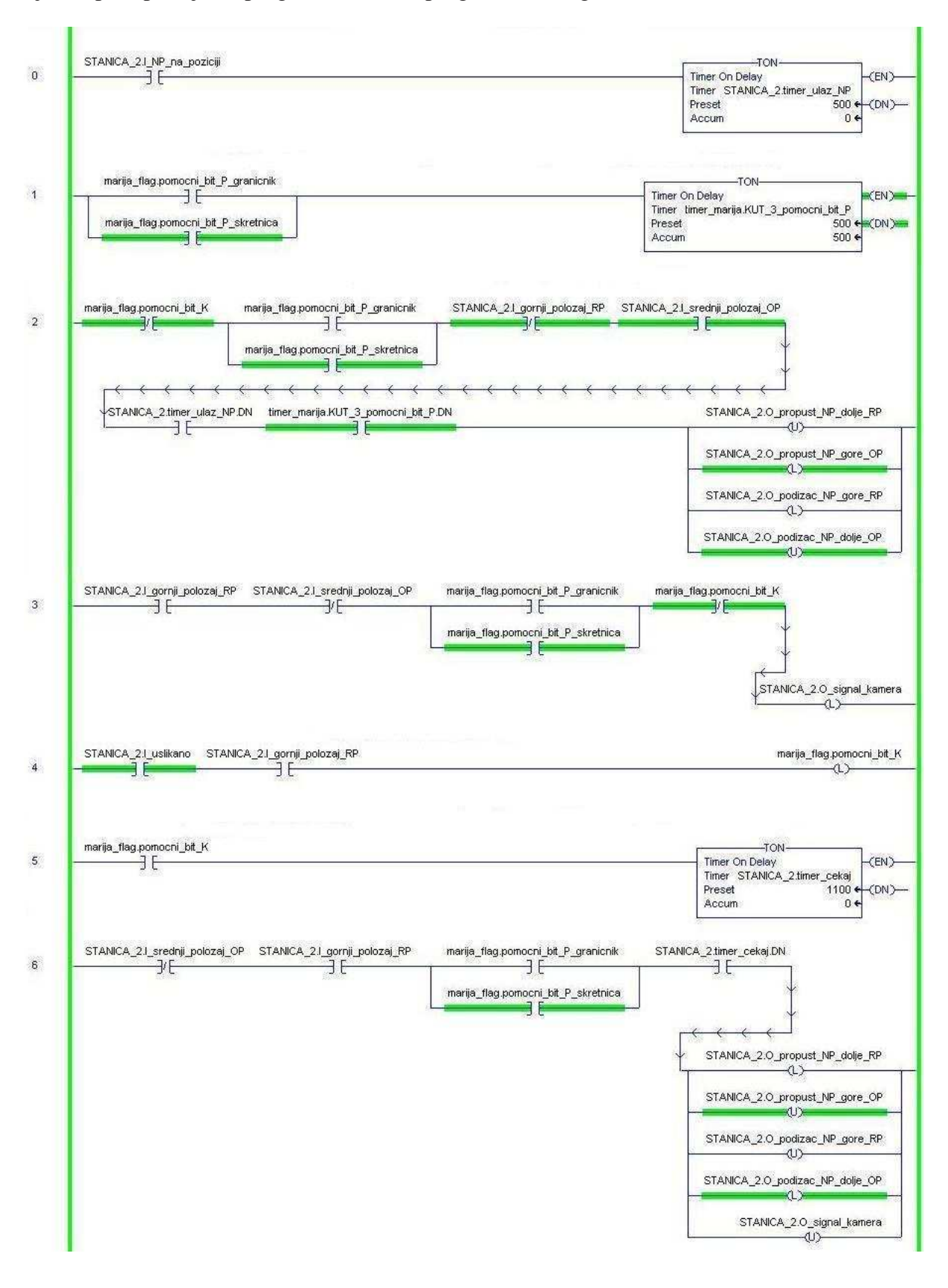

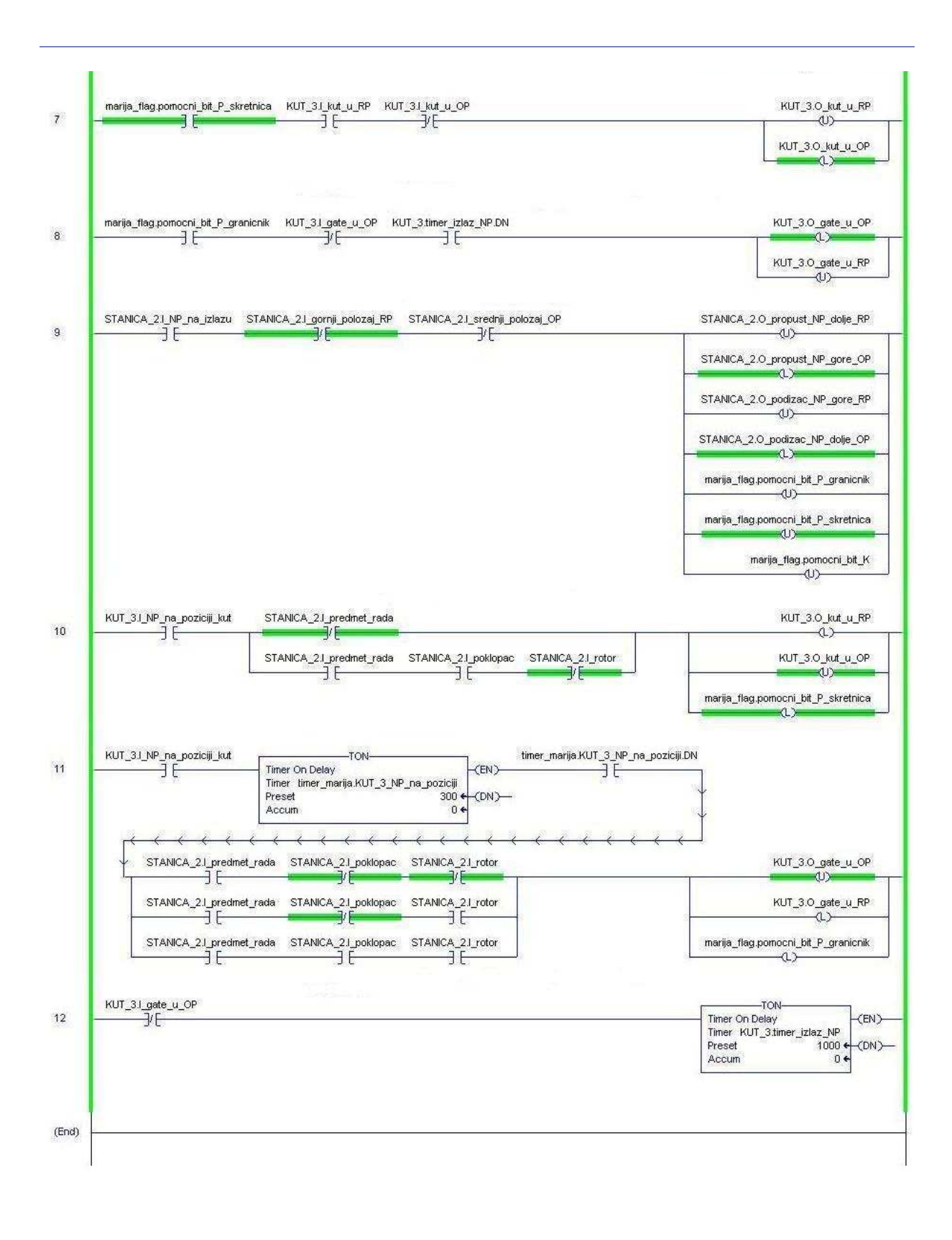

#### **Literatura:**

- [1] Image Labs International, http://www.imagelabs.com/library/glossary.php (14. 10. 2010.)
- [2] Obrada slike, http://www.answers.com/topic/image-processing (18. 10. 2010.)
- [3] Računalni vid, http://www.answers.com/topic/computer-vision (18. 10. 2010.)
- [4] Batchelor B. G. i Whelan P. F., *Intelligent Vision Systems for Industry*, Springer, 2002. (http://elm.eeng.dcu.ie/~whelanp/ivsi/)
- [5] Digitalna obrada signala, http://en.wikipedia.org/wiki/Digital\_signal\_processor (18. 10. 2010.)
- [6] LED, http://en.wikipedia.org/wiki/Light-emitting\_diode (18. 10. 2010.)
- [7] Strojni vid, http://en.wikipedia.org/wiki/Machine\_vision (18. 10. 2010.)
- [8] B. Jähne, *Digital Image Processing*, Springer, 2002.
- [9] Spacijalna rezolucija, http://www.answers.com/topic/spatial-resolution (21. 10. 2010.)
- [10] CMYK model, http://en.wikipedia.org/wiki/CMYK\_color\_model (21. 10. 2010.)
- [11] RGB model, http://en.wikipedia.org/wiki/RGB (21. 10. 2010.)
- [12] Pneumatski cilindar, https://xdki.festo.com/xdki/data/doc\_enus/PDF/US/ADNM-ADVUP\_ENUS.PDF (09. 11. 2010.)
- [13] Linearna jedinica, https://xdki.festo.com/xdki/data/doc\_engb/PDF/EN/SLE\_EN.PDF (09. 11. 2010.)
- [14] Induktivni senzor, http://octopart.com/dw-as-523-m8-001-contrinex-13153012 (09. 11. 2010.)
- [15] IEEE 1394, http://simple.wikipedia.org/wiki/IEEE\_1394 (22. 10. 2010.)
- [16] VGA, http://en.wikipedia.org/wiki/Video\_Graphics\_Array (22. 10. 2010.)
- [17] D-sub, http://en.wikipedia.org/wiki/D-subminiature (22. 10. 2010.)
- [18] IMAO, NI CVS-1450 Series User Manual, 2004.
- [19] CCD, http://en.wikipedia.org/wiki/Charge-coupled\_device (22. 10. 2010.)

\_\_\_\_\_\_\_\_\_\_\_\_\_\_\_\_\_\_\_\_\_\_\_\_\_\_\_\_\_\_\_\_\_\_\_\_\_\_\_\_\_\_\_\_\_\_\_\_\_\_\_\_\_\_\_\_\_\_\_\_\_\_\_\_\_\_\_\_\_\_\_\_\_\_\_\_\_\_

[20] *Basler Scout User's Manual*, 2006.

- [21] Bus, http://en.wikipedia.org/wiki/Bus\_%28computing%29 (22. 10. 2010.)
- [22] Kowa Optimed, http://kowa-usa.com/frontend/proddisp.asp?co=10000385 (24. 10. 2010.)
- [23] Ethernet veza, http://en.wikipedia.org/wiki/Ethernet (23. 10. 2010.)
- [24] TTL, http://en.wikipedia.org/wiki/Transistor%E2%80%93transistor\_logic (23. 10. 2010.)
- [25] DIP, http://en.wikipedia.org/wiki/DIP\_switch (23. 10. 2010.)
- [26] RS-232, http://en.wikipedia.org/wiki/RS-232 (23. 10. 2010.)
- [27] User guide, *NI CVS-1450 I/O Terminal Block and Prototyping Accessory*
- [28] CAN, http://en.wikipedia.org/wiki/Controller\_Area\_Network (26. 10. 2010.)
- [29] DeviceNet, http://en.wikipedia.org/wiki/DeviceNet (26. 10. 2010.)
- [30] CompactLogix System, http://www.ab.com/programmablecontrol/pac/compactlogix/controller.html (26. 10. 2010.)
- [31] RSLogix 5000, *Getting Results Guide*, 2000.
- [32] PLC, http://en.wikipedia.org/wiki/Programmable\_logic\_controller (28. 10. 2010.)

- [33] NI Vision, *NI Vision Builder for Automated Inspection Tutorial*, 2009.
- [34] P. Ćurković, *Upravljanje i regulacija, ladder logika*, FSB, prezentacija